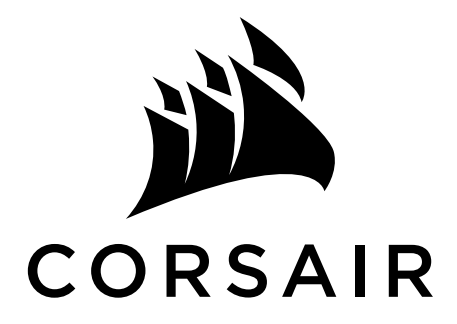

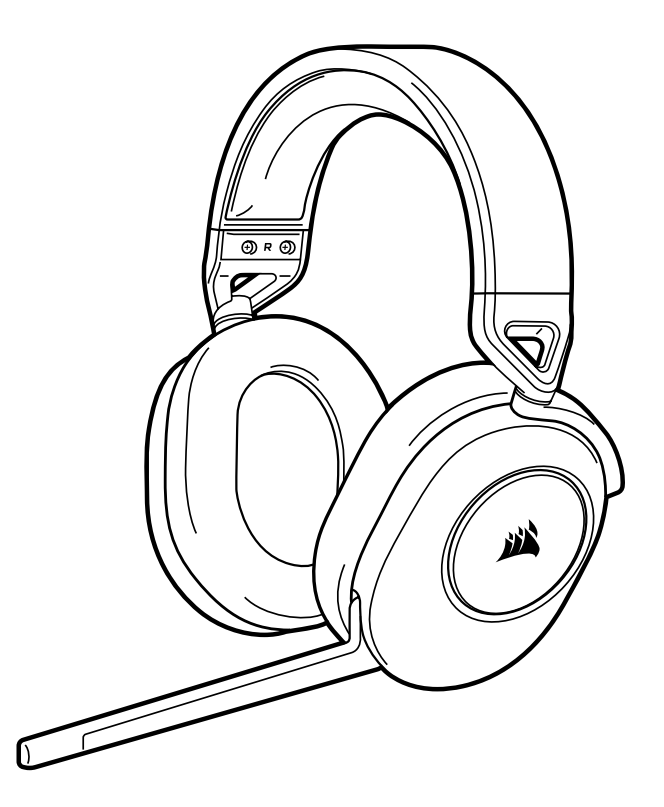

# HS65 WIRELESS

#### GAMING HEADSET WITH BLUETOOTH

EN [ENGLISH](#page-1-0)

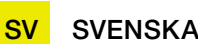

 $\overline{\mathsf{N}}$ 

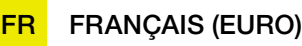

- CF [FRANÇAIS \(CAN\)](#page-9-0)
- DE [DEUTSCH](#page-13-0)

**NL** [NEDERLANDS](#page-17-0)

DA [DANSK](#page-21-0)

FI [SUOMI](#page-25-0)

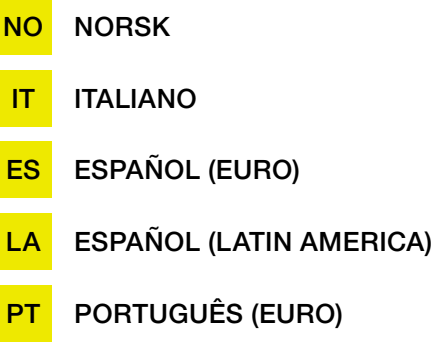

BP [PORTUGUÊS \(BRAZIL\)](#page-53-0)

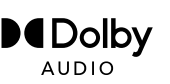

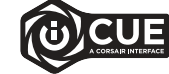

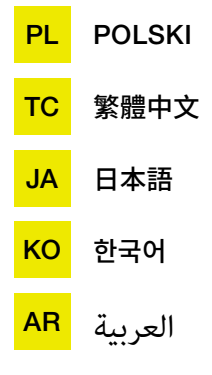

#### **ENGLISH**

#### <span id="page-1-0"></span>PACKAGE CONTENTS

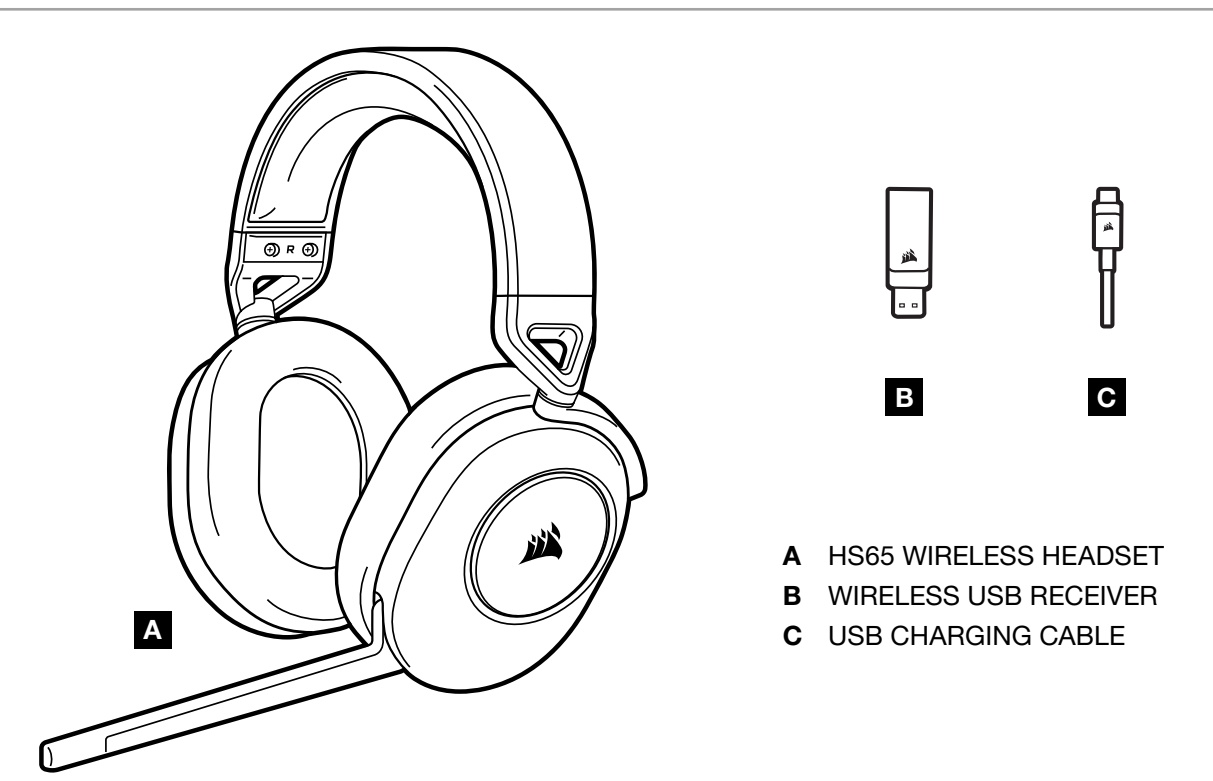

#### GETTING TO KNOW YOUR HEADSET

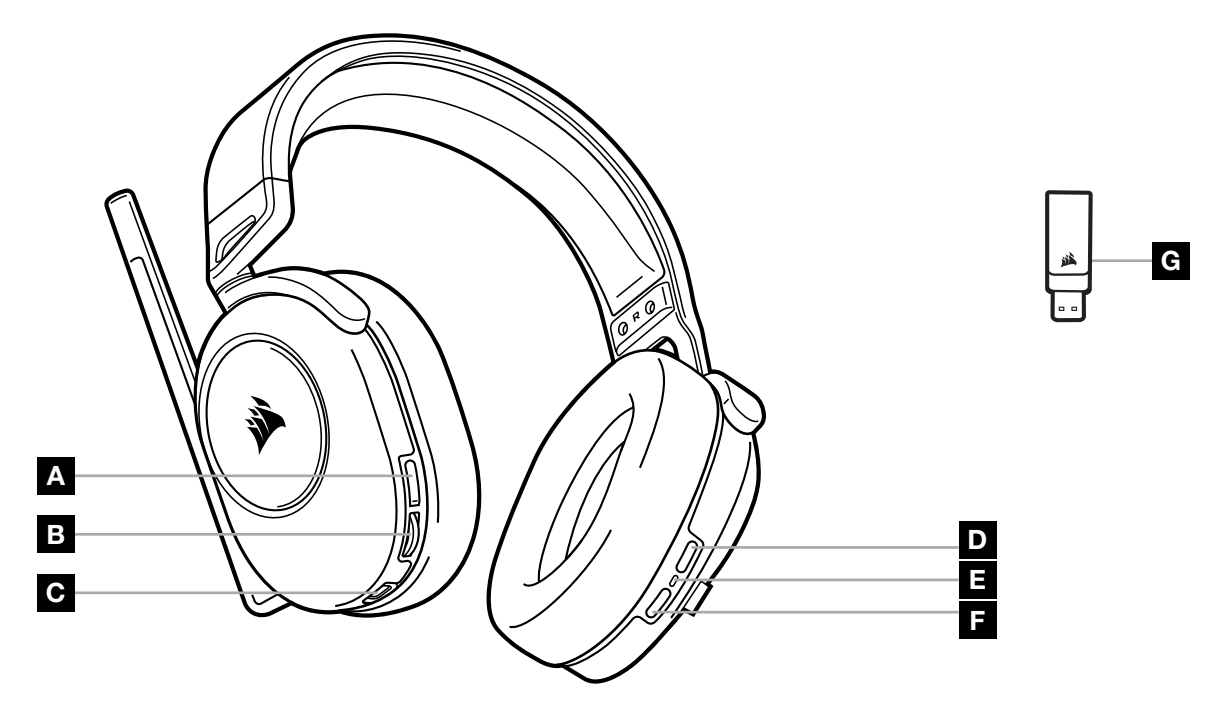

1

- A MICROPHONE MUTE BUTTON
- **B** VOLUME CONTROL/EQ SELECT
- C CHARGING PORT
- **D** *BLUETOOTH* MULTI-FUNCTION BUTTON (MFB)
- E HEADSET STATUS LED
- F POWER BUTTON
- G PAIRING STATUS LED (WIRELESS USB RECEIVER)

ENGLISH ENGLISH

#### RF WIRELESS MODE

PC - Connect the wireless USB receiver to any USB (type-A) port on your PC. Press the power button on the headset. The headset powers on in RF wireless mode by default. The headset is designed to operate at a range of up to 50 feet (15.24m) from the receiver, but other wireless devices, electronics and obstructions such as walls may impact performance.

Note: The first time you use the CORSAIR HS65 WIRELESS headset on a PC, the operating system will automatically install a device driver. After the device driver is installed, we recommend you reboot your PC before use.

PLAYSTATION - Connect the wireless USB receiver to any USB (type-A) port on your PS5 or PS4 console. Use the PlayStation settings menu to set "Output to Headphones" to "All Audio" and adjust volume control (Headphones) to maximum level. Then adjust volume with the headset volume control.

#### iCUE

Go to corsair.com/support/downloads to download the CORSAIR iCUE software. Using iCUE software will enable the full feature set of the HS65 WIRELESS headset. The USB Wireless Receiver must be connected to your PC to use iCUE software.

Note: If the headset is used without software, some features will be disabled.

- > Install the iCUE software on a PC running Windows 10 or later, or on macOS.
- > After installation is complete, reboot your PC, and launch iCUE.

iCUE SOFTWARE CAN BE USED TO:

- > Select and customize audio equalizer (EQ) settings.
- > Set Dolby Audio 7.1 surround sound on or off.

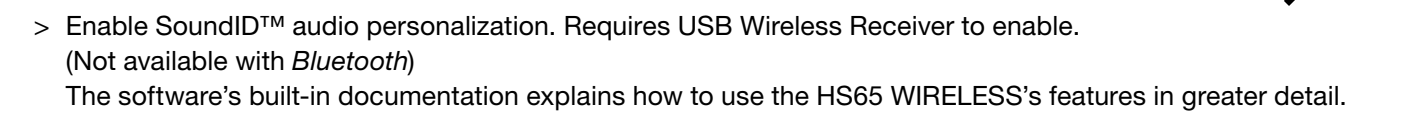

## *BLUETOOTH* MODE

With the headset powered on, enable pairing by holding the MFB until the status LED rapid blinks red and blue. When the headset is paired, the status LED will blink blue. Quick press the power button to toggle between RF wireless and *Bluetooth* modes. When the headset is in RF wireless mode the status LED will blink red, orange or green depending on the current battery level. Note when the headset is in RF wireless mode and paired via *Bluetooth* with a mobile phone, it will only accept and receive phone calls. Quick press the power button to enter *Bluetooth* mode and enable both phone calls and *Bluetooth* audio (such as when listening to music). The headset will default to the last mode it was set to when turned off.

2

## ANSWERING AND ENDING PHONE CALLS

To answer an incoming call, single press the MFB. To end the call, single press the MFB again.

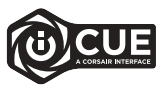

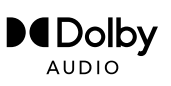

<del>.</del> Sound**I**D

#### LISTENING TO MUSIC (MEDIA PLAYBACK)

To play a track, single press the MFB. To pause playback, single press the MFB again. To skip forward, press the MFB twice quickly. To skip backwards, press the MFB three times quickly.

#### FOR OPTIMAL WIRELESS PERFORMANCE

- Place the wireless USB receiver in an open, unobstructed area.
- Make sure the battery is fully charged before initial use.
- Do not leave the battery fully discharged for long periods. Battery life is maximized by keeping the battery in a partially charged state.
- Keep the headset at room temperature (20-30°C or 68-86°F).

NOTE: Prolonged listening at high volumes may adversely affect your hearing. Take breaks between sessions and always begin with the volume at a low level before increasing.

#### MICROPHONE CONTROL

Flip-up microphone to mute. Flip-down microphone to unmute. Alternatively, you can use the mute button on the headset. Holding the mute button toggles on/off sidetone.

For best performance, bend the flexible microphone boom to best fit near the left corner of your mouth. A 30-degree bend is a good place to start, but you can adjust this if your mic is too loud or too soft.

#### VOLUME CONTROL

Use the volume control/EQ select wheel to adjust volume up or down. In addition, pressing the volume wheel cycles through four audio EQ presets: Standard, Bass Boost, Movie Theater, and FPS Competition.

## CHARGING

The CORSAIR HS65 WIRELESS headset must be fully charged before its first use.

- > Connect the USB charging cable to any working USB port on your PC.
- > Connect the USB charging cable to the CORSAIR HS65 WIRELESS Headset.

The CORSAIR HS65 WIRELESS headset battery has no "memory effect", so there is no need to completely discharge it before recharging. Remember that the USB charging cable requires a high power (USB 2.0 or better) port. Some USB ports found on older devices do not support USB 2.0.

## BATTERY STATUS LED INDICATIONS (ON HEADSET)

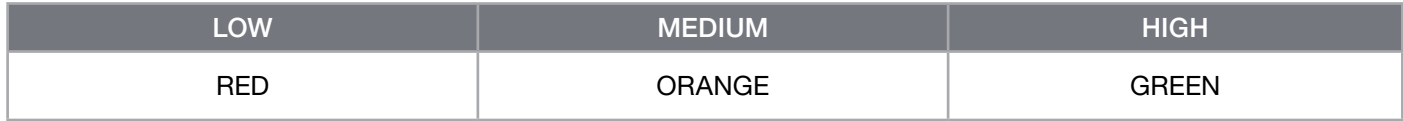

The status LED will pulse while being charged and turn solid green at full charge. When not being charged, the status LED will blink based on the power levels shown above.

#### **ENGLISH**

#### WIRELESS STATUS LED INDICATIONS (ON WIRELESS USB RECEIVER)

- > When the receiver is connected to the headset and operating normally, the LED will turn solid white.
- > If the receiver cannot connect to the headset, the LED will blink red rapidly.

#### BATTERY REMOVAL INFORMATION

This product uses a rechargeable battery and safety guidelines must be followed in the event that the product is disabled for disposal and recycling. To safely remove the battery for disposal and recycling, follow the numbered steps with the below diagrams.

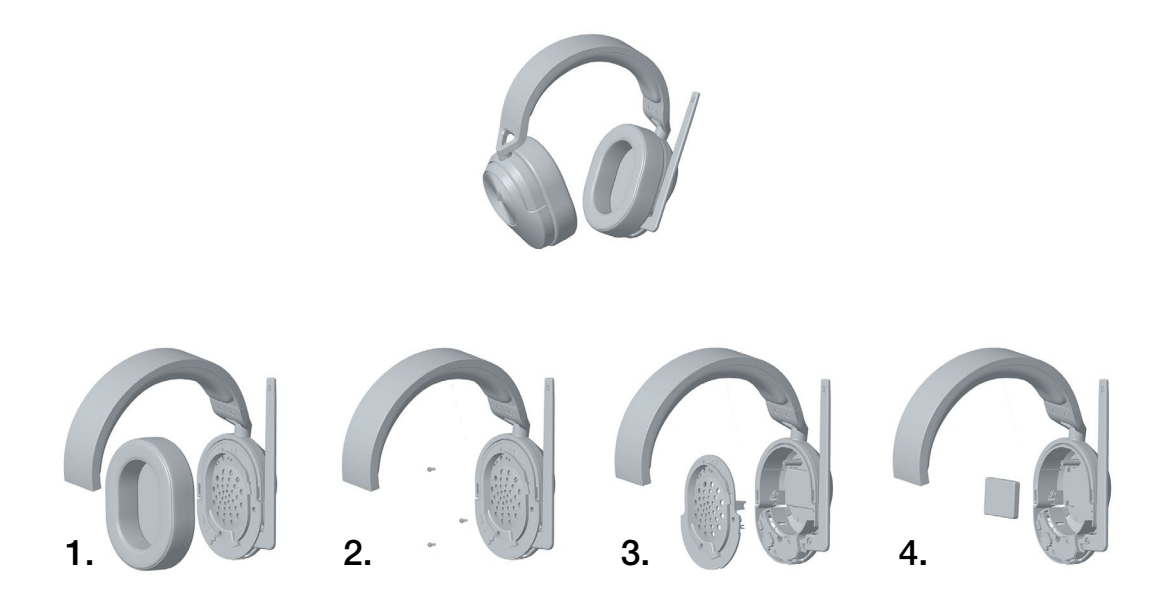

CORSAIR MEMORY, Inc. encourages customers to recycle used electronic hardware and rechargeable batteries in accordance with local laws and regulations.

FCC ID: 2AAFMRDA0045 (Headset) FCC ID: 2AAFMRDA0046 (Receiver)

IC: 10954A-RDA0045 (Headset) IC: 10954A-RDA0046 (Receiver)

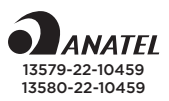

#### FRANÇAIS (EURO)

#### <span id="page-5-0"></span>CONTENU DE L'EMBALLAGE

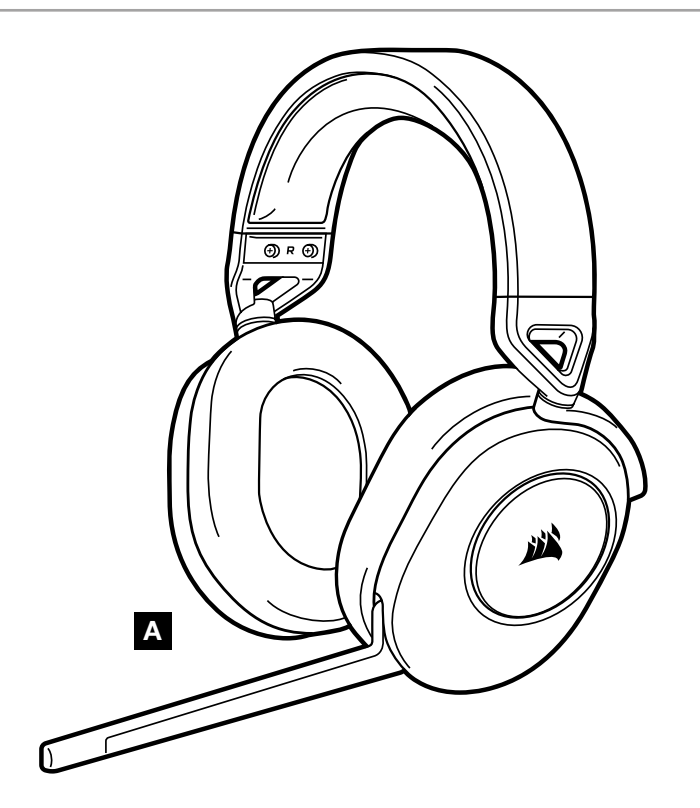

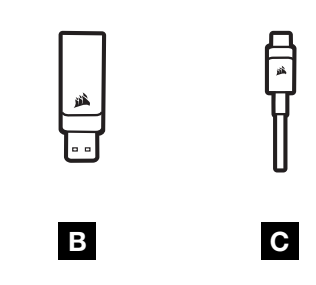

- A CASQUE HS65 WIRELESS
- **B** RÉCEPTEUR USB SANS FIL
- C CÂBLE DE CHARGE USB

# PRÉSENTATION DU CASQUE

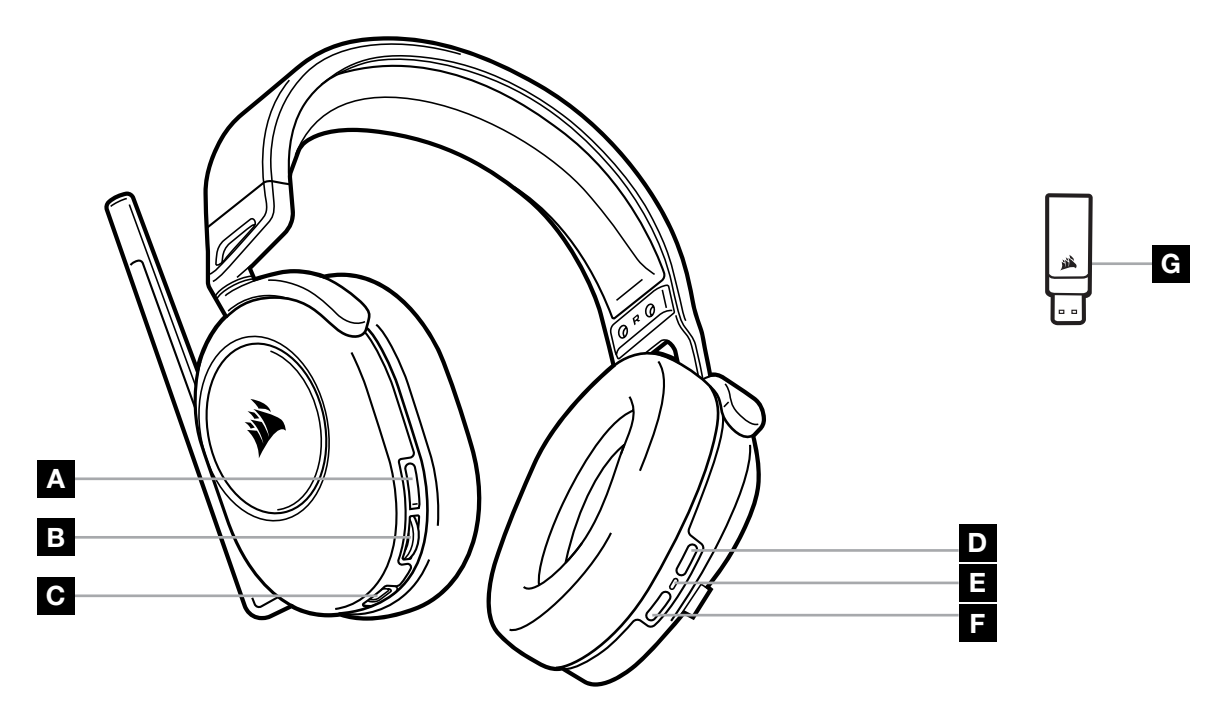

- A BOUTON DE COUPURE DU MICROPHONE
- B COMMANDE DE VOLUME/SÉLECTION EQ
- C PORT DE CHARGEMENT
- D BOUTON MULTIFONCTION (BMF) *BLUETOOTH*
- E LED D'ÉTAT DU CASQUE
- F BOUTON D'ALIMENTATION
- G LED D'ÉTAT DE L'APPARIEMENT (RÉCEPTEUR USB SANS FIL)

#### MODE RF SANS FIL

PC - Branchez le récepteur USB sans fil dans l'un des ports USB (Type-A) de votre PC. Appuyez sur le bouton d'alimentation du casque. Le casque s'allume par défaut en mode RF sans fil. Le casque est conçu pour fonctionner jusqu'à une distance d'environ 15 m du récepteur, mais d'autres appareils sans fil, des appareils électroniques et des obstacles tels que les murs risquent d'avoir une influence sur la performance.

Remarque: À la première utilisation du casque CORSAIR HS65 WIRELESS sur un ordinateur, le système d'exploitation installera automatiquement un pilote de l'appareil. Une fois le pilote de l'appareil installé, nous recommandons de redémarrer l'ordinateur.

PLAYSTATION - Branchez le récepteur USB sans fil dans l'un des ports USB (Type-A) de votre console PS5 ou PS4. Utilisez le menu des paramètres de la PlayStation pour définir « Sortie vers le casque » sur « Tout l'audio » et réglez la commande de volume (casque) sur le niveau maximal. Réglez ensuite le volume avec la commande de volume du casque.

#### iCUE

Rendez-vous sur corsair.com/support/downloads pour télécharger le logiciel CORSAIR iCUE. Le logiciel iCUE vous permet de bénéficier de toutes les fonctionnalités du casque HS65 WIRELESS. Le récepteur USB sans fil doit être connecté à votre PC pour que vous puissiez utiliser le logiciel iCUE.

Remarque: Si le casque est utilisé sans le logiciel, certaines fonctions seront désactivées.

- > Installez le logiciel iCUE sur un PC exécutant Windows 10 ou une version ultérieure, ou macOS.
- > Une fois l'installation terminée, redémarrez votre PC et lancez iCUE.

LE LOGICIEL iCUE PEUT ÊTRE UTILISÉ POUR:

- > Sélectionner et personnaliser les paramètres de l'égaliseur audio (EQ).
- > Activer ou désactiver le son surround Dolby Audio 7.1.
- > Activer la personnalisation audio SoundID™. L'activation nécessite le récepteur USB sans fil. (Non disponible avec la technologie *Bluetooth*) La documentation intégrée au logiciel décrit plus en détail la façon d'utiliser les fonctions du casque HS65 WIRELESS.

#### MODE *BLUETOOTH*

Une fois le casque allumé, activez l'appariement en maintenant le BMF enfoncé jusqu'à ce que la LED d'état clignote rapidement en rouge et bleu. La LED d'état clignotera en bleu dès que le casque sera appairé. Appuyez brièvement sur le bouton d'alimentation pour basculer entre les modes RF sans fil et *Bluetooth*. Lorsque le casque est en mode RF sans fil, la LED d'état clignotera en rouge, orange ou vert en fonction du niveau de batterie actuel. Remarque: lorsque le casque est en mode RF sans fil et qu'il est appairé à un téléphone portable via *Bluetooth*, il n'acceptera et ne recevra que des appels téléphoniques. Appuyez brièvement sur le bouton d'alimentation pour passer au mode *Bluetooth* et activer à la fois les appels téléphoniques et le son *Bluetooth* (pour écouter de la musique, par exemple). Le casque reste par défaut sur le dernier mode sélectionné lorsqu'il est éteint.

# DÉMARRER ET ARRÊTER LES APPELS TÉLÉPHONIQUES

Pour répondre à un appel entrant, appuyez une fois sur le BMF. Pour mettre fin à l'appel, appuyez à nouveau une fois sur le BMF.

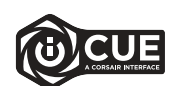

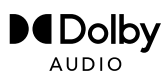

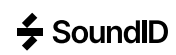

# ÉCOUTER DE LA MUSIQUE (LECTURE MULTIMÉDIA)

Pour lire une piste, appuyez une fois sur le BMF. Pour mettre la lecture en pause, appuyez à nouveau une fois sur le BMF. Pour avancer, appuyez rapidement deux fois sur le BMF. Pour reculer, appuyez rapidement trois fois sur le BMF.

# POUR DES PERFORMANCES SANS FIL OPTIMALES

- Placez le récepteur USB sans fil dans une zone dégagée sans obstacle.
- Veillez à ce que la batterie soit entièrement chargée avant la première utilisation.
- Ne laissez pas la batterie entièrement déchargée pendant de longues périodes. La durée de vie de la batterie est optimisée lorsqu'elle se trouve dans un état de charge partielle.
- Rangez le casque à température ambiante (20-30 °C).

REMARQUE: Une écoute prolongée à des volumes élevés pourrait avoir une incidence négative sur votre ouïe. Faites des pauses et baissez toujours le volume pour commencer, quitte à l'augmenter par la suite.

# MICROPHONE CONTROL

Basculez le microphone vers le haut pour couper le son. Basculez le microphone vers le bas pour activer le son. Vous pouvez également utiliser le bouton de coupure du son situé sur le casque. Maintenez le bouton de coupure du son pour activer et désactiver le son latéral.

Pour obtenir de meilleures performances, courbez la tige flexible du micro pour positionner au mieux ce dernier à l'extrémité gauche de votre bouche. Un arc de 30 degrés constitue un bon réglage initial. Toutefois, vous pouvez l'ajuster si votre micro délivre un son trop fort ou trop atténué.

## COMMANDE DE VOLUME

Utilisez la commande de volume/la molette de sélection EQ pour augmenter ou baisser le volume. De plus, vous pouvez appuyer sur la molette de volume pour basculer entre quatre préréglages EQ audio: Standard, Basses amplifiées, Cinéma et Compétition FPS.

# EN CHARGE

Le casque CORSAIR HS65 WIRELESS doit être complètement chargé avant sa première utilisation.

- > Branchez le câble de charge USB sur un port USB de votre ordinateur.
- > CBranchez le câble de charge USB sur le casque CORSAIR HS65 WIRELESS.

La batterie du casque CORSAIR HS65 WIRELESS ne dispose pas d'un « effet de mémoire », il n'est donc pas nécessaire qu'il se décharge complètement avant d'être rechargé. Rappelez-vous que le câble de recharge USB nécessite un port de haute puissance (USB 2.0 ou supérieur). Certains ports USB dont disposent des périphériques plus anciens ne prennent pas en charge la technologie USB 2.0.

# SIGNIFICATIONS DE LA LED D'ÉTAT DE LA BATTERIE (SUR LE CASQUE)

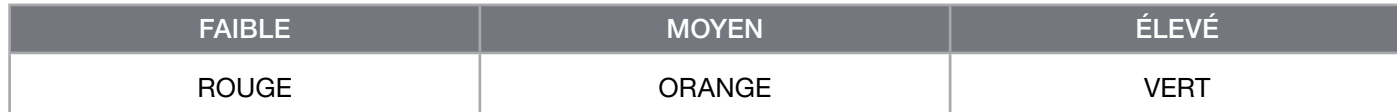

La LED d'état clignote pendant la charge et reste fixement allumée en vert lorsque le casque est complètement chargé. Lorsque le casque n'est pas en charge, la LED d'état clignote selon les niveaux de puissance indiqués ci-dessus.

## SIGNIFICATIONS DE LA LED D'ÉTAT SANS FIL (SUR LE RÉCEPTEUR USB SANS FIL)

- > Lorsque le récepteur est connecté au casque et fonctionne normalement, la LED s'allume en blanc fixe.
- > Si le récepteur ne peut pas se connecter au casque, la LED clignote rapidement en rouge.

#### INFORMATIONS SUR LE RETRAIT DE LA BATTERIE

Ce produit utilise une batterie rechargeable. Des conseils de sécurité pour la mise au rebut ou le recyclage doivent être respectés si le produit est désactivé. Pour retirer la batterie en toute sécurité afin de la mettre au rebut ou de la recycler, suivez les étapes numérotées et les indications ci-dessous.

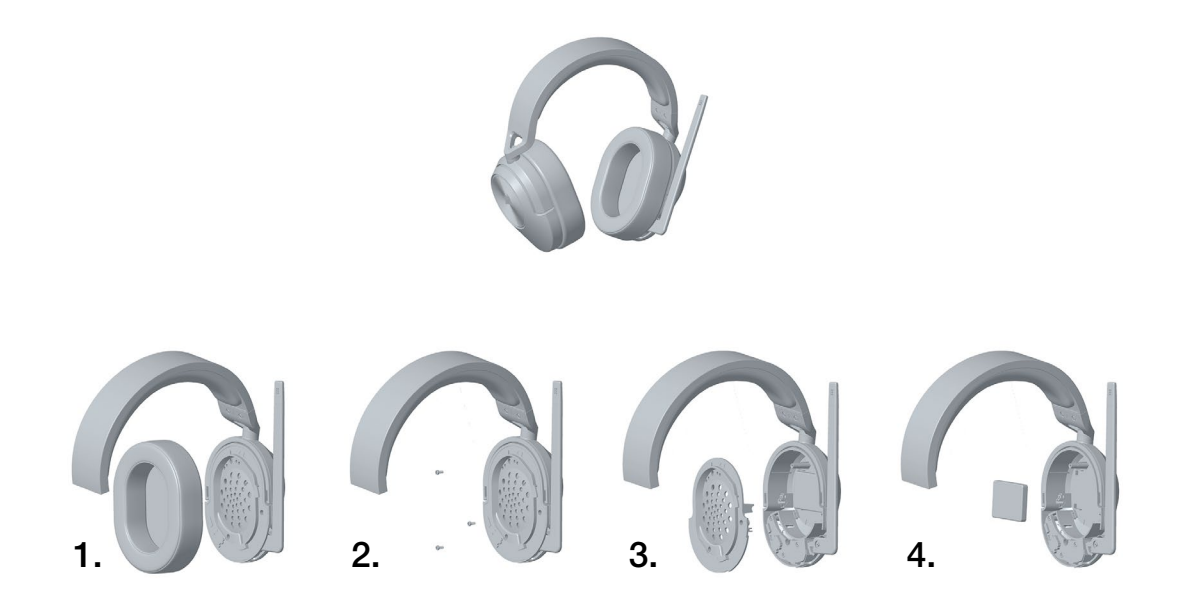

CORSAIR MEMORY, Inc. encourage ses clients à recycler les composants électroniques et les batteries rechargeables usagés en adéquation avec la législation locale.

#### FRANÇAIS (CAN)

#### <span id="page-9-0"></span>CONTENU DE L'EMBALLAGE

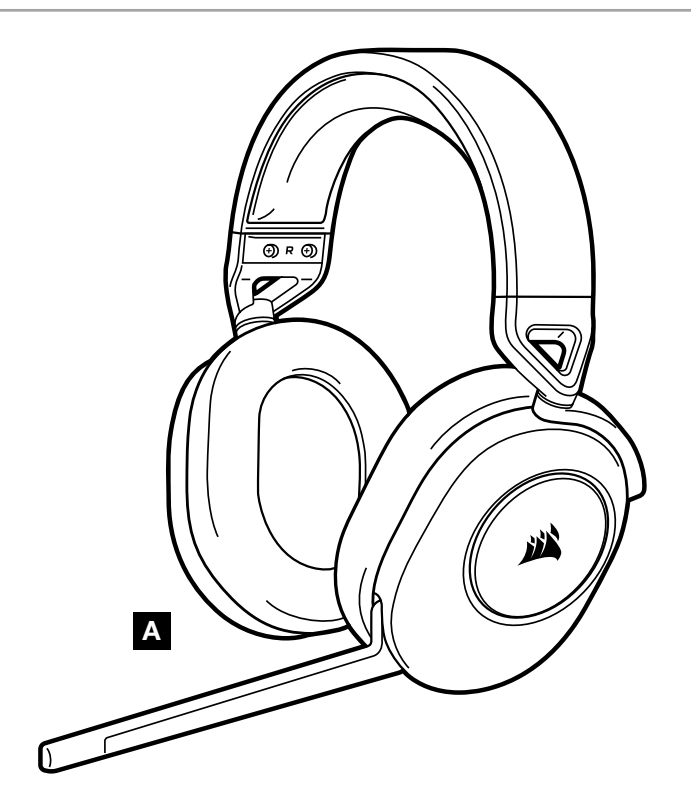

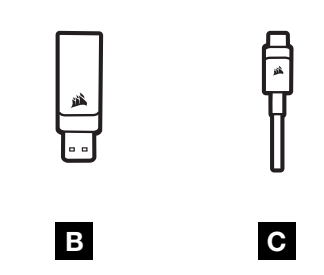

- A CASQUE D'ÉCOUTE HS65 WIRELESS
- **B** RÉCEPTEUR SANS FIL USB
- C CÂBLE DE RECHARGE USB

# PRÉSENTATION DE VOTRE CASQUE D'ÉCOUTE

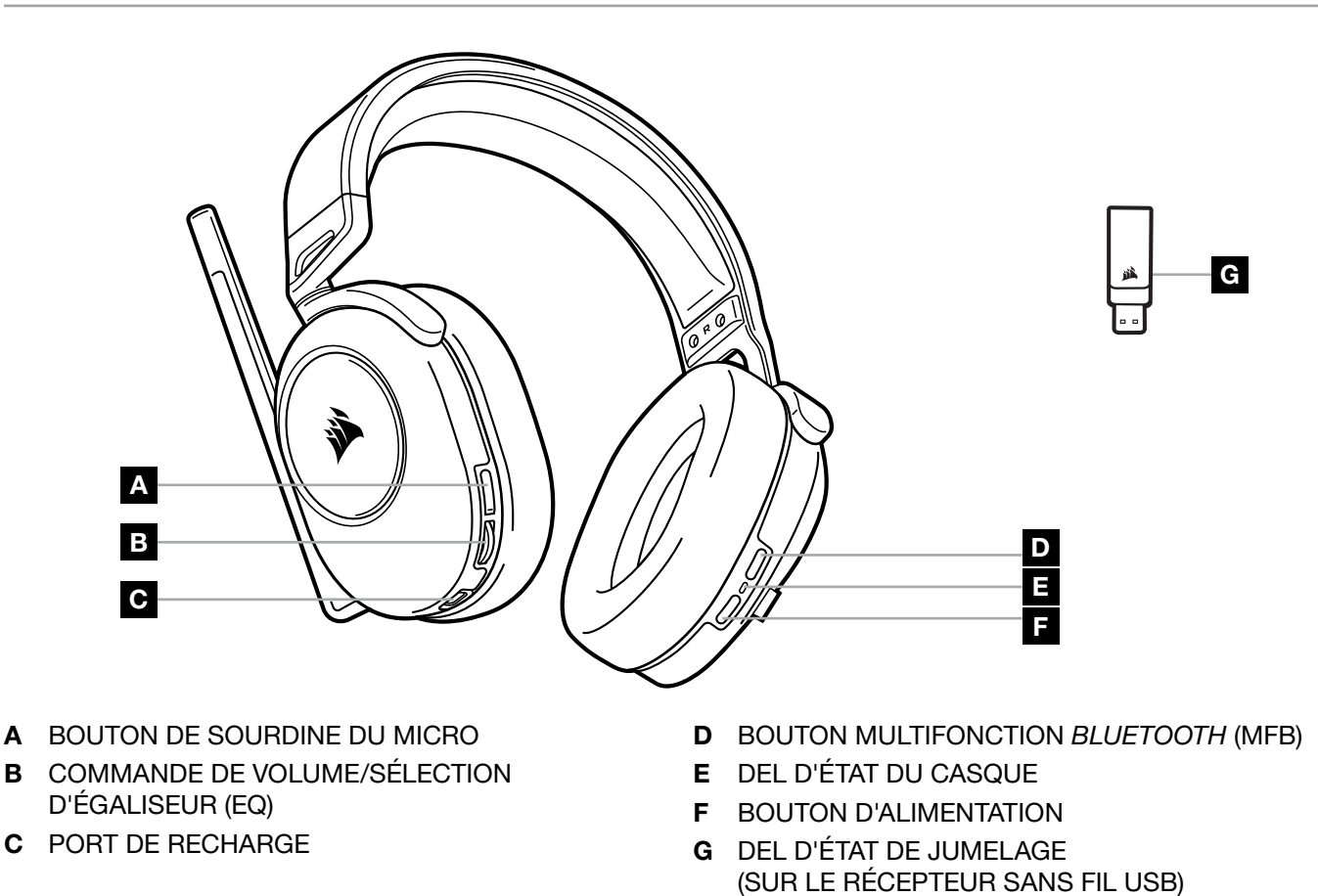

# MODE SANS FIL RADIOFRÉQUENCE (RF)

Ordinateur PC - Branchez le récepteur sans fil USB sur n'importe quel port USB (type A) de votre ordinateur PC. Appuyez sur le bouton d'alimentation du casque d'écoute. Le casque d'écoute s'allume par défaut en mode sans fil radiofréquence (RF). Le casque est conçu pour fonctionner à une distance maximale de 15,24 m (50 pi) du récepteur, mais la présence d'autres appareils sans fil, d'équipement électronique et d'obstacles tels que des murs peut affecter ses performances.

Remarque: La première fois que vous utilisez votre casque CORSAIR HS65 WIRELESS avec un ordinateur PC, le système d'exploitation installe automatiquement le pilote de périphérique nécessaire. Une fois le pilote de périphérique installé, nous recommandons de redémarrer votre ordinateur avant d'utiliser le casque.

PLAYSTATION - Branchez le récepteur sans fil USB sur n'importe quel port USB (type A) de votre console PS5 ou PS4. Allez dans le menu des paramètres de votre PlayStation pour régler l'option « Sortie vers le casque » sur « Tout audio », et réglez la commande de volume (casque) au niveau maximum. Réglez ensuite le volume à l'aide de la commande de volume du casque.

# iCUE

Visitez le corsair.com/support/downloads pour télécharger le logiciel CORSAIR iCUE. Utilisez le logiciel iCUE pour activer l'ensemble des fonctionnalités du casque d'écoute HS65 WIRELESS. Le récepteur sans fil USB doit être branché sur votre ordinateur pour utiliser le logiciel iCUE.

Remarque: Certaines fonctionnalités sont désactivées si le casque est utilisé sans logiciel.

- > Installez le logiciel iCUE sur un ordinateur fonctionnant sous Windows 10 ou une version ultérieure, ou sous macOS.
- > Une fois l'installation terminée, redémarrez votre ordinateur et lancez le logiciel iCUE.

#### LE LOGICIEL iCUE VOUS PERMET DE:

- > Sélectionner et personnaliser les paramètres de l'égaliseur audio (EQ).
- > Activer ou désactiver le son ambiophonique Dolby Audio 7.1.
- > Activer la personnalisation audio SoundID<sup>™</sup>. Récepteur sans fil USB requis pour l'activation. (Non disponible avec le *Bluetooth*)

La documentation intégrée du logiciel explique plus en détail comment utiliser les fonctionnalités du casque HS65 WIRELESS.

## MODE *BLUETOOTH*

Avec le casque d'écoute allumé, activez le jumelage en maintenant enfoncé le bouton multifonction *Bluetooth* (MFB) jusqu'à ce que la DEL d'état clignote rapidement en rouge et en bleu. Une fois le casque d'écoute jumelé, la DEL d'état clignote en bleu. Appuyez brièvement sur le bouton d'alimentation pour basculer entre les modes sans fil radiofréquence (RF) et *Bluetooth*. Lorsque le casque est en mode sans fil radiofréquence (RF), la DEL d'état clignote en rouge, orange ou vert selon le niveau actuel de la batterie. Veuillez noter que lorsque le casque d'écoute est en mode sans fil radiofréquence (RF) et jumelé par *Bluetooth* avec un téléphone mobile, il n'accepte et ne reçoit que les appels téléphoniques. Appuyez brièvement sur le bouton d'alimentation pour basculer en mode *Bluetooth* et activer les appels téléphoniques et l'audio *Bluetooth* (p. ex. lorsque vous écoutez de la musique). Le casque retournera par défaut au dernier mode sur lequel il était réglé lorsqu'il a été désactivé.

# RÉPONDRE ET METTRE FIN À DES APPELS TÉLÉPHONIQUES

Pour répondre à un appel entrant, appuyez une fois sur le bouton multifonction *Bluetooth* (MFB). Pour terminer l'appel, appuyez à nouveau sur le bouton multifonction *Bluetooth* (MFB).

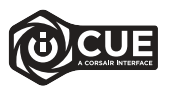

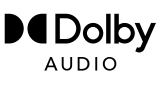

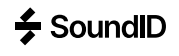

# ÉCOUTER DE LA MUSIQUE (LECTURE MULTIMÉDIA)

Pour lire une piste, appuyez une fois sur le bouton multifonction *Bluetooth* (MFB). Pour suspendre la lecture, appuyez à nouveau sur le bouton multifonction *Bluetooth* (MFB). Pour passer à la piste suivante, appuyez rapidement deux fois sur le bouton multifonction *Bluetooth* (MFB). Pour passer à la piste précédente, appuyez rapidement trois fois sur le bouton multifonction *Bluetooth* (MFB).

# POUR DES PERFORMANCES SANS FIL OPTIMALES

- Placez le récepteur sans fil USB dans un espace ouvert et non obstrué.
- Assurez-vous que la batterie est complètement chargée avant la première utilisation.
- Ne laissez pas la batterie complètement déchargée pendant de longues périodes. Vous pouvez optimiser la durée de vie de la batterie en la maintenant partiellement chargée.
- Conservez le casque à température ambiante (20 à 30 °C ou 68 à 86 °F).

REMARQUE: L'écoute prolongée à des volumes élevés peut nuire à votre audition. Faites des pauses entre les séances d'écoute et commencez toujours par régler le volume à un faible niveau avant de l'augmenter.

#### COMMANDE DU MICRO

Rabattez le micro vers le haut pour désactiver le son. Rabattez le micro vers le bas pour réactiver le son. Vous pouvez également utiliser le bouton de sourdine situé sur le casque d'écoute. Vous pouvez maintenir le bouton de sourdine enfoncé pour activer/désactiver l'effet local du micro.

Pour des performances optimales, pliez le bras du micro à la position idéale près du coin inférieur gauche de votre bouche. Plier le bras du micro à un angle de 30 degrés constitue un bon point départ, mais vous pouvez modifier sa position si le volume de votre micro est trop fort ou trop faible.

## COMMANDE DE VOLUME

Utilisez la molette de commande de volume / sélection d'égaliseur (EQ) pour augmenter ou diminuer le volume. Vous pouvez également appuyer sur la molette de volume pour faire défiler les quatre préréglages d'égaliseur audio: Standard, Amplification des basses, Cinéma et Compétition FPS.

## **RECHARGE**

Le casque CORSAIR HS65 WIRELESS doit être complètement chargé avant sa première utilisation.

- > Branchez le câble de recharge USB sur n'importe quel port USB fonctionnel de votre ordinateur.
- > Branchez le câble de recharge USB sur le casque CORSAIR HS65 WIRELESS.

La batterie du casque CORSAIR HS65 WIRELESS ne dispose d'aucun « effet mémoire » et ne doit donc pas être complètement déchargée avant d'être rechargée. N'oubliez pas que le câble de recharge USB requiert un port à haute puissance (USB 2.0 ou supérieur). La technologie USB 2.0 n'est pas prise en charge par les ports USB de certains appareils moins récents.

# INDICATIONS DE LA DEL D'ÉTAT DE LA BATTERIE (SUR LE CASQUE)

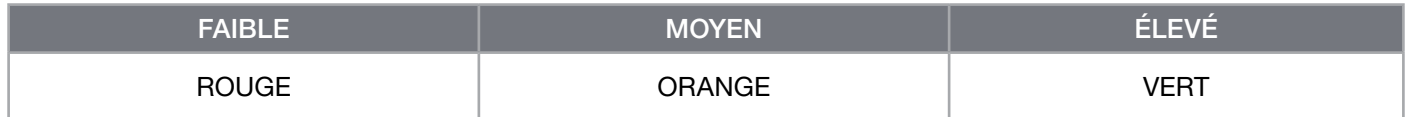

La DEL d'état clignote pendant la recharge du casque et s'allume en vert continu lorsque ce dernier est complètement chargé. Lorsque vous ne rechargez pas le casque, la DEL d'état clignote en fonction des niveaux de charge indiqués ci-dessus.

#### INDICATIONS DE LA DEL D'ÉTAT SANS FIL (SUR LE RÉCEPTEUR SANS FIL USB)

- > Lorsque le récepteur est connecté au casque et qu'il fonctionne normalement, la DEL s'allume en blanc continu.
- > Si le récepteur n'arrive pas à se connecter au casque, la DEL clignote rapidement en rouge.

#### INFORMATIONS SUR LE RETRAIT DE LA BATTERIE

Ce produit utilise une batterie rechargeable et il est impératif de suivre les consignes de sécurité en vue de l'élimination et du recyclage du produit si ce dernier est inutilisable. Pour retirer la batterie en toute sécurité en vue de son élimination et recyclage, suivez les étapes numérotées accompagnées de schémas ci-dessous.

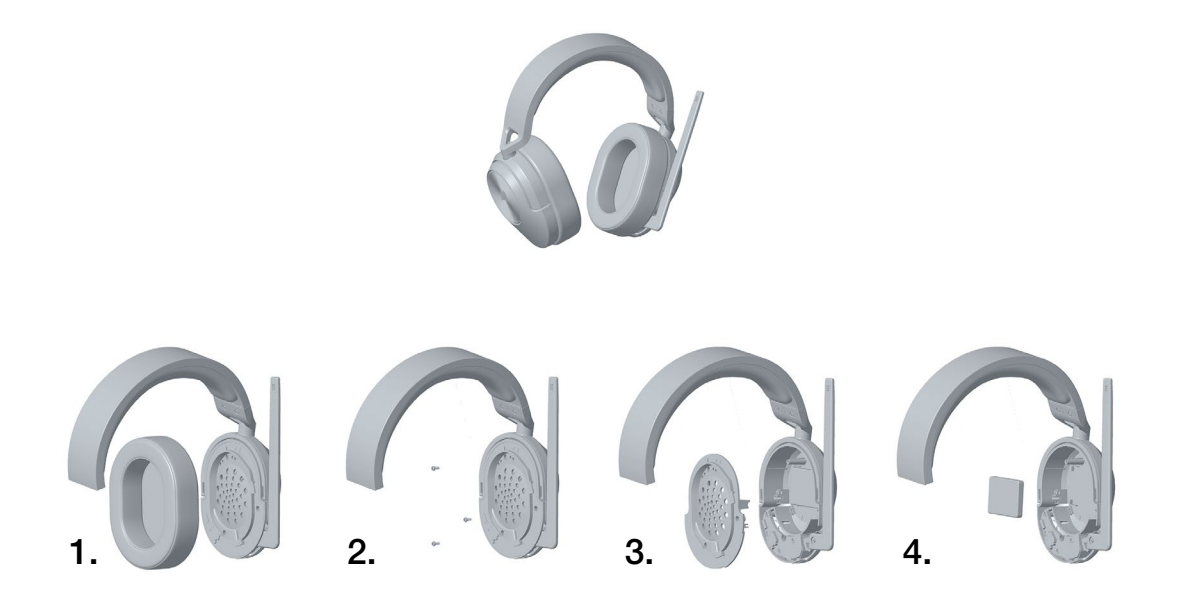

CORSAIR MEMORY, Inc. encourage ses clients à recycler l'équipement électronique usagé et les batteries rechargeables conformément aux lois et réglementations locales.

IC: 10954A-RDA0045 (Headset) IC: 10954A-RDA0046 (Receiver)

#### **DEUTSCH**

#### <span id="page-13-0"></span>LIEFERUMFANG

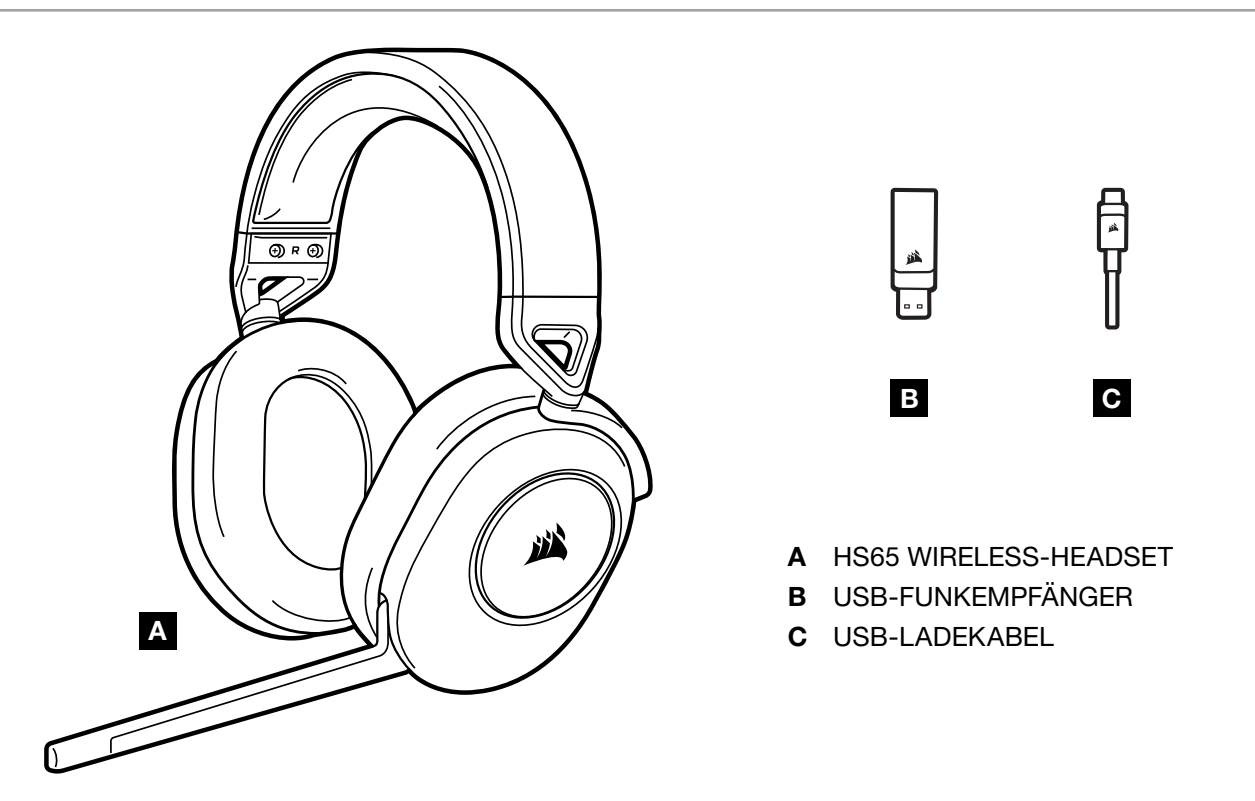

# DAS HEADSET IM ÜBERBLICK

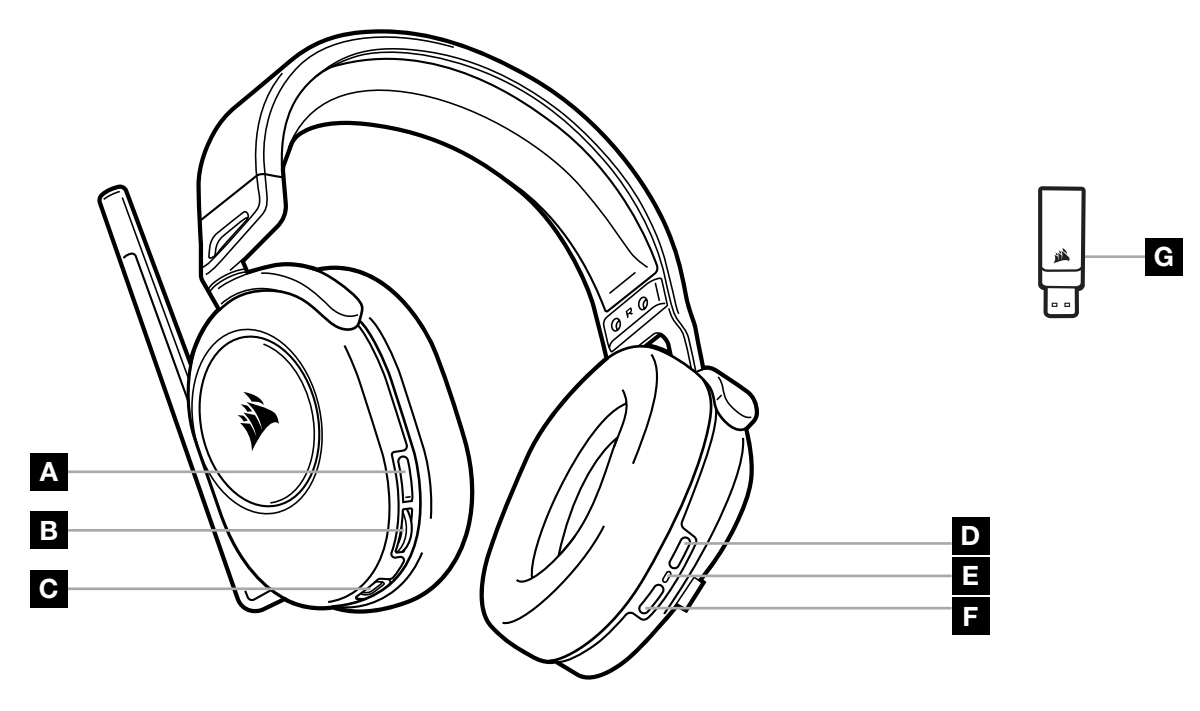

- A MIKROFON-STUMMSCHALTTASTE
- B LAUTSTÄRKEREGLER/EQ-AUSWAHL
- C LADEANSCHLUSS
- D *BLUETOOTH*-MULTIFUNKTIONSTASTE (MFB)
- E LED FÜR HEADSET-STATUS
- F EINSCHALTTASTE
- G LED FÜR KOPPLUNGSSTATUS (USB-DRAHTLOSEMPFÄNGER)

#### HF (RF)-KABELLOS-MODUS

PC - Verbinden Sie den USB-Drahtlosempfänger mit einem USB-Anschluss (Typ A) an Ihrem PC. Drücken Sie die Einschalttaste am Headset. Das Headset ist beim Einschalten standardmäßig im HF (RF)-Kabellos-Modus. Das Headset kann in einem Abstand von bis zu 15,24 m vom Empfänger betrieben werden, aber andere kabellose oder elektronische Geräte und Hindernisse wie Wände können die Leistung beeinflussen.

Hinweis: Wenn Sie das CORSAIR HS65 WIRELESS-Headset erstmals an Ihren PC anschließen, installiert das Betriebssystem automatisch den Gerätetreiber. Sobald der Gerätetreiber installiert wurde, sollten Sie Ihren Computer neu starten, bevor Sie das Headset verwenden.

PLAYSTATION - Verbinden Sie den USB-Drahtlosempfänger mit einem USB-Anschluss (Typ A) an Ihrer PS5- oder PS4-Konsole. Über das Einstellungsmenü der PlayStation können Sie "Ausgabe über Kopfhörer" in "Gesamtes Audio" ändern und den Lautstärkeregler (Kopfhörer) auf Maximalpegel einstellen. Stellen Sie anschließend die Lautstärke mit dem Lautstärkeregler des Headsets ein.

#### iCUE

Laden Sie die CORSAIR iCUE-Software von corsair.com/support/downloads herunter. Mit der iCUE-Software können Sie das komplette Funktionsangebot des HS65 WIRELESS-Headsets nutzen. Damit Sie die iCUE-Software verwenden können, muss der USB-Drahtlosempfänger mit Ihrem PC verbunden sein.

Hinweis: Bei Verwendung des Headsets ohne diese Software sind einige Funktionen deaktiviert.

- > Installieren Sie die iCUE-Software auf einem Computer mit Windows 10 oder höher, oder macOS.
- > Starten Sie nach Abschluss der Installation den Computer neu und starten Sie iCUE.

DIE iCUE-SOFTWARE DIENT ZU FOLGENDEN ZWECKEN:

- > Passen Sie die Audio-Equalizer (EQ)-Einstellungen an.
- > Schalten Sie Dolby Audio 7.1 Surround Sound ein oder aus.
- > Erleben Sie Audio-Personalisierung mit SoundID™. Aktivierung erfordert USB-Funkempfänger. (Nicht verfügbar mit *Bluetooth*)

In der über die Software aufrufbaren Dokumentation finden Sie detailliertere Informationen zur Nutzung der Funktionen des HS65 WIRELESS-Headsets.

#### *BLUETOOTH*-MODUS

Um die Kopplung zu ermöglichen, halten Sie die Multifunktionstaste bei eingeschaltetem Headset gedrückt, bis die Status-LED schnell rot und blau blinkt. Wenn das Headset gekoppelt wurde, blinkt die Status-LED blau. Drücken Sie einmal kurz die Einschalttaste, um zwischen dem HF (RF)-Kabellos-Modus und dem *Bluetooth*-Modus zu wechseln. Ist das Headset im HF (RF)-Kabellos-Modus, blinkt die Status-LED rot, orange oder grün, je nach Ladestand des Akkus. Wenn das Headset im HF (RF)-Kabellos-Modus ist und per *Bluetooth* mit einem Smartphone gekoppelt ist, werden nur Anrufe angenommen. Drücken Sie einmal kurz die Einschalttaste, um den *Bluetooth*-Modus zu aktivieren und Anrufe sowie *Bluetooth*-Audio (zum Beispiel beim Musikhören) zu ermöglichen. Beim Ausschalten des Headsets wird standardmäßig der zuletzt aktivierte Modus eingestellt.

#### ANRUFE ANNEHMEN UND BEENDEN

Um einen eingehenden Anruf anzunehmen, drücken Sie die Multifunktionstaste ein Mal. Um den Anruf zu beenden, drücken Sie die Multifunktionstaste erneut ein Mal.

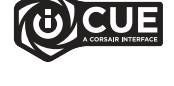

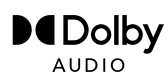

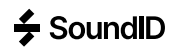

#### MUSIK HÖREN (MEDIENWIEDERGABE)

Um einen Titel wiederzugeben, drücken Sie die Multifunktionstaste ein Mal. Um die Wiedergabe anzuhalten, drücken Sie die Multifunktionstaste erneut ein Mal. Um vorwärts zu überspringen, drücken Sie die Multifunktionstaste zwei Mal schnell. Um rückwärts zu überspringen, drücken Sie die Multifunktionstaste drei Mal schnell.

#### OPTIMIEREN DER WIRELESS-LEISTUNG

- Platzieren Sie den USB-Drahtlosempfänger in einem offenen, unbehinderten Bereich.
- Achten Sie darauf, dass der Akku vor dem ersten Gebrauch vollständig geladen ist.
- Achten Sie darauf, dass der Akku nicht über einen längeren Zeitraum vollständig leer ist. Wenn der Akku stets teilweise aufgeladen ist, kann seine Lebensdauer verlängert werden.
- Bewahren Sie das Headset bei einer Raumtemperatur von 20–30 °C auf.

HINWEIS: Längeres Hören bei hoher Lautstärke kann Gehörschäden verursachen. Legen Sie zwischen Sitzungen Pausen ein, und beginnen Sie immer mit der Lautstärke auf einem niedrigen Pegel, bevor Sie die Lautstärke erhöhen.

#### MIKROFONSTEUERUNG

Durch Hochklappen des Mikrofons kann die Stummschaltung aktiviert werden. Durch Herunterklappen des Mikrofons kann die Stummschaltung deaktiviert werden. Alternativ können Sie die Stummschalttaste am Headset verwenden. Durch Halten der Stummschalttaste werden Nebengeräusche ein- bzw. ausgeschaltet. Bringen Sie den flexiblen Mikrofonbügel für eine optimale Leistung in die Nähe Ihres linken Mundwinkels. Eine Krümmung von 30 Grad ist eine gute Ausgangsposition. Sollte der Mikrofonpegel jedoch zu stark oder zu niedrig sein, können Sie die Position anpassen.

# LAUTSTÄRKEREGLER

Erhöhen oder verringern Sie die Lautstärke mithilfe des Lautstärke-/EQ-Auswahl-Reglers. Durch Drücken auf den Lautstärkeregler können Sie zudem vier Audio-EQ-Voreinstellungen durchlaufen: Standard, Bass-Verstärkung, Kino und FPS-Wettkampf.

## LADEN DES AKKUS

Vor der ersten Verwendung müssen Sie das CORSAIR HS65 WIRELESS-Headset vollständig aufladen.

- > Schließen Sie das USB-Kabel an einen funktionsfähigen USB-Port Ihres Computers an.
- > Schließen Sie das USB-Ladekabel an das CORSAIR HS65 WIRELESS-Headset an.

Der Akku des CORSAIR HS65 WIRELESS-Headsets besitzt keinen Memory-Effekt. Der Akku muss also vor dem Neuladen nicht völlig entleert werden. Das USB-Ladekabel erfordert einen leistungsstarken Anschluss – USB 2.0 oder höher. Einige USB-Anschlüsse älterer Geräte unterstützen USB 2.0 nicht.

#### AKKUSTATUS-LED-ANZEIGE (AM HEADSET)

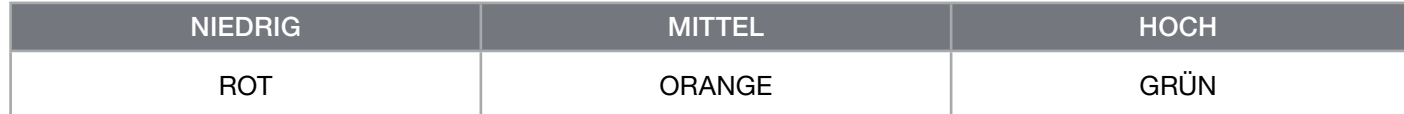

Die Status-LED blinkt während des Aufladens und leuchtet nach vollständiger Aufladung grün. Wird das Headset nicht aufgeladen, blinkt die Status-LED in Abhängigkeit von den oben aufgeführten Akkuständen.

# WIRELESS-STATUS-LED-ANZEIGE (AM USB-FUNKEMPFÄNGER)

- > Wenn der Empfänger mit dem Headset verbunden ist und ordnungsgemäß funktioniert, leuchtet die LED weiß.
- > Kann der Empfänger sich nicht mit dem Headset verbinden, blinkt die LED schnell rot.

#### INFORMATIONEN ZUM ENTFERNEN DES AKKUS

Dieses Produkt enthält einen wiederaufladbaren Akku. Die Sicherheitsrichtlinien müssen befolgt werden, wenn das Produkt entsorgt oder recycelt werden soll. Um den Akku sicher für die Entsorgung und das Recycling zu entfernen, befolgen Sie die nummerierten Schritte in den unten stehenden Abbildungen.

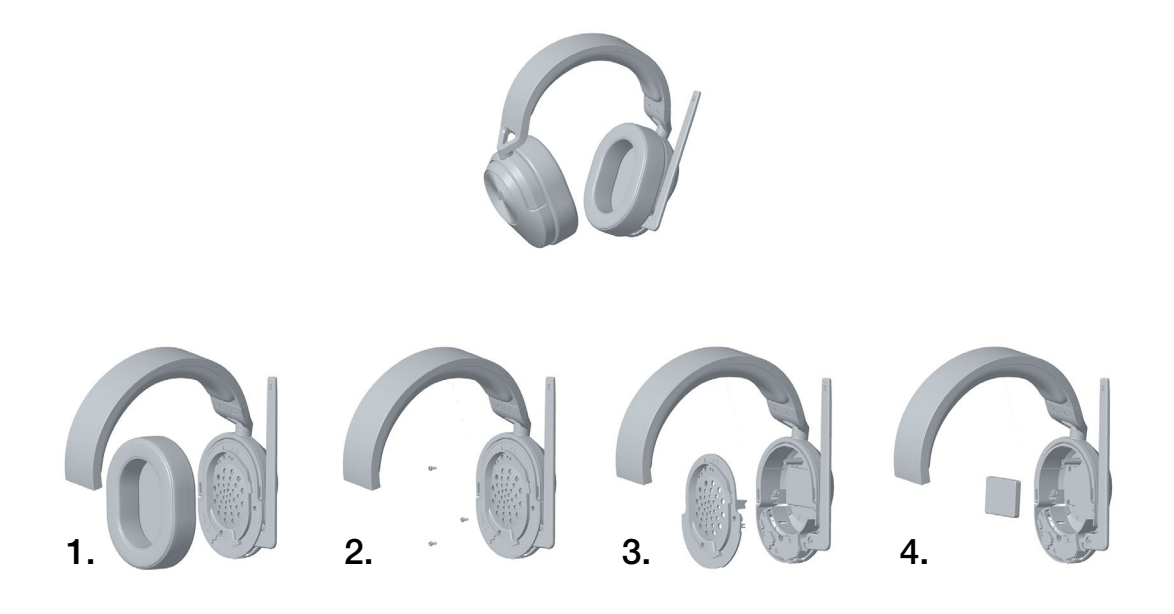

CORSAIR MEMORY, Inc. empfiehlt den Kunden das ordnungsgemäße Recyceln gebrauchter elektronischer Hardware und wiederaufladbarer Akkus gemäß den lokalen Gesetzen und Bestimmungen.

#### **NEDERLANDS**

#### <span id="page-17-0"></span>INHOUD VAN DE VERPAKKING

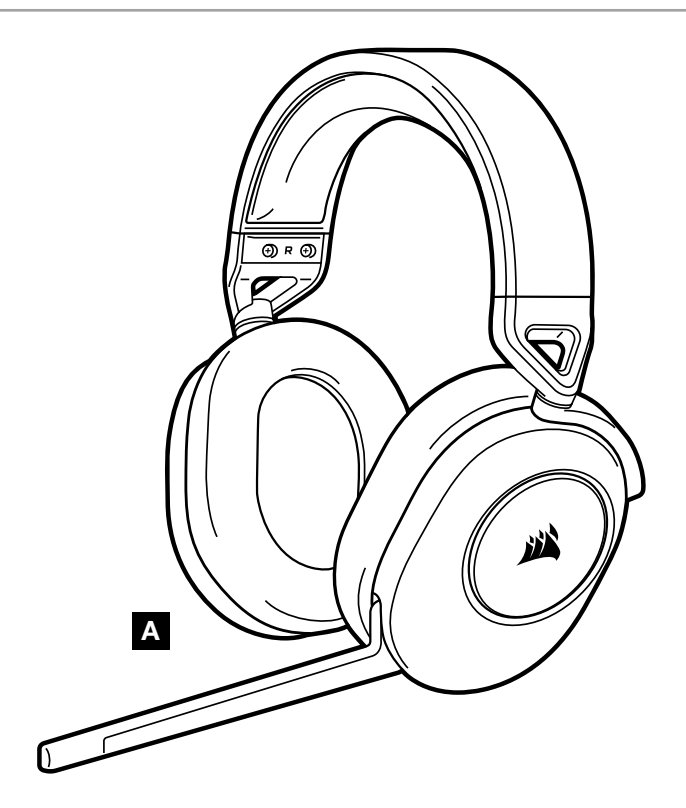

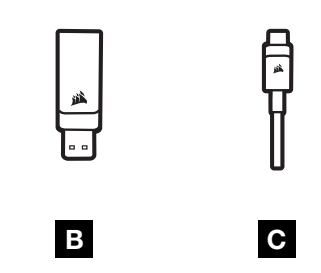

- A HS65 WIRELESS HEADSET
- B DRAADLOZE USB-ONTVANGER
- C USB-OPLAADKABEL

#### DE HEADSET VERKENNEN

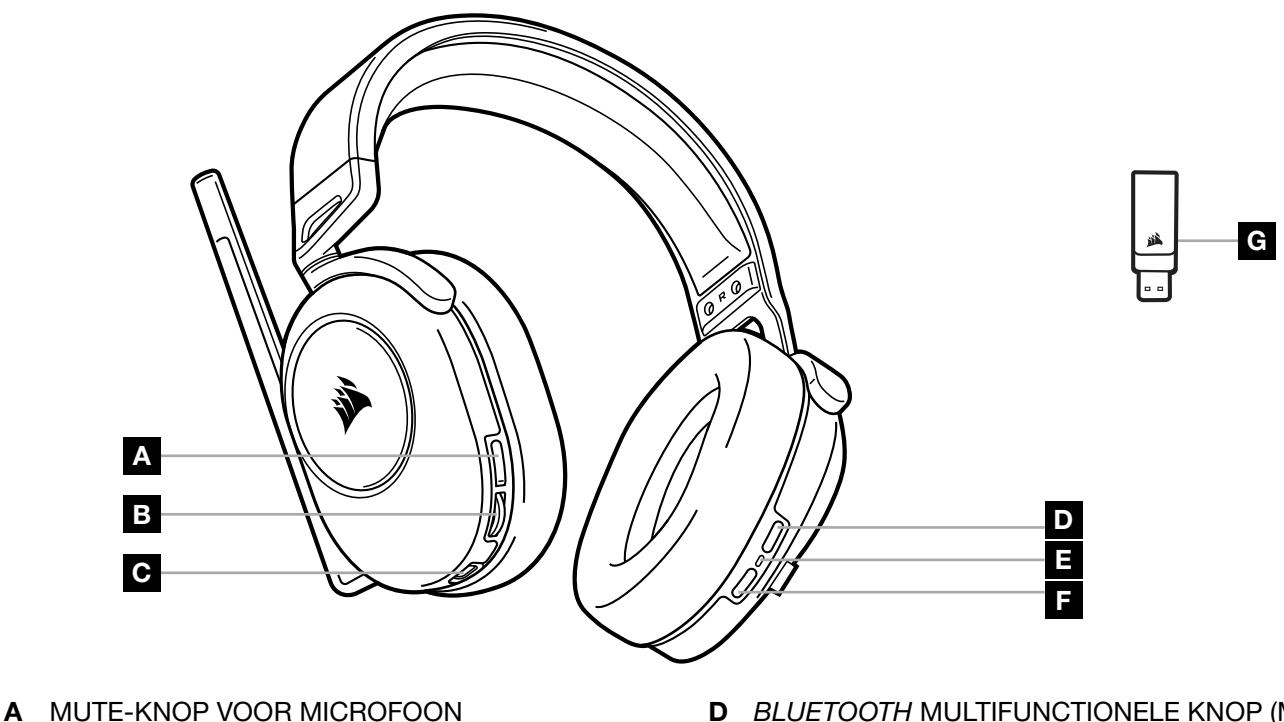

- B VOLUMEREGELING/EQ-KEUZE
- C LAADPOORT
- **D** *BLUETOOTH* MULTIFUNCTIONELE KNOP (MFB)
- E LED-INDICATOR VOOR HEADSETSTATUS
- F AAN-UITKNOP
- G LED-INDICATOR VOOR KOPPELING (DRAADLOZE USB-ONTVANGER)

#### DRAADLOZE RF-MODUS

PC - Verbind de draadloze USB-ontvanger met een willekeurige USB-poort (type A) op je PC. Druk op de aan/uit-knop op de headset. De headset wordt standaard ingeschakeld in de draadloze RF-modus. De headset heeft een maximaal bereik van 15,24 m vanaf de ontvanger. De werking kan echter worden verstoord door andere draadloze apparaten, elektronica en obstructies, zoals muren.

Let op: De eerste keer dat je de CORSAIR HS65 WIRELESS headset gebruikt op een PC, installeert het besturingssysteem automatisch een apparaatstuurprogramma. We raden je aan de PC voor gebruik van de headset opnieuw op te starten nadat het stuurprogramma is geïnstalleerd.

PLAYSTATION - Verbind de draadloze USB-ontvanger met een willekeurige USB-poort (type A) op je PS5- of PS4-console. Gebruik PlayStation-instellingenmenu om "Uitvoer naar hoofdtelefoon" in te stellen op "Alle audio" en zet de volumeregeling (koptelefoon) op de maximale stand. Pas vervolgens het volume aan met de volumeregeling van de headset.

#### iCUE

Ga naar corsair.com/support/downloads om de CORSAIR iCUE-software te downloaden. Gebruik van de iCUE-software geeft je toegang tot alle functies van de HS65 DRAADELOZE headset. Voor het gebruik van de iCUE-software moet de draadloze USB-ontvanger op je PC zijn aangesloten.

Let op: Als de headset zonder software wordt gebruikt, zijn sommige functies uitgeschakeld.

- > Installeer de iCUE-software op een PC met Windows 10 of hoger of op macOS.
- > Nadat de installatie is voltooid, start je de PC opnieuw op en open je iCUE.

iCUE-SOFTWARE KAN WORDEN GEBRUIKT VOOR HET VOLGENDE:

- > EQ-instellingen (audio-equalizer) selecteren of aanpassen.
- > Dolby Audio 7.1 Surround Sound in- of uitschakelen.

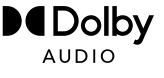

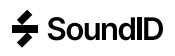

- > Gepersonaliseerde audio met SoundID™ inschakelen. Hiervoor is een draadloze USB-ontvanger vereist. (Niet beschikbaar met *Bluetooth*) Meer informatie over het gebruik van de functies van de HS65 DRAADLOZE headset staat in de documentatie
- 

# *BLUETOOTH*MODUS

in de software.

Schakel de headset in en houd de MFB ingedrukt tot de led-indicator snel rood en blauw begint te knipperen om te koppelen. Zodra de headset is gekoppeld, gaat de led-indicator blauw knipperen. Druk snel op de aan/uitknop om tussen de draadloze RF- en *Bluetooth*-modus te schakelen. Als de headset in de draadloze RF-modus staat, knippert de led-indicator afhankelijk van het huidige batterijniveau rood, oranje of groen. Let op: wanneer de headset in de draadloze RF-modus staat en via *Bluetooth* is gekoppeld met een mobiele telefoon, kan deze alleen telefoongesprekken aannemen en ontvangen. Druk snel op de aan/uit-knop om de *Bluetooth*-modus in te schakelen en zowel telefoongesprekken als *Bluetooth*-audio mogelijk te maken (zoals bij het luisteren naar muziek). De headset gaat standaard naar de modus die was ingesteld op het moment dat de headset werd uitgeschakeld.

## TELEFOONGESPREKKEN BEANTWOORDEN EN BEËINDIGEN

Druk één keer op de MFB om een inkomende oproep te beantwoorden. Druk nogmaals op de MFB om de oproep te beëindigen.

#### NAAR MUZIEK LUISTEREN (MEDIA AFSPELEN)

Druk één keer op de MFB om een nummer af te spelen. Druk nogmaals op de MFB om het afspelen te pauzeren. Druk twee keer snel op de MFB om naar het volgende nummer te gaan. Druk drie keer snel op de MFB om naar het vorige nummer te gaan.

## VOOR OPTIMALE DRAADLOZE PRESTATIES

- Plaats de draadloze USB-ontvanger in een open ruimte die vrij is van obstakels.
- Zorg ervoor dat de batterij voor het eerste gebruik volledig is opgeladen.
- Voorkom dat de batterij lange tijd helemaal leeg is. Voor een optimale levensduur van de batterij houd je deze steeds gedeeltelijk opgeladen.
- Bewaar de headset bij kamertemperatuur (20-30°C of 68-86°F).

LET OP: Langdurig luisteren naar een hoog volume kan je gehoor beschadigen. Neem op tijd een pauze en begin altijd met het volume op een lage stand voordat je het hoger zet.

# MICROFOONBEDIENING

Zet de microfoon omhoog om hem te dempen. Zet de microfoon omlaag om het dempen op te heffen. Je kunt hiervoor ook de mute-knop op de headset gebruiken. Houd de mute-knop ingedrukt om de achtergrondruisregeling in- of uit te schakelen.

Buig de flexibele microfoon naar de linkerhoek van je mond voor de beste prestaties. Een hoek van 30 graden is een goed uitgangspunt, maar je kunt deze aanpassen als het geluid van de microfoon te hard of te zacht is.

## VOLUMEREGELING

Gebruik de volumeregeling/EQ-keuzewiel om het volume harder of zachter te zetten. Door op het volumewiel te drukken, kun je bovendien door vier audio-EQ-voorinstellingen bladeren: Standaard, basversterking, bioscoop en FPS-competitie.

## LADEN

De CORSAIR HS65 WIRELESS headset moet voor het eerste gebruik volledig zijn opgeladen.

- > Verbind de USB-oplaadkabel met een willekeurige werkende USB-poort op je PC.
- > Verbind de USB-laadkabel met de CORSAIR HS65 WIRELESS headset.

De batterij van de CORSAIR HS65 WIRELESS headset heeft geen last van het geheugeneffect (of memory-effect), dus hij hoeft niet helemaal leeg te zijn voordat je hem weer oplaadt. Denk eraan dat de USB-oplaadkabel een krachtige poort (USB 2.0 of beter) nodig heeft. Sommige USB-poorten van oudere apparaten ondersteunen USB 2.0 niet.

## LED-INDICATOREN BATTERIJSTATUS (OP HEADSET)

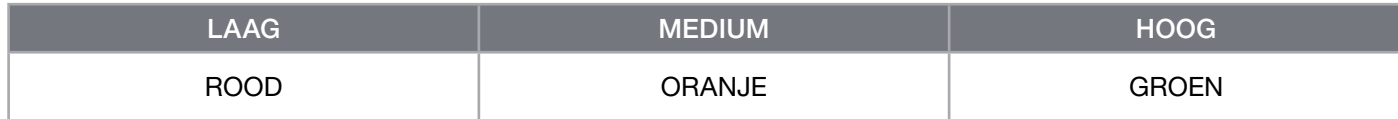

De led-indicator knippert tijdens het opladen en wordt continu groen wanneer de batterij volledig is opgeladen. Wanneer de batterij niet wordt opgeladen, knippert de led-indicator afhankelijk van de hierboven genoemde laadniveaus.

#### LED-INDICATOREN DRAADLOZE STATUS (OP DRAADLOZE USB-ONTVANGER)

- > Wanneer de ontvanger is verbonden met de headset en normaal functioneert, brandt de led continu wit.
- > Als de ontvanger geen verbinding kan maken met de headset, is de led rood en knippert deze snel.

#### BATTERIJ VERWIJDEREN

Dit product bevat een oplaadbare batterij. Volg de veiligheidsrichtlijnen als u het product wilt afvoeren of recyclen. Om de batterij veilig te verwijderen voor afvoer en recycling, volgt u de genummerde stappen van de onderstaande schema's.

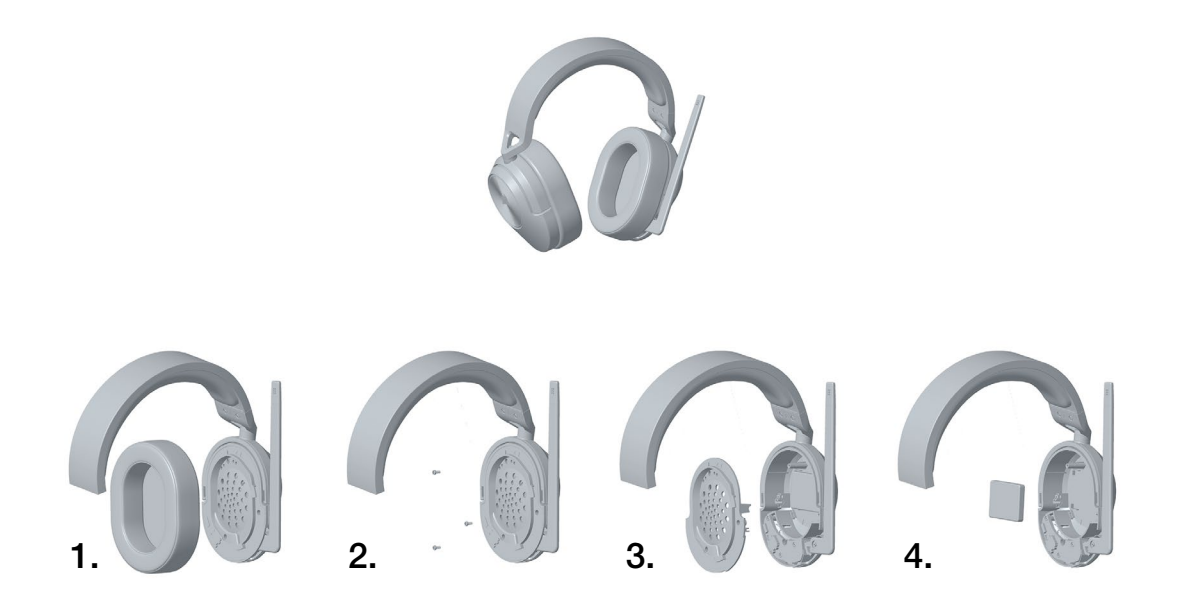

CORSAIR MEMORY, Inc. raadt klanten aan om gebruikte elektronische apparatuur en oplaadbare batterijen te recyclen volgens de lokale wet- en regelgeving.

#### **DANSK**

#### <span id="page-21-0"></span>PAKKENS INDHOLD

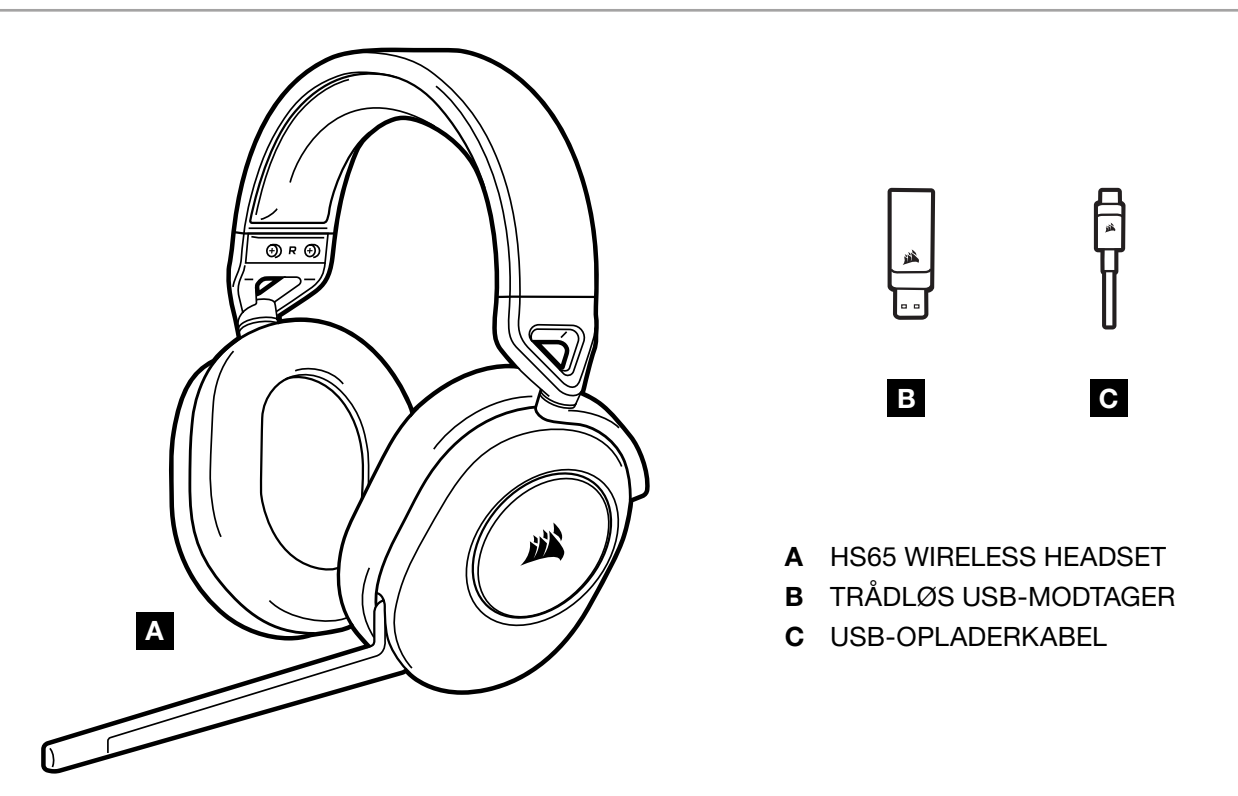

#### LÆR DIT HEADSET AT KENDE

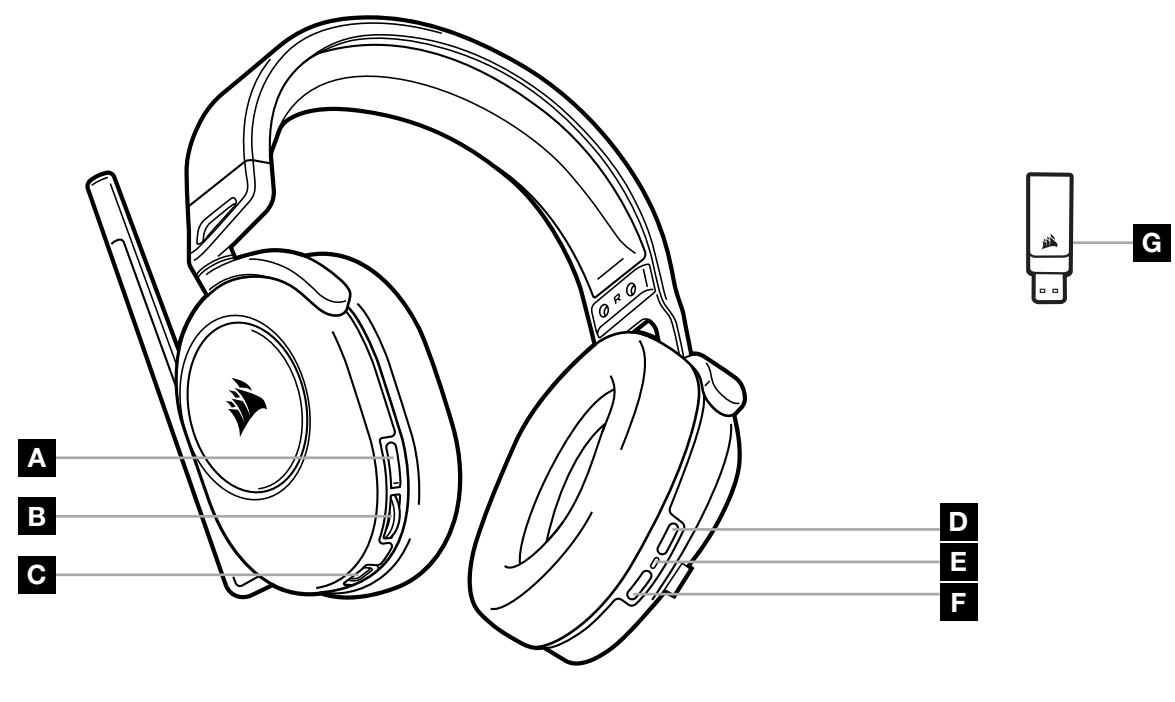

- A KNAP TIL AFBRYDELSE AF MIKROFON
- B REGULERING AF LYDSTYRKE/EQ-VALG
- C OPLADNINGSPORT
- D *BLUETOOTH*-MULTIFUNKTIONSKNAP (MFB)
- E LED TIL HEADSET-STATUS
- F TÆND/SLUK-KNAP
- G LED TIL PARRINGSSTATUS (TRÅDLØS USB-MODTAGER)

# TRÅDLØS RADIOFREKVENS-TILSTAND (RF)

PC - Slut den trådløse USB-modtager til en USB-port (type A) på PC'en. Tryk på tænd/sluk-knappen på headsettet. Headsettet tændes som standard i trådløs RF-tilstand. Headsettet er bygget til at fungere inden for en rækkevidde på op til 15,24 meter fra modtageren, men andre trådløse enheder, elektronikenheder og forhindringer, som f.eks. vægge, kan påvirke ydeevnen.

Bemærk: Den første gang du bruger dit CORSAIR HS65 WIRELESS-headset på en PC, vil operativsystemet automatisk installere en enhedsdriver. Når enhedsdriveren er installeret, anbefaler vi, at du genstarter PC'en.

PLAYSTATION - Slut den trådløse USB-modtager til en USB-port (type-A) på PS5- eller PS4-konsollen. Brug indstillingsmenuen på din PlayStation til at angive "Output til hovedtelefoner" til "Al lyd" og justere lydstyrken (Hovedtelefoner) til det maksimale niveau. Juster derefter lydstyrken med headsettets lydstyrkekontrol.

#### iCUE

Gå til corsair.com/support/downloads for at hente CORSAIR iCUE-softwaren. Brug af iCUE-softwaren vil aktivere HS65 WIRELESS-headsettets fulde funktionalitet. Den trådløse USB-modtager skal tilsluttes din PC, før du kan bruge iCUE-softwaren.

Bemærk: Hvis headsettet anvendes uden software, vil visse funktioner være deaktiveret.

- > Installer iCUE-softwaren på en PC, der kører Windows 10 eller nyere, eller på macOS.
- > Når installationen er gennemført, skal du genstarte PC'en og starte iCUE.

iCUE-SOFTWAREN KAN BRUGES TIL AT:

- > Vælge og tilpasse indstillinger for lydequalizeren (EQ).
- > Slå Dolby Audio 7.1-surroundsound til eller fra.
- > Aktivere SoundID™-lydtilpasning. Kræver trådløs USB-modtager for at aktivere. (Ikke tilgængelig med *Bluetooth*) Softwarens indbyggede dokumentation forklarer mere detaljeret, hvordan funktionerne for HS65 WIRELESS bruges.

## *BLUETOOTH*-TILSTAND

Tænd for headsettet, og aktiver parring ved at holde MFB-knappen nede, indtil status-LED'en blinker hurtigt rødt og blåt. Når headsettet er parret, blinker status-LED'en blåt. Tryk hurtigt på tænd/sluk-knappen for at skifte mellem trådløs RF- og *Bluetooth*-tilstand. Når headsettet er i trådløs RF-tilstand, blinker status-LED'en rødt, orange eller grønt afhængigt af det aktuelle batteriniveau. Bemærk, at når headsettet er i trådløs RF-tilstand, og det er parret via *Bluetooth* med en mobiltelefon, kan det kun acceptere og modtage telefonopkald. Tryk hurtigt på tænd/slukknappen for at aktivere *Bluetooth*-tilstanden og aktivere både telefonopkald og *Bluetooth*-lyd (som når du lytter til musik). Headsettet vender som standard tilbage til den sidste tilstand, det var indstillet til, da det blev slukket.

# BESVARELSE OG AFSLUTNING AF TELEOPKALD

Tryk en enkelt gang på MFB-knappen for at besvare et indgående opkald. Tryk en enkelt gang på MFB-knappen igen for at afslutte opkaldet.

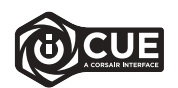

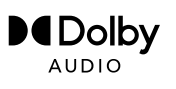

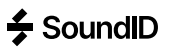

#### LYTTE TIL MUSIK (MEDIEAFSPILNING)

Afspil et nummer ved at trykke en enkelt gang på MFB-knappen. Sæt afspilningen på pause ved at trykke en enkelt gang på MFB-knappen igen. Spring fremad ved hurtigt at trykke to gange på MFB-knappen. Spring tilbage ved hurtigt at trykke tre gange på MFB-knappen.

# SÅDAN OPNÅS DEN OPTIMALE TRÅDLØSE YDEEVNE

- Placer den trådløse USB-modtager på et åbent sted uden forhindringer.
- Kontroller, at batteriet er helt opladet før første brug.
- Undlad at lade batteriet være afladet helt i længere tid. Batterilevetiden maksimeres ved at holde batteriet delvist opladet.
- Opbevar headsettet ved stuetemperatur (20-30 °C).

BEMÆRK: Længere tids lytning ved høj lydstyrke kan påvirke din hørelse negativt. Hold pause mellem sessioner, og begynd altid med lav lydstyrken, før du skruer op.

## STYRING AF MIKROFON

Fold mikrofonen op for at afbryde lyden. Fold mikrofonen ned for at slå lyden til. Som alternativ kan du bruge knappen på headsettet til at slå lyden fra. Du kan slå sidetone til/fra ved at holde knappen til afbrydelse af mikrofonen nede.

Den bedste ydelse opnås ved at bøje mikrofonens fleksible boomstang, så den peger mod venstre side af din mund. Vi har konstateret, at en bøjningsvinkel på 30 grader er et godt udgangspunkt, men du kan justere denne, hvis mikrofonens lyd er for høj eller for lav.

## REGULERING AF LYDSTYRKE

Brug lydstyrkekontrollen/EQ-valghjulet til at justere lydstyrken op eller ned. Ved at trykke på volumenhjulet kan du desuden skifte mellem fire lyd-EQ-indstillinger: Standard, basforstærkning, biograf og FPS-spil.

## OPLADNING

Det trådløse CORSAIR HS65 WIRELESS-headset skal være helt opladet, før det bruges første gang.

- > Slut USB-opladerkablet til en fungerende USB-port på PC'en.
- > Slut USB-opladerkablet til CORSAIR HS65 WIRELESS-headsettet.

CORSAIR HS65 WIRELESS-headsettets batteri har ingen "hukommelseseffekt", så det behøver ikke at blive afladet helt, før du genoplader det. Husk, at USB-ladekablet kræver en port med høj effekt (USB 2.0 eller bedre). Nogle USB-porte på ældre enheder understøtter ikke USB 2.0.

# LED-ANGIVELSE AF BATTERISTATUS (PÅ HEADSET)

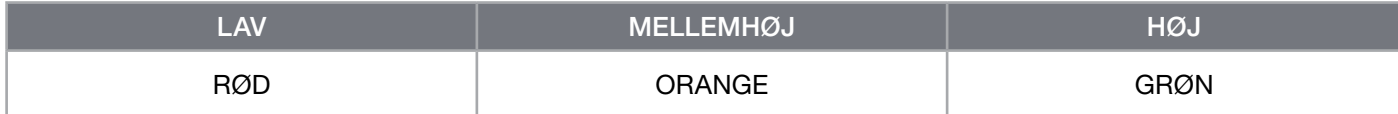

Status-LED'en pulserer, mens enheden oplades, og den lyser grønt, når enheden er fuldt opladet. Når enheden ikke oplades, vil LED'en blinke afhængigt af de ovennævnte strømniveauer.

# LED-ANGIVELSE AF TRÅDLØS STATUS (PÅ TRÅDLØS USB-MODTAGER)

- > Når modtageren er sluttet til headsettet og fungerer normalt, lyser LED'en hvidt.
- > Hvis modtageren ikke kan oprette forbindelse til headsettet, blinker LED'en hurtigt rødt.

#### INFORMATION OM FJERNELSE AF BATTERIET

Dette produkt anvender et genopladeligt batteri, og de sikkerhedsmæssige retningslinjer skal følges, hvis produktet tages ud af brug med henblik på bortskaffelse og genbrug. For at fjerne batteriet på en sikker måde med henblik på bortskaffelse og genanvendelse skal du følge de nummererede trin i diagrammerne nedenfor.

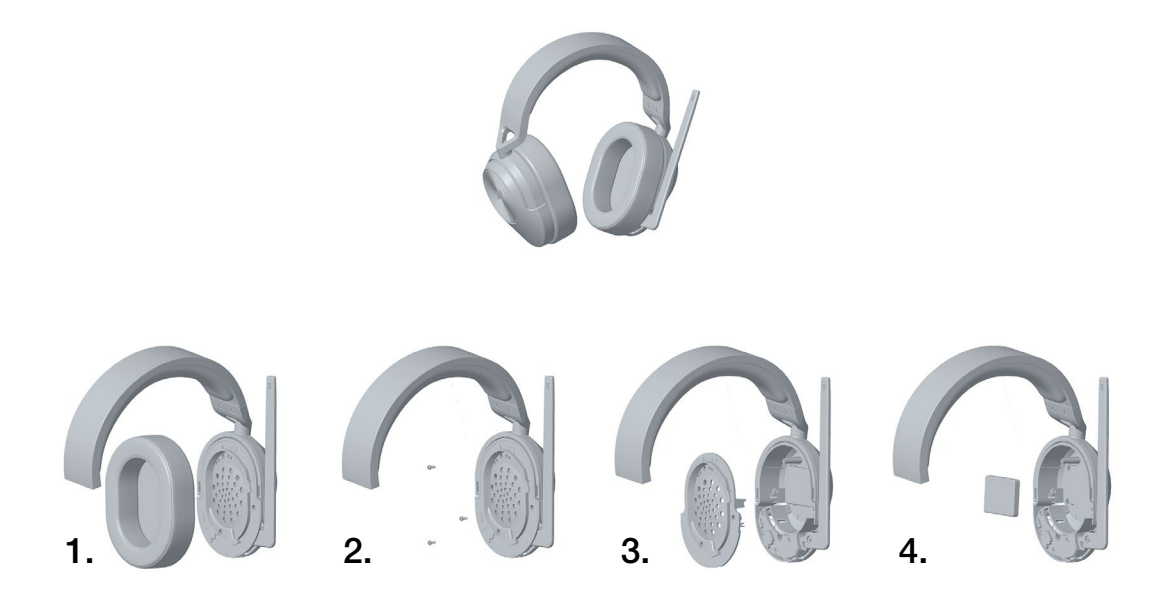

CORSAIR MEMORY, Inc. opfordrer kunderne til at genbruge brugt elektronisk udstyr og genopladelige batterier i overensstemmelse med de lokale love og bestemmelser.

#### SUOMI

# <span id="page-25-0"></span>PAKKAUSSISÄLTÖ

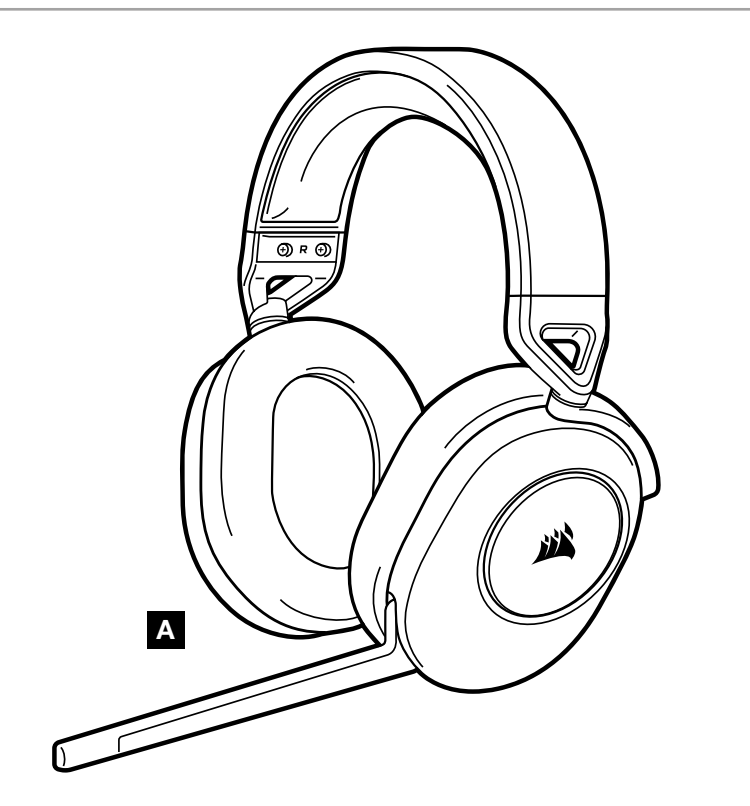

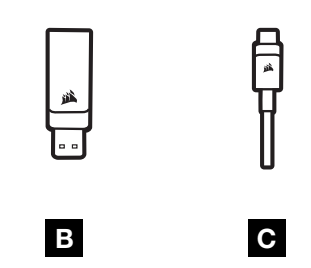

- A HS65 WIRELESS -KUULOKEMIKROFONI
- **B** LANGATON USB-VASTAANOTIN
- C USB-LATAUSKAAPELI

## TUTUSTU KUULOKEMIKROFONIISI

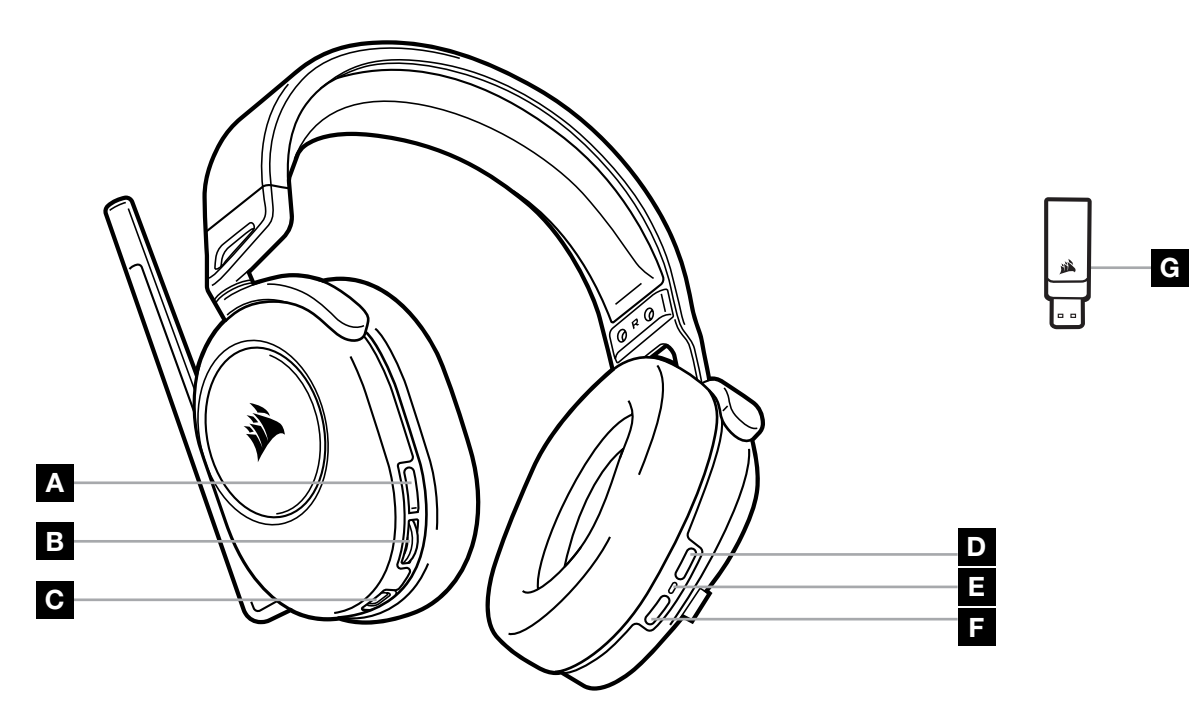

- A MIKROFONIN MYKISTYSPAINIKE
- B ÄÄNENVOIMAKKUUDEN / TAAJUUSKORJAIMEN SÄÄTÖPYÖRÄ
- C LATAUSLIITÄNTÄ
- D *BLUETOOTH*-MONITOIMIPAINIKE (MFB)
- E KUULOKEMIKROFONIN TILAN LED-VALO
- F VIRTAPAINIKE
- G PARILIITOKSEN TILAN LED-VALO (LANGATON USB-LÄHETIN)

#### 2,4 GHz:n (RF) LANGATON TILA

PC - Liitä langaton USB-vastaanotin mihin tahansa USB-liitäntään (tyyppi A) tietokoneessasi. Paina kuulokemikrofonin virtapainiketta. Kuulokemikrofoni kytkeytyy oletusarvoisesti päälle 2,4 GHz:n (RF) langattomassa tilassa. Kuulokemikrofoni on suunniteltu toimimaan jopa 15,24 metrin etäisyydellä vastaanottimesta, mutta muut langattomat laitteet, elektroniset laitteet ja esteet, kuten seinät, voivat heikentää suorituskykyä. Huomautus: Kun käytät CORSAIR HS65 WIRELESS -kuulokemikrofonia tietokoneella ensimmäistä kertaa, käyttöjärjestelmä asentaa laiteohjaimen automaattisesti. Kun laiteohjain on asennettu, suosittelemme käynnistämään tietokoneen uudelleen ennen käyttöä.

PLAYSTATION - Liitä langaton USB-vastaanotin mihin tahansa (A-tyyppiseen) USB-liitäntään PS5- tai PS4 konsolissasi. Valitse PlayStationin asetusvalikon kohdan "Toisto kuulokkeisiin" asetukseksi "Kaikki äänet" ja säädä äänenvoimakkuus (kuulokkeet) enimmäistasolle. Säädä sitten äänenvoimakkuutta kuulokemikrofonin säätimestä.

#### iCUE

Lataa CORSAIR iCUE -ohjelmisto osoitteesta corsair.com/support/downloads. iCUE-ohjelmiston avulla voit käyttää HS65 WIRELESS -kuulokemikrofonisi kaikkia toimintoja. Langaton USB-vastaanotin on liitettävä tietokoneeseen iCUE-ohjelmiston käyttämiseksi.

Huomautus: Jos kuulokemikrofonia käytetään ilman ohjelmistoa, osa toiminnosta poistetaan käytöstä.

- > Asenna iCUE-ohjelmisto tietokoneelle, jonka käyttöjärjestelmä on Windows 10 tai uudempi, tai macOS.
- > Kun asennus on valmis, käynnistä tietokone uudelleen ja avaa iCUE.

iCUE-OHJELMISTOLLA VOIDAAN:

- > Valita ja mukauttaa taajuuskorjaimen (EQ) asetuksia.
- > Kytkeä Dolby Audio 7.1 -tilaääni päälle tai pois.
- > Ota käyttöön äänen SoundID™-personointitoiminto. Käyttöönotto edellyttää langatonta USB-vastaanotinta. (Ei saatavilla *Bluetooth*-yhteydellä) Ohjelmiston yhdysrakenteinen ohjedokumentaatio sisältää tarkemman kuvauksen HS65 WIRELESS -kuulokemikrofonin toiminnoista.

#### *BLUETOOTH*-TILA

Kytke kuulokemikrofoni päälle ja siirry laiteparin muodostustilaan painamalla monitoimipainiketta, kunnes tilan LEDvalo vilkkuu nopeasti punaisena ja sinisenä. Kun kuulokemikrofoni on muodostanut laiteparin, tilan LED-valo vilkkuu sinisenä. Paina virtapainiketta nopeasti siirtyäksesi 2,4 GHz:n (RF) langattoman tilan ja *Bluetooth*-tilan välillä. Kun kuulokemikrofoni on 2,4 GHz:n (RF) langattomassa tilassa, tilan LED-valo vilkkuu punaisena, oranssina tai vihreänä akun nykyisestä varaustasosta riippuen. Huomaa, että kun kuulokemikrofoni on 2,4 GHz:n (RF) langattomassa tilassa ja pariliitetty *Bluetooth*-yhteydellä matkapuhelimeen, se tukee vain puheluiden soittamista ja vastaamista. Paina virtapainiketta nopeasti siirtyäksesi *Bluetooth*-tilaan, ja ota käyttöön sekä puhelut että *Bluetooth*-ääni (esimerkiksi musiikin kuuntelua varten). Kuulokemikrofoni siirtyy oletuksena edelliseen käyttötilaan, joka oli valittuna sammutettaessa.

## PUHELUIDEN SOITTAMINEN JA VASTAAMINEN

Voit vastata saapuvaan puheluun painamalla kerran monitoimipainiketta. Voit lopettaa puhelun painamalla uudelleen monitoimipainiketta.

2

SUOMI

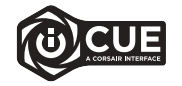

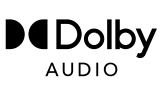

#### MUSIIKIN KUUNTELU (MEDIAN TOISTO)

Aloita kappaleen toisto painamalla kerran monitoimipainiketta. Keskeytä toisto painamalla monitoimipainiketta uudelleen kerran. Siirry seuraavaan kappaleeseen painamalla monitoimipainiketta nopeasti kaksi kertaa. Siirry edelliseen kappaleeseen painamalla monitoimipainiketta nopeasti kolme kertaa.

# OPTIMAALISEEN LANGATTOMAAN SUORITUSKYKYYN

- Aseta langaton USB-vastaanotin avoimeen, esteettömään tilaan.
- Varmista ennen ensimmäistä käyttökertaa, että akku on ladattu täyteen.
- Älä jätä akkua pitkiksi ajanjaksoiksi täysin purkautuneeseen tilaan. Akun käyttöikää voidaan pidentää säilyttämällä akkua osittain ladatussa tilassa.
- Säilytä kuulokemikrofonia huonelämpötilassa (20–30 °C).

HUOMAUTUS: Pitkäkestoinen kuuntelu suurilla äänenvoimakkuuksilla voi heikentää kuuloa. Pidä taukoja kuuntelukertojen välillä ja aloita kuuntelu aina matalalla äänenvoimakkuudella ennen sen nostamista.

# MIKROFONIN OHJAUS

Napsauta mikrofoni ylös mykistääksesi. Napsauta mikrofoni alas poistaaksesi mykistyksen. Vaihtoehtoisesti voit käyttää myös kuulokemikrofonin mykistyspainiketta. Kierronpoisto voidaan kytkeä päälle/pois painamalla yhtäjaksoisesti mykistyspainiketta.

Saavutat parhaan suorituskyvyn taivuttamalla joustavaa mikrofonipuomia siten, että se sijoittuu lähelle suusi vasenta reunaa. 30 asteen mutka on hyvä perusasetus, mutta voit säätää sitä, jos mikrofonin ääni on liian voimakas tai hiljainen.

# ÄÄNENVOIMAKKUUDEN SÄÄDIN

Voit säätää äänenvoimakkuutta suuremmalle tai pienemmälle äänenvoimakkuuden / taajuuskorjaimen säätöpyörällä Voit selata taajuuskorjaimen neljää eri perusasetusta painamalla äänenvoimakkuuden säätöpyörää: Vakio, bassotehostus, elokuvateatteri ja FPS-kilpailutila.

# LATAUS

CORSAIR HS65 WIRELESS -kuulokemikrofoni on ladattava täyteen ennen ensimmäistä käyttökertaa.

- > Liitä USB-latauskaapeli mihin tahansa toimivaan USB-liitäntään tietokoneessasi.
- > Liitä USB-latauskaapeli CORSAIR HS65 WIRELESS -kuulokemikrofoniin tietokoneessasi.

CORSAIR HS65 WIRELESS -kuulokemikrofonin akussa ei ole muisti-ilmiötä, joten sitä ei täydy purkaa täysin ennen uudelleenlatausta. Muista, että USB-latauskaapeli vaatii tehokasta liitäntää (USB 2.0 tai korkeampi). Jotkut vanhempien laitteiden USB-liitännöistä eivät tue USB 2.0:aa.

## AKUN TILAN LED-VALOT (KUULOKEMIKROFONISSA)

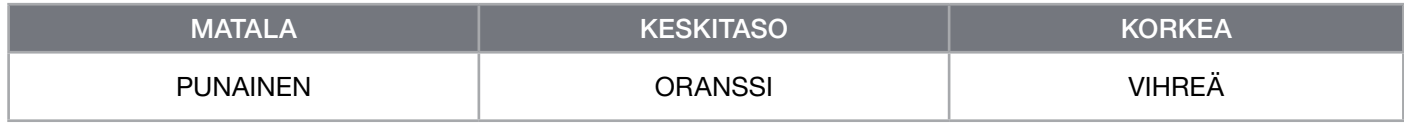

Tilan LED-valo sykkii latauksen aikana ja palaa tasaisesti vihreänä, kun täysi lataustaso on saavutettu. Kun lataus ei ole käynnissä, tilan LED-valo vilkkuu yllä olevien lataustasojen mukaisesti.

#### SUOMI

#### LANGATTOMAN YHTEYDEN TILAN LED-VALOT (LANGATTOMASSA USB-VASTAANOTTIMESSA)

> Kun vastaanotin liitetään kuulokemikrofoniin ja se toimii normaalisti, LED-valo palaa tasaisesti valkoisena.

> Jos vastaanotinta ei voida yhdistää kuulokemikrofoniin, LED-valo vilkkuu nopeasti punaisena.

## AKUN IRROTUSTA KOSKEVIA TIETOJA

Tässä tuotteessa käytetään ladattavaa akkua, ja turvallisuusohjeita on noudatettava, mikäli tuote valmistellaan hävitystä ja kierrätystä varten. Voit irrottaa akun turvallisesti hävitystä ja kierrätystä varten noudattamalla alla olevia vaiheittaisia ohjeita.

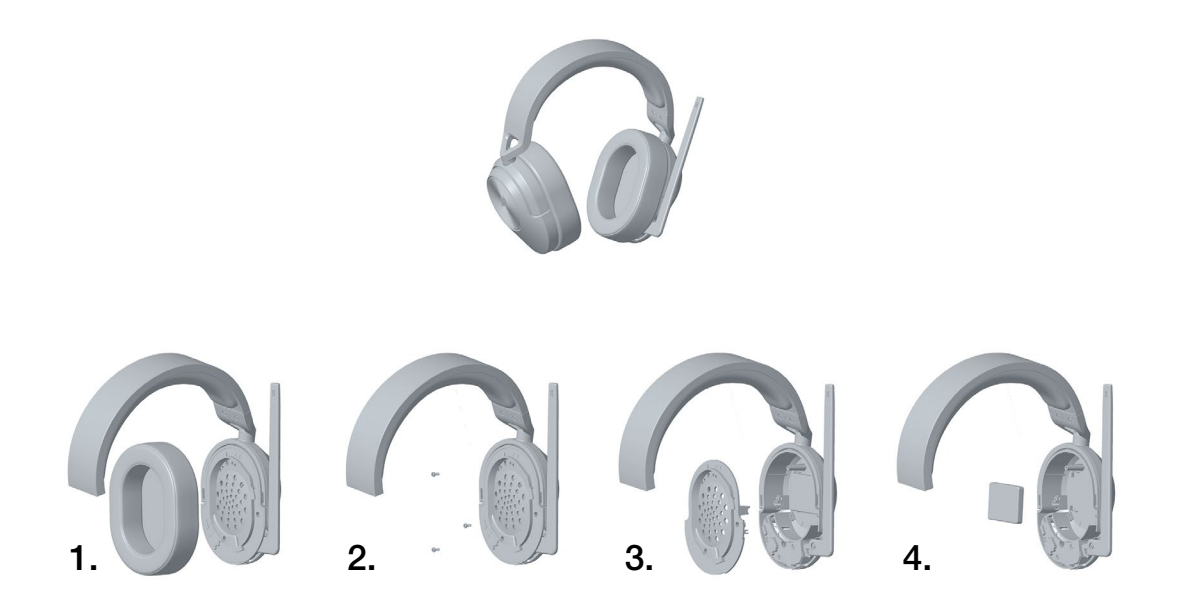

CORSAIR MEMORY, Inc. rohkaisee asiakkaitaan kierrättämään käytetyt sähkölaitteet ja ladattavat akut paikallisten lakien ja säädösten mukaisesti.

#### **SVENSKA**

# <span id="page-29-0"></span>FÖRPACKNINGENS INNEHÅLL

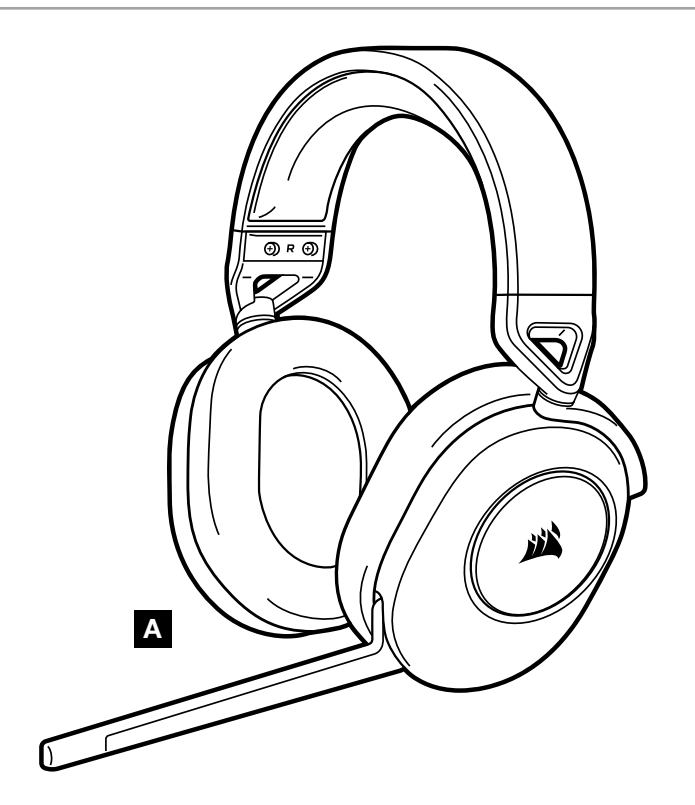

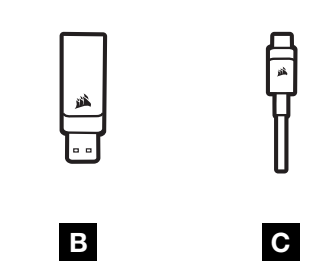

- A HS65 WIRELESS-HEADSET
- B TRÅDLÖS USB-MOTTAGARE
- C USB-LADDNINGSKABEL

# LÄR KÄNNA DITT HEADSET

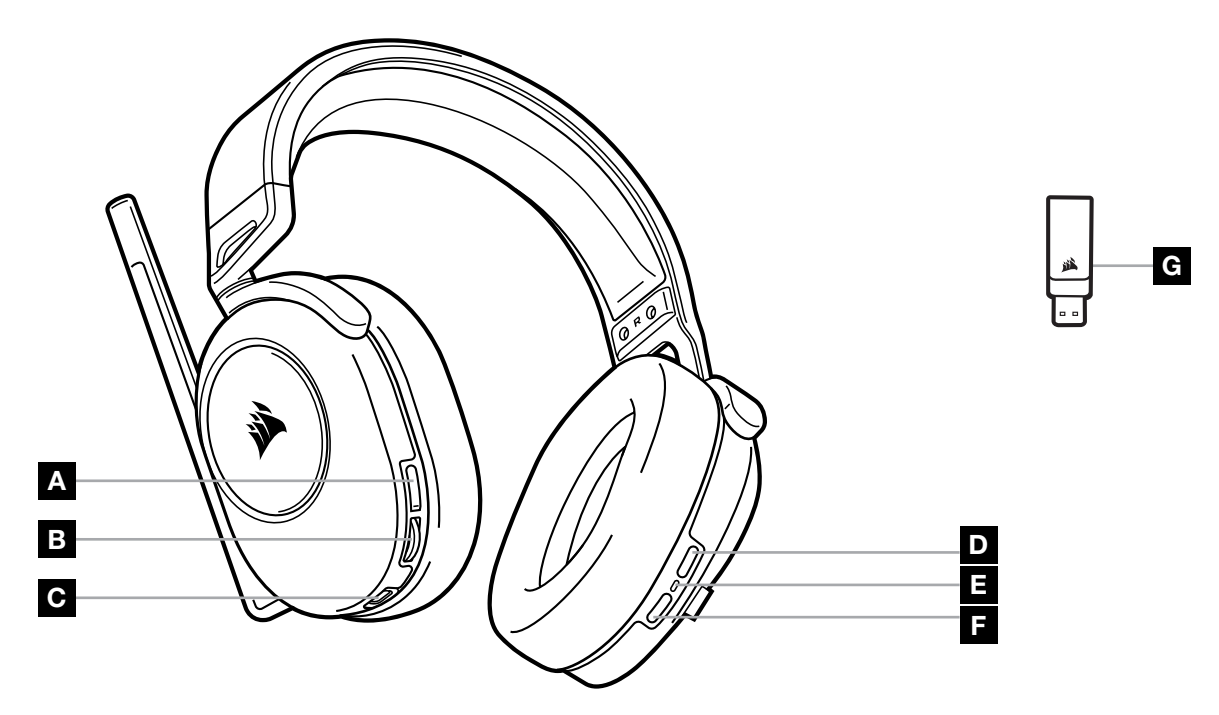

- A KNAPP FÖR AVSTÄNGNING AV MIKROFON
- B VOLYMKONTROLL/EQ-VÄLJARE
- C LADDNINGSPORT
- D MULTIFUNKTIONSKNAPP FÖR *BLUETOOTH* (MFB)
- E LED-LAMPA FÖR HEADSET-STATUS
- F STRÖMKNAPP
- G LED-LAMPA FÖR PARKOPPLINGSSTATUS (TRÅDLÖS USB-MOTTAGARE)

# TRÅDLÖST RF-LÄGE

PC - Anslut den trådlösa USB-mottagaren till valfri USB-port (type-A) på din dator. Tryck på strömbrytaren på headsetet. Som standard startas headsetet i det trådlösa RF-läget. Headsetet kan användas upp till 15,24 m (50 fot) från mottagaren, men andra trådlösa enheter, elektronisk utrustning eller hinder som väggar kan påverka överföringen.

Obs! Första gången du använder CORSAIR HS65 WIRELESS på en PC installerar operativsystemet automatiskt en drivrutin för enheten. När drivrutinen har installerats rekommenderar vi att du startar om datorn innan du använder headsetet.

PLAYSTATION - Anslut den trådlösa USB-mottagaren till valfri USB-port (type-A) på din PS5 eller PS4. Använd inställningsmenyn på PlayStation för att ställa om "Ljud till hörlurar" till "Allt ljud" och justera volymkontrollen (hörlurar) till maxnivån. Justera sedan volymen med headsetets volymkontroll.

#### iCUE

Hämta programvaran CORSAIR iCUE på corsair.com/support/downloads. Med programvaran iCUE kan du använda alla HS65 WIRELESS-headsetets funktioner. Den trådlösa USB-mottagaren måste vara ansluten till PC:n för att det ska gå att använda iCUE.

Obs! Om headsetet används utan programvara är vissa funktioner inaktiverade.

- > Installera iCUE på en PC med Windows 10 eller senare, eller på macOS.
- > När installationen är klar startar du om din PC och startar sedan iCUE.

#### PROGRAMVARAN iCUE KAN ANVÄNDAS FÖR ATT:

- > Välja och anpassa EQ-ljudinställningar.
- > Aktivera och inaktivera Dolby Audio 7.1-surround-ljud.

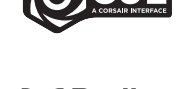

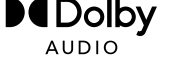

**SoundID** 

> Aktivera SoundID™-audioanpassning. Kräver en trådlös USB-mottagare för att aktivera. (Inte tillgänglig med *Bluetooth*) I programvarans inbyggda dokumentation finns mer detaljerad information om hur du använder HS65 WIRELESS-headsetets funktioner.

# *BLUETOOTH*-LÄGE

När headsetet är på aktiverar du parkoppling genom att hålla MFB-knappen intryckt tills statuslampan snabbt blinkar röd och blå. När parkopplingen är klar blinkar statuslampan blå. Växla mellan RF-läget och *Bluetooth*-läget genom att snabbt trycka på strömbrytaren. När det trådlösa RF-läget är aktiverat blinkar statuslampan röd, orange eller grön beroende på den aktuella batterinivån. När det trådlösa RF-läget är aktiverat och headsetet är parkopplat med en mobiltelefon via *Bluetooth* kan headsetet endast ta emot samtal. Tryck snabbt på strömbrytaren för att växla till *Bluetooth*-läget för att aktivera både telefonsamtal och *Bluetooth*-ljud (t.ex. för att lyssna på musik). Som standard startas headsetet i samma läge som det stängdes av.

# SVARA PÅ SAMTAL OCH LÄGGA PÅ

Tryck på MFB-knappen en gång för att svara på ett inkommande samtal. För att avsluta samtalet trycker du på MFB-knappen igen.

## LYSSNA PÅ MUSIK (MEDIAUPPSPELNING)

Tryck en gång på MFB-knappen för att spela upp ett spår. För att pausa uppspelningen trycker du på MFB-knappen igen. För att hoppa framåt till nästa spår trycker du på MFB-knappen snabbt två gånger. För att gå tillbaka till föregående spår trycker du på MFB-knappen snabbt tre gånger.

# SÅ HÄR FÅR DU BÄSTA TÄNKBARA TRÅDLÖSA PRESTANDA

- Placera den trådlösa USB-mottagaren på en öppen plats utan någonting i vägen.
- Se till att batteriet är fulladdat innan du använder headsetet första gången.
- Låt inte batteriet ladda ur helt under längre perioder. Batteriets livslängd blir längre om batteriet alltid är delvis laddat.
- Förvara headsetet i normal rumstemperatur (20–30 °C eller 68–86 °F).

OBS! Om du använder headsetet med hög volym under längre perioder så kan det påverka din hörsel negativt. Ta pauser mellan spelsessioner och börja alltid spela med en låg volymnivå innan du höjer ljudet.

## MIKROFONKONTROLL

Fäll upp mikrofonen för att stänga av den. Fäll ner mikrofonen för att slå på den. Du kan även använda ljud av-knappen på headsetet. Om du håller ljud av-knappen intryckt växlar du mellan röst av/på. Böj den flexibla mikrofonbommen så att den sitter så nära din muns vänstra sida som möjligt för bästa resultat. Det är bäst att börja med en böjning på 30 grader, men du kan justera mikrofonen om det låter för mycket eller för lite från den.

## VOLYMKONTROLL

Använd volymkontrollen/EQ-väljaren för att höja och sänka volymen. Tryck på volymkontrollen för att bläddra mellan fyra förprogrammerade EQ-inställningar: Standard, basförstärkning, biosalong och FPS-tävling.

# LADDNING

CORSAIR HS65 WIRELESS måste laddas helt innan det används första gången.

- > Anslut USB-laddningskabeln till valfri fungerande USB-port på din dator.
- > Anslut USB-laddningskabeln till CORSAIR HS65 WIRELESS.

CORSAIR HS65 WIRELESS har ingen "minneseffekt", så headsetet måste inte laddas ur helt innan det laddas igen. Kom ihåg att USB-laddningskabeln behöver en port med hög effekt (USB 2.0 eller bättre). Vissa USB-portar på äldre enheter stödjer inte USB 2.0.

# LED-LAMPA FÖR BATTERINIVÅ (PÅ HEADSETET)

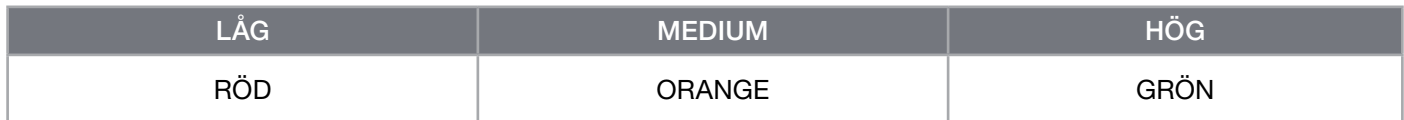

3

Statuslampan blinkar under laddning och lyser grön när headsetet är fulladdat. När headsetet inte laddas blinkar statuslampan baserat på de batterinivåer som anges ovan.

# LED-LAMPA FÖR TRÅDLÖS STATUS (PÅ TRÅDLÖS USB-MOTTAGARE)

- > När mottagaren är ansluten till headsetet och fungerar normalt lyser LED-lampan vit.
- > Om mottagaren inte kan ansluta till headsetet blinkar LED-lampan snabbt med rött ljus.

#### INFORMATION OM BORTTAGNING AV BATTERI

Denna produkt använder ett uppladdningsbart batteri och säkerhetsriktlinjerna måste följas om produkten demonteras för avfallshantering och återvinning. Följ de numrerade stegen i diagrammen nedan för att ta bort batteriet för avfallshantering och återvinning på ett säkert sätt.

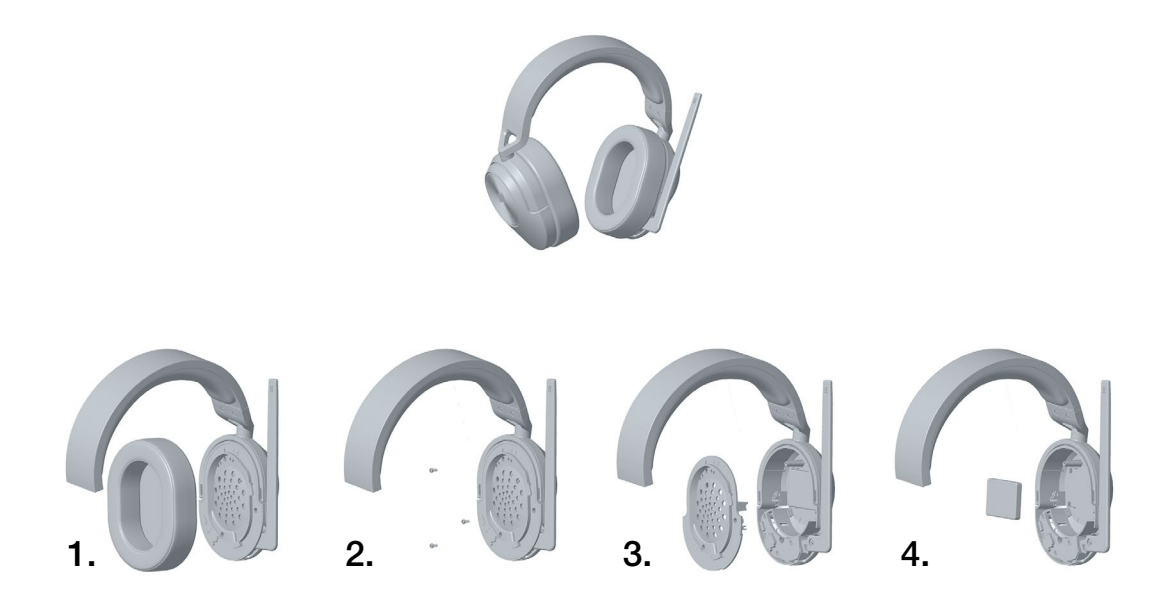

CORSAIR MEMORY, Inc. rekommenderar alla kunder att återvinna använd elektronisk maskinvara och uppladdningsbara batterier i enlighet med lokala lagar och riktlinjer.

#### **NORSK**

#### <span id="page-33-0"></span>PAKKEINNHOLD

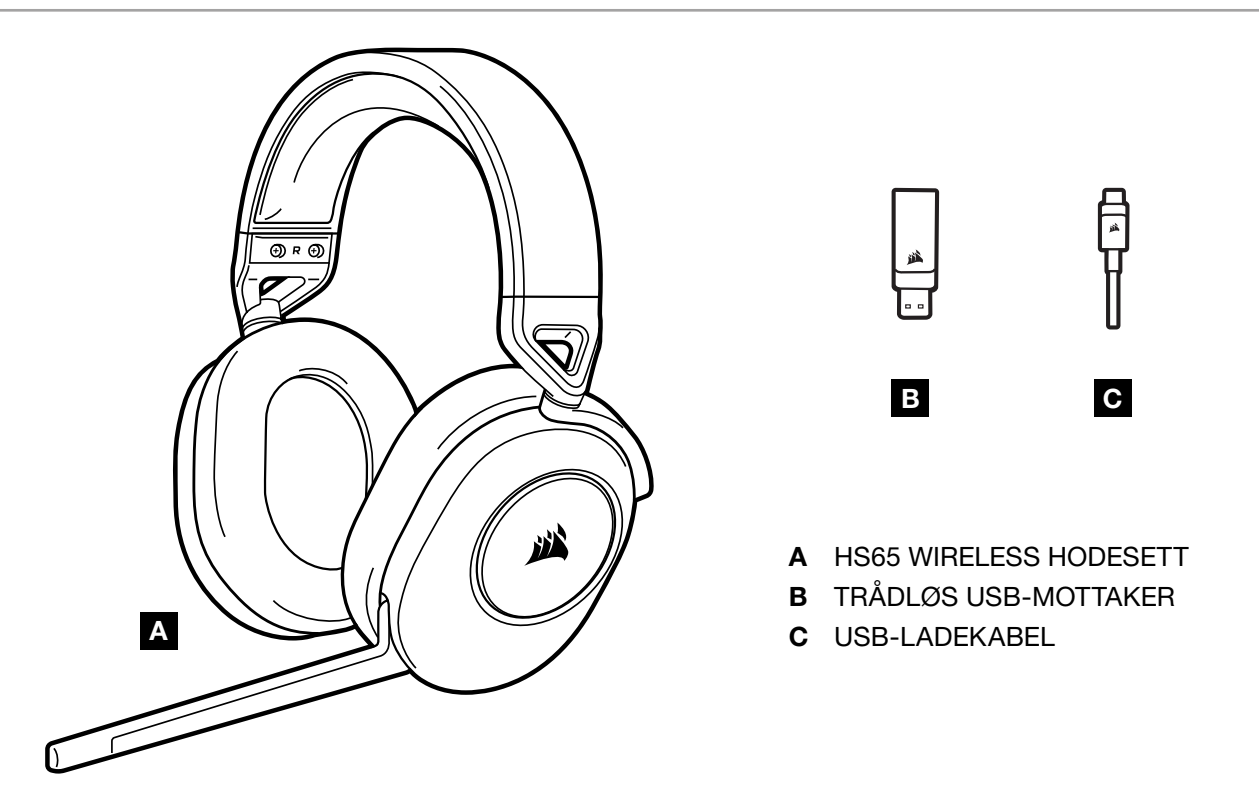

#### BLI KJENT MED HODESETTET DITT

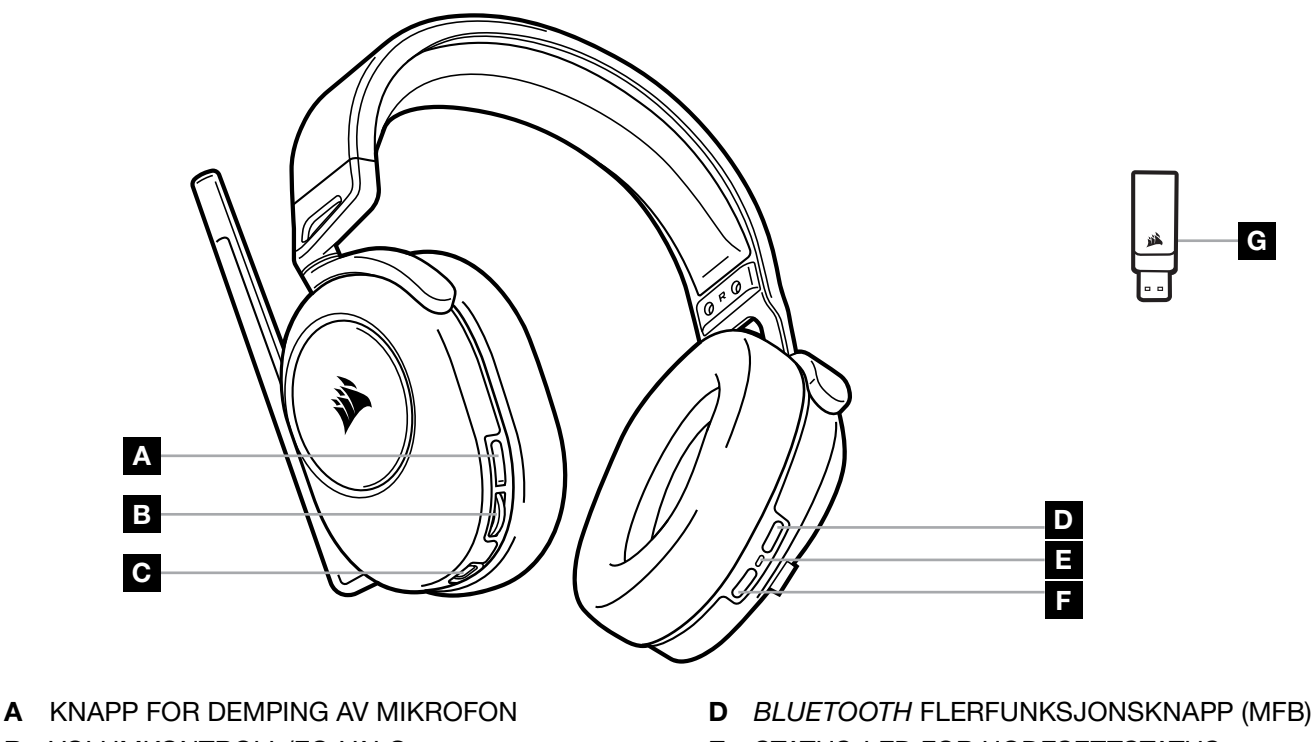

- B VOLUMKONTROLL/EQ-VALG
- C LADEPORT
- 
- E STATUS-LED FOR HODESETTSTATUS
- F STRØMKNAPP
- G LED-INDIKATOR FOR SAMMENKOBLINGSSTATUS (TRÅDLØS USB-MOTTAKER)

# RF TRÅDLØSMODUS

PC - Koble den trådløse USB-senderen til en hvilken som helst av USB-portene (type A) på PC-en. Trykk på strømknappen på hodesettet. Hodesettet slås på i RF trådløsmodus som standard. Hodesettet har en rekkevidde på opptil 15,24 m fra senderen, men andre trådløse enheter, annen elektronikk og hindringer, som vegger, kan påvirke ytelsen.

Merk: Den første gangen du bruker CORSAIR HS65 WIRELESS hodesett på en PC, installerer operativsystemet enhetsdriveren automatisk. Når enhetsdriveren er installert, anbefaler vi at du starter PC-en på nytt før bruk.

PLAYSTATION - Koble den trådløse USB-senderen til en USB-port på PS5- eller PS4-konsollen. Bruk innstillingsmenyen på PlayStation til å angi "Utgang til hodetelefoner" til "All lyd" og justere volumkontrollen (hodetelefoner) til maksimum nivå. Juster deretter volumet med hodesettets volumkontroll.

#### iCUE

Gå til corsair.com/support/downloads for å laste ned CORSAIR iCUE-programvaren. Ved å bruke iCUEprogramvaren aktiveres alle funksjonene til HS65 WIRELESS-hodesettet. USB trådløs mottaker må være tilkoblet PC-en din for å bruke iCUE-programvaren.

Merk: Hvis hodesettet brukes uten programvare, deaktiveres enkelte funksjoner.

- > Installer iCUE-programvaren på en PC som kjører Windows 10 eller nyere, eller på macOS.
- > Når installasjonen er fullført, starter du PC-en på nytt og starter iCUE.

#### iCUE-PROGRAMVAREN KAN BRUKES TIL Å:

- > Velge og tilpasse equalizer-innstillingene (EQ).
- > Slå Dolby Audio 7.1-surroundlyd på eller av.

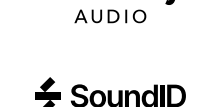

**IDolbv** 

> Aktivere SoundID™-lydtilpasning. Krever USB trådløs mottaker for å aktivere. (Ikke tilgjengelig med *Bluetooth*) Den innebygde dokumentasjonen til programvaren inneholder detaljerte forklaringer av hvordan HS65 WIRELESS' funksjoner funger.

## *BLUETOOTH*-MODUS

Når hodesettet er slått på, aktiveres sammenkobling ved å holde MFB til status-LED raskt blinker rødt og blått. Når hodesettet er sammenkoblet, blinker status-LED blått. Trykk raskt på strømknappen for å veksle mellom RF trådløs modus og *Bluetooth*-modus. Når hodesettet er i RF trådløs modus, blinker status-LED rødt, oransje eller grønt avhengig av det nåværende batterinivået. Merk at når hodesettet er i RF trådløs modus og sammenkoblet via *Bluetooth* med en mobiltelefon, vil det kun akseptere og motta telefonanrop. Trykk raskt på strømknappen for å angi *Bluetooth*-modus og aktivere både telefonanrop og *Bluetooth*-lyd (som å lytte til musikk). Hodesettet går som standard til den siste modusen som ble angitt da det ble slått av.

## BESVARE OG AVSLUTTE TELEFONSAMTALER

Trykk en gang på MFB for å besvare et innkommende anrop. Du avslutter samtalen ved å trykke en gang på MFB igjen.

## LYTTE TIL MUSIKK (MEDIEAVSPILLING)

Du spiller av et spor ved å trykke en gang på MFB. Du pauser avspillingen ved å trykke en gang på MFB igjen. Trykk to ganger raskt på MFB for å spole forover. Trykk tre ganger raskt på MFB for å spole bakover.

# FOR OPTIMAL TRÅDLØS YTELSE

- Plasser den trådløse USB-senderen i et åpent område uten hindringer.
- Sørg for at batteriet er fulladet før det brukes for første gang.
- Ikke la batteriet være helt utladet i lange perioder. Batteriets levetid forlenges hvis det stort sett er delvis ladet.
- Oppbevar hodesettet i en romtemperatur på 20–30 °C.

MERK: Bruk med høyt lydvolum over lengre tid kan føre til hørselstap. Ta pauser mellom øktene, og start alltid med volumet på et lavt nivå før du øker volumet.

#### KONTROLLERE MIKROFONEN

Vend mikrofonen opp for å dempe lyden. Vend mikrofonen ned for å slå av demping. Alternativt kan du bruke dempeknappen på hodesettet. Når du holder inne dempeknappen, slås sidetonen på/av. Bøy den fleksible mikrofonstangen i nærheten av venstre hjørne av munnen din for best mulig plassering og ytelse. En 30 graders bøy er et godt utgangspunkt, men du kan justere denne hvis mikrofonlyden er for sterk eller svak.

## VOLUMKONTROLL

Bruk volumkontrollen/EQ-velgerhjulet til å justere volumet opp eller ned. I tillegg blar du gjennom fire EQ-forhåndsinnstillinger ved å trykke på volumhjulet: Standard, Bass Boost, Movie Theater og FPS Competition.

## LADER

CORSAIR HS65 WIRELESS hodesett må fullades før det brukes for første gang.

- > Koble USB-ladekabelen til en fungerende USB-port på PC-en.
- > Koble USB-ladekabelen til CORSAIR HS65 WIRELESS hodesett.

Batteriet på CORSAIR HS65 WIRELESS hodesett har ikke noen «minneeffekt», så det er ikke nødvendig å tømme det helt før det lades igjen. Husk at USB-ladekabelen krever en høyeffektsport (USB 2.0 eller bedre). Noen USBporter på eldre enheter støtter ikke USB 2.0.

# LED-INDIKATOR FOR BATTERINIVÅ (PÅ HODESETTET)

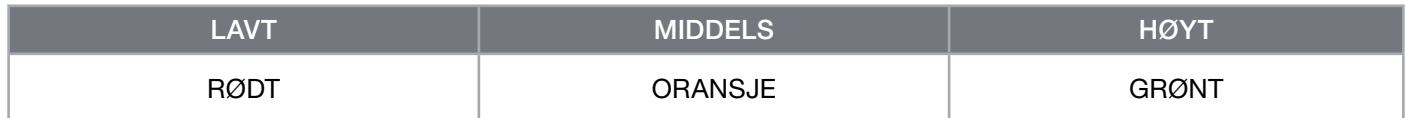

Status-LED pulserer ved lading og lyser grønt når batteriet er fulladet. Når batteriet ikke lades, blinker status-LED basert på strømnivåene som vises ovenfor.
## LED-INDIKATOR FOR TRÅDLØSSTATUS (PÅ DEN TRÅDLØSE USB-MOTTAKEREN)

- > Når mottakeren er koblet til hodesettet og fungerer normalt, begynner LED-indikatoren å lyse hvitt.
- > Hvis mottakeren ikke kan kobles til hodesettet, blinker LED-indikatoren raskt rødt.

#### INFORMASJON OM FJERNING AV BATTERI

Dette produktet bruker et oppladbart batteri og sikkerhetsretningslinjer må følges dersom produktet blir deaktivert for kassering og resirkulering. Følg de nummererte trinnene og diagrammene nedenfor for å fjerne på en sikker måte for kassering og resirkulering.

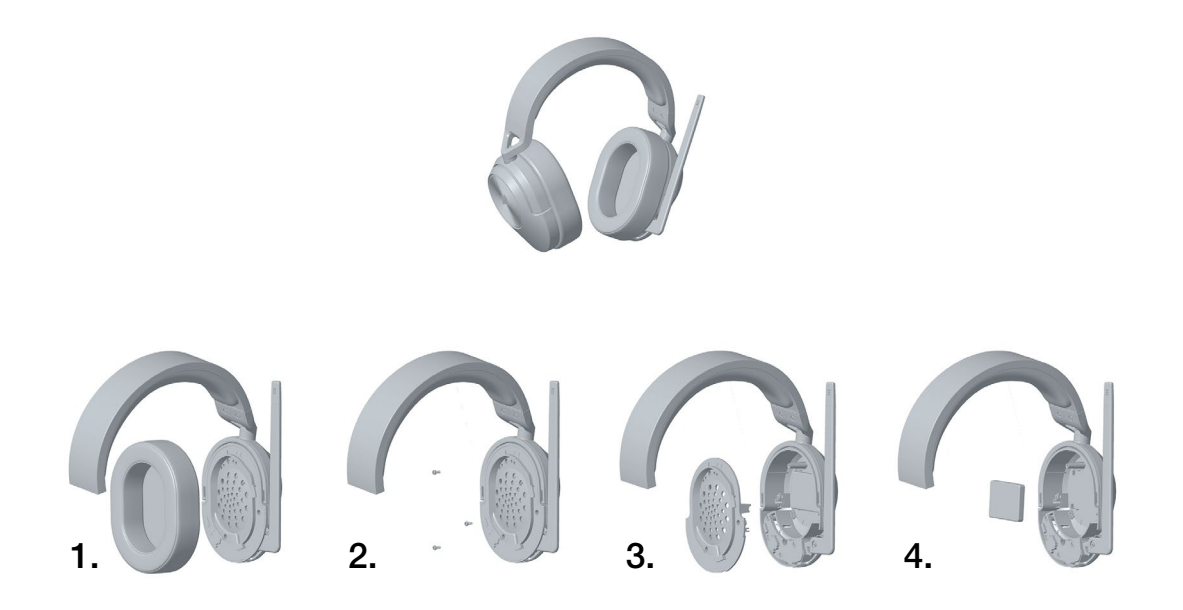

CORSAIR MEMORY, Inc. oppfordrer kundene til å resirkulere brukt elektronisk utstyr og oppladbare batterier i henhold til lokale lover og forskrifter.

#### **ITALIANO**

#### CONTENUTO DELLA CONFEZIONE

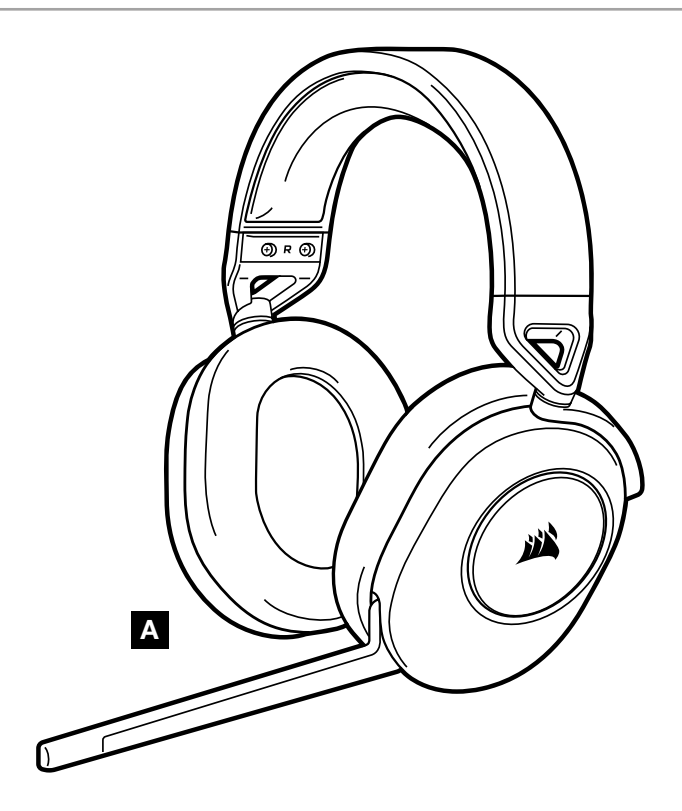

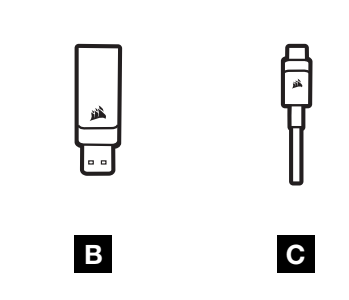

- A CUFFIA CON MICROFONO HS65 WIRELESS
- **B** RICEVITORE WIRELESS USB
- C CAVO DI RICARICA USB

#### INFORMAZIONI SULLA CUFFIA

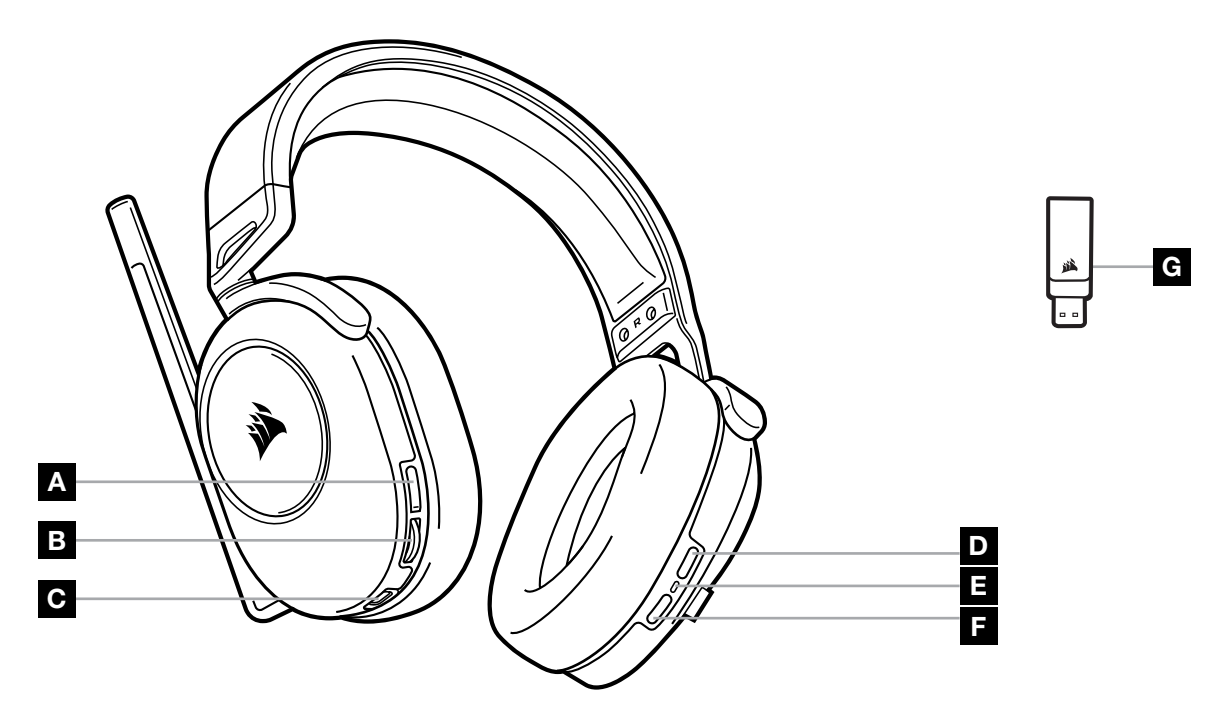

- A PULSANTE DISATTIVAZIONE MICROFONO
- B CONTROLLO DEL VOLUME/SELEZIONE EQUALIZZATORE
- C PORTA DI RICARICA
- D PULSANTE *BLUETOOTH* MULTI FUNZIONE (MFB)
- E LED DI STATO DELLA CUFFIA
- F PULSANTE DI ACCENSIONE
- G LED DI STATO DI ASSOCIAZIONE (RICEVITORE WIRELESS USB)

## MODALITÀ FREQUENZA RADIO (RF) WIRELESS

PC - Collegare il ricevitore wireless USB a una porta USB-A del PC. Premere il pulsante di accensione sulla cuffia. Per impostazione predefinita, la cuffia si accende in modalità RF wireless. La cuffia è progettata per funzionare a una distanza massima di 15,24 m dal ricevitore, ma la presenza di altri dispositivi wireless, apparecchiature elettriche e ostruzioni, quali pareti, potrebbe incidere sulle prestazioni.

Nota: Al primo utilizzo della cuffia CORSAIR HS65 WIRELESS su PC, il sistema operativo installa automaticamente un driver del dispositivo. Una volta installato il driver, si consiglia di riavviare il PC prima dell'uso.

PLAYSTATION - Collegare il ricevitore wireless USB a una porta USB-A sulla console PS5 o PS4. Utilizzare il menu impostazioni della PlayStation per impostare "Output in cuffia" su "Tutto l'audio" e regolare il controllo del volume (cuffie) sul livello massimo. Quindi, regolare il volume con il controllo del volume posto sulle cuffie.

#### iCUE

Visita la pagina corsair.com/support/downloads per scaricare il software CORSAIR iCUE. Usa il software iCUE per attivare tutto il set di funzioni delle cuffie con microfono HS65 WIRELESS. Il ricevitore wireless USB deve essere collegato al PC per poter utilizzare il software iCUE.

Nota: Se le cuffie con microfono vengono impiegate senza l'ausilio del software, alcune funzionalità non saranno disponibili.

- > Installa il software iCUE su un PC con Windows 10 o versioni successive, oppure su macOS.
- > Una volta completata l'installazione, riavvia il PC e apri iCUE.

È POSSIBILE UTILIZZARE IL SOFTWARE iCUE PER:

- > Selezionare e personalizzare le impostazioni dell'equalizzatore (EQ) audio.
- > Attivare o disattivare l'audio Dolby Surround 7.1.
- > Abilitare la personalizzazione audio SoundID™. Ricevitore wireless USB necessario. (Non disponibile con *Bluetooth*) La documentazione in dotazione con il software spiega nel dettaglio come utilizzare le funzionalità di HS65 WIRELESS.

## MODALITÀ *BLUETOOTH*

Una volta accesa la cuffia, attivare l'abbinamento tenendo premuto il pulsante MFB finché il LED di stato lampeggia in rosso e blu. Una volta effettuato l'abbinamento delle cuffie, il LED di stato diventa blu e lampeggia. Premere rapidamente il pulsante di accensione per passare dalla modalità wireless a quella *Bluetooth*. Quando la cuffia è in modalità RF wireless, il LED di stato lampeggia in rosso, arancione o verde, a seconda del livello corrente della batteria. Nota: quando in modalità RF wireless e se associata tramite *Bluetooth* a un dispositivo mobile, la cuffia accetta e riceve solo chiamate telefoniche. Premere rapidamente il pulsante di accensione per entrare in modalità *Bluetooth*, quindi abilitare sia le chiamate telefoniche che l'audio *Bluetooth* (come ad esempio durante l'ascolto di musica). Per impostazione predefinita, la cuffia passa all'ultima modalità impostata prima dello spegnimento.

#### RISPONDERE ALLE CHIAMATE E TERMINARLE

Per rispondere a una chiamata in entrata, premere una sola volta il pulsante MFB. Per terminare una chiamata, premere una sola volta il pulsante MFB.

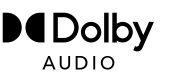

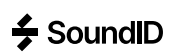

#### ASCOLTARE MUSICA (RIPRODUZIONE DI CONTENUTI MULTIMEDIALI)

Per riprodurre un brano, premere una sola volta il pulsante MFB. Per mettere in pausa la riproduzione, premere una sola volta il pulsante MFB. Per passare al brano successivo, premere due volte in rapida successione il pulsante MFB. Per passare al brano precedente, premere tre volte in rapida successione il pulsante MFB.

## PER PRESTAZIONI WIRELESS OTTIMALI

- Posizionare il ricevitore wireless USB in uno spazio privo di ostruzioni.
- Al primo utilizzo, assicurarsi che la batteria sia completamente carica.
- Non lasciare la batteria completamente scarica per lunghi periodi di tempo. Per ottimizzare la durata della batteria, mantenere un livello di ricarica parziale.
- Tenere la cuffia a temperatura ambiente (20-30 °C o 68-86 °F).

NOTA: L'esposizione per lunghi periodi di tempo a volume elevato può danneggiare l'udito. Durante l'ascolto, fare alcune pause e iniziare sempre regolando il volume al minimo prima di incrementarlo.

# CONTROLLO DEL MICROFONO

Girare il microfono verso l'alto per disattivare l'audio. Girare il microfono verso il basso per riattivare l'audio. In alternativa, utilizzare il pulsante di disattivazione del microfono posto sulla cuffia. Tenendo premuto il pulsante disattivazione del microfono si attiva/disattiva il riverbero.

Per ottenere migliori prestazioni, rivolgere il braccio flessibile del microfono in prossimità dell'angolo sinistro della bocca. Si consiglia di regolare il braccio a un angolo di 30 gradi. Tuttavia, è possibile regolarlo in base alle proprie esigenze, qualora il volume del microfono risulti troppo alto o basso.

## CONTROLLO DEL VOLUME

Per aumentare o diminuire il volume, utilizzare la rotella per il controllo del volume/selezione equalizzatore. Inoltre, premendo la rotella del volume è possibile scorrere le quattro impostazioni di equalizzazione audio predefinite: Standard, Incremento bassi, Cinema e Competizione FPS.

## **RICARICA**

Al primo utilizzo, la cuffia CORSAIR HS65 WIRELESS deve essere completamente carica.

- > Collegare il cavo di ricarica USB a una porta USB del computer.
- > Collegare il cavo di ricarica USB alla cuffia CORSAIR HS65 WIRELESS.

La batteria della cuffia CORSAIR HS65 WIRELESS non ha alcun "effetto memoria". Non è necessario che la batteria si completamente scarica prima di poterla ricaricare. Nota: è necessario collegare il cavo di ricarica USB a una porta ad alta potenza (USB 2.0 o superiore). Alcune porte USB presenti su dispositivi meno recenti non supportano la tecnologia USB 2.0.

#### INDICAZIONI RELATIVE AL LED DI STATO DELLA BATTERIA (SULLA CUFFIA)

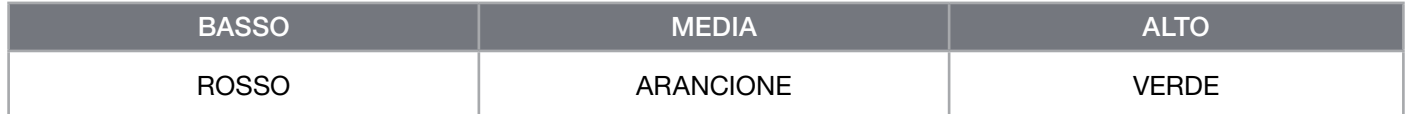

Durante la carica, il LED di stato lampeggia e diventa verde fisso quando la carica è completa. Quando non è in carica, il LED di stato lampeggia a seconda del livello di carica, come descritto in precedenza.

#### INDICAZIONI DEL LED DI STATO WIRELESS (SUL RICEVITORE USB WIRELESS)

- > Quando il ricevitore è connesso alla cuffia e funziona normalmente, il LED diventa bianco fisso.
- > Se il ricevitore non si connette alla cuffia, il LED diventa rosso e lampeggia.

#### INFORMAZIONI SULLA RIMOZIONE DELLA BATTERIA

Questo prodotto utilizza una batteria ricaricabile. Seguire le linee guida di sicurezza ai fini dello smaltimento e del riciclo qualora il prodotto risulti non utilizzabile. Seguire i passaggi illustrati nel diagramma seguente per rimuovere in sicurezza la batteria ai fini dello smaltimento e del riciclo.

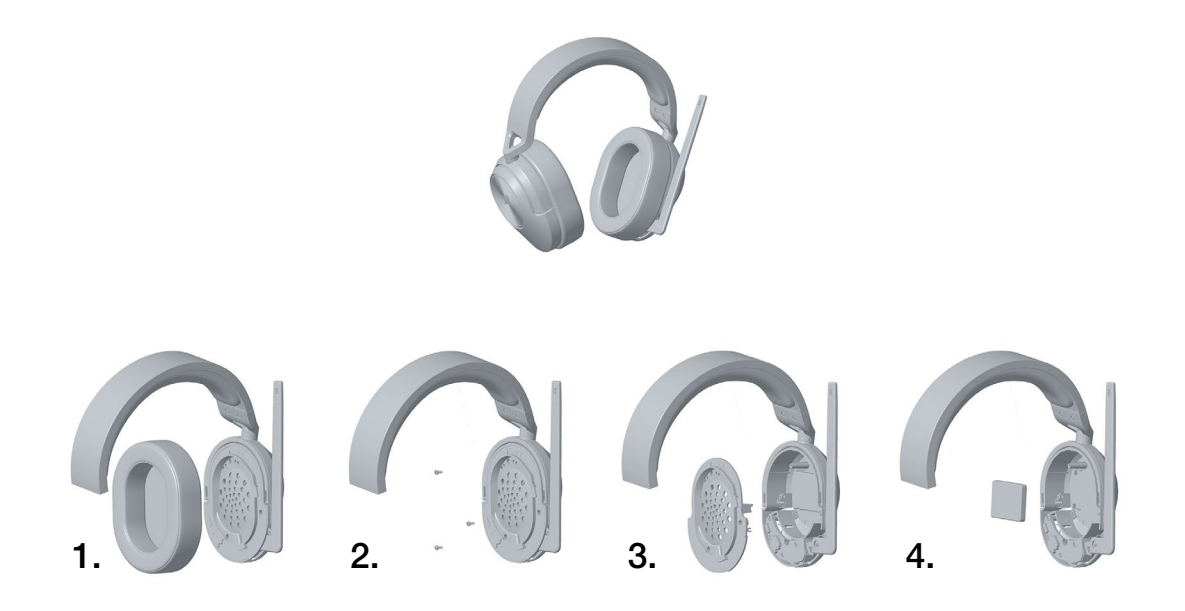

CORSAIR MEMORY, Inc. invita i clienti a riciclare hardware elettronici usati e batterie ricaricabili in conformità alle leggi e ai regolamenti locali.

#### ESPAÑOL (EURO)

#### CONTENIDO DEL PAQUETE

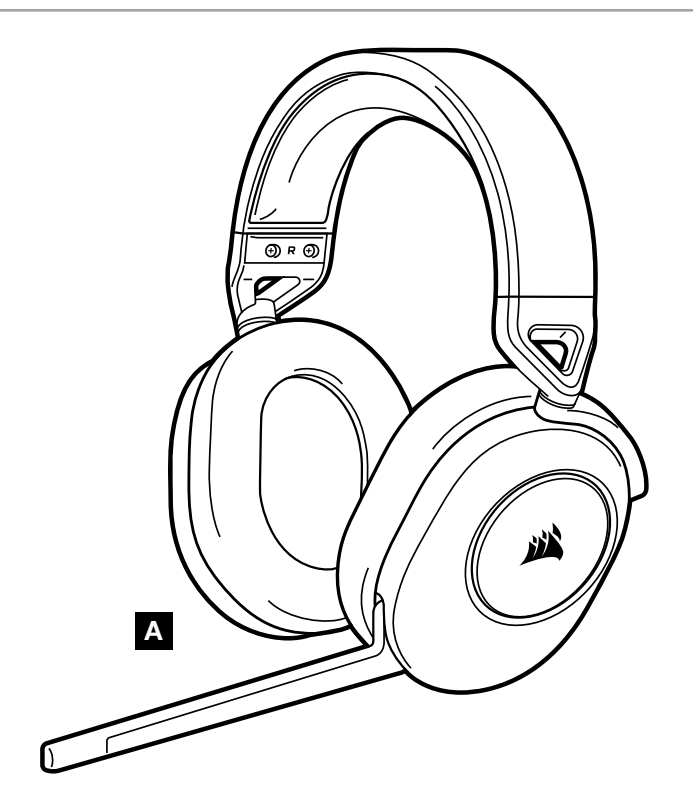

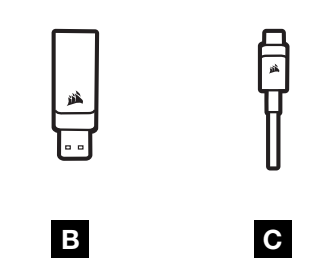

- A AURICULARES HS65 WIRELESS
- **B** RECEPTOR USB INALÁMBRICO
- C CABLE DE CARGA USB

### CONOZCA SUS AURICULARES

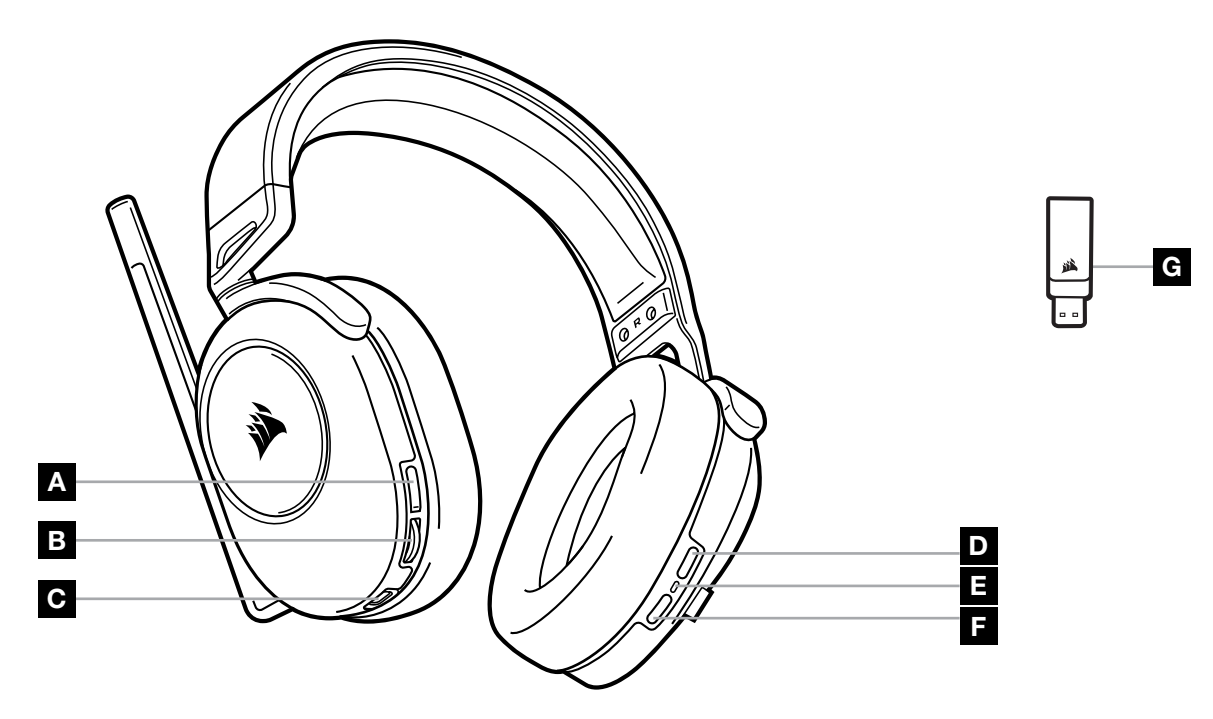

- A BOTÓN DE SILENCIO DEL MICRÓFONO
- B SELECCIÓN DE CONTROL DE VOLUMEN/ECUALIZADOR
- C PUERTO DE CARGA
- D BOTÓN MULTIFUNCIÓN DE *BLUETOOTH* (MFB)
- E LED DE ESTADO DE LOS AURICULARES
	- F BOTÓN DE ENCENDIDO
	- G LED DE ESTADO DE EMPAREJAMIENTO (RECEPTOR USB INALÁMBRICO)

# MODO INALÁMBRICO RF

PC - Conecte el receptor USB inalámbrico a cualquier puerto USB (Type-A) del PC. Pulse el botón de encendido de los auriculares. Los auriculares se encienden en modo inalámbrico RF de forma predeterminada. Los auriculares están pensados para funcionar en un rango de hasta 15,24 m (50 ft) del receptor, pero otros dispositivos inalámbricos, aparatos electrónicos y obstrucciones como paredes pueden reducir su rendimiento. Nota: La primera vez que utilice los auriculares CORSAIR HS65 WIRELESS con un PC, el sistema operativo instala automáticamente el controlador del dispositivo. Una vez cargado el controlador de los auriculares, le recomendamos que reinicie el PC antes de utilizarlos.

PLAYSTATION - Conecte el receptor USB inalámbrico a cualquier puerto USB (Type-A) de la consola PS5 o PS4. Utilice el menú de ajustes de la PlayStation para asignar a la salida para auriculares a todo el audio y ajuste el control de volumen de los auriculares al nivel máximo. A continuación, ajuste el volumen con el control de los auriculares.

#### iCUE

Vaya a corsair.com/support/downloads para descargar el software CORSAIR iCUE. Con el software iCUE habilitará todo el conjunto de funciones de los auriculares HS65 WIRELESS. Debe conectar el receptor inalámbrico USB al PC para usar el software iCUE.

Nota: Si los auriculares se utilizan sin software, algunas funciones se deshabilitarán.

- > Instale el software iCUE en un ordenador con Windows 10 o una versión posterior, o bien con macOS.
- > Una vez completada la instalación, reinicie el equipo e inicie iCUE.
- EL SOFTWARE iCUE SE PUEDE UTILIZAR PARA:
- > Seleccionar y personalizar los ajustes del ecualizador (EQ) de audio.
- > Activar o desactivar el sonido envolvente Dolby Audio 7.1.
- > Activar la personalización de audio SoundID™. Requiere el receptor USB inalámbrico para habilitarlo. (No disponible con *Bluetooth*).

La documentación integrada del software explica cómo utilizar las funciones de los HS65 WIRELESS con mayor detalle.

### MODO *BLUETOOTH*

Con los auriculares encendidos, habilite el emparejamiento manteniendo pulsado el MFB hasta que el LED de estado parpadee rápidamente en rojo y azul. Cuando los auriculares están emparejados, el LED de estado parpadea en azul. Pulse el botón de encendido para alternar entre los modos inalámbrico RF y *Bluetooth*. Cuando los auriculares están en modo inalámbrico RF, el LED de estado parpadea en rojo, naranja o verde, en función del nivel actual de la batería. Tenga en cuenta que cuando el auricular está en modo inalámbrico RF y emparejado a través de *Bluetooth* con un teléfono móvil, solo acepta y recibe llamadas telefónicas. Pulse el botón de encendido para activar el modo *Bluetooth* y habilitar tanto las llamadas telefónicas como el audio *Bluetooth* (como cuando escucha música). El valor predeterminado de los auriculares es el último modo seleccionado al apagarse.

## RESPONDER Y FINALIZAR LLAMADAS TELEFÓNICAS

Para responder a una llamada entrante, pulse el MFB una vez. Para terminar la llamada, vuelva a pulsar el MFB una vez.

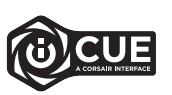

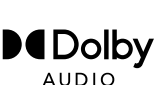

## ESCUCHAR MÚSICA (REPRODUCCIÓN MULTIMEDIA)

Para reproducir una pista, pulse una vez el MFB. Para pausar la reproducción, vuelva a pulsar una vez el MFB. Para saltar hacia adelante, pulse el MFB dos veces rápidamente. Para saltar hacia atrás, pulse el MFB tres veces rápidamente.

# PARA OBTENER EL MÁXIMO RENDIMIENTO INALÁMBRICO

- Sitúe el receptor USB inalámbrico en un área abierta y sin obstrucciones.
- Asegúrese de que la batería está totalmente cargada antes de su primer uso.
- No deje la batería completamente descargada durante largos períodos. La duración de la batería se potencia al máximo al mantener la batería parcialmente cargada.
- Mantenga los auriculares a temperatura ambiente (20-30 °C).

NOTA: Las escuchas prolongadas a volúmenes elevados pueden afectar negativamente a su audición. Realice pausas entre sesiones y comience siempre con el volumen al nivel más bajo posible antes de subirlo.

# CONTROL DEL MICRÓFONO

Repliegue el micrófono para silenciarlo. Despliegue el micrófono para desactivar el silencio. También puede usar el botón de silencio del micrófono situado en el auricular. Si mantiene pulsado el botón Mute (silenciar), se activa o desactiva el tono lateral.

Para un rendimiento óptimo, flexione el micrófono hasta que esté cerca de la comisura izquierda de la boca. Una flexión de unos 30 grados es un buen punto de partida, pero puede ajustarla si el volumen del micrófono es demasiado alto o bajo.

### CONTROL DE VOLUMEN

Utilice la rueda de selección de control de volumen/ecualización para ajustar el volumen hacia arriba o hacia abajo. Además, al pulsar la rueda de volumen, se pasa por cuatro ajustes preestablecidos de ecualización de audio: Estándar, Graves, Cine y Competición FPS.

## **CARGA**

Los auriculares CORSAIR HS65 WIRELESS deben estar completamente cargados antes de utilizarse por primera vez.

- > Conecte el cable cargador USB a cualquier puerto USB del ordenador.
- > Conecte el cable de carga USB al auricular CORSAIR HS65 WIRELESS.

La batería de los auriculares CORSAIR HS65 WIRELESS no tiene «efecto memoria», por lo que no es preciso descargarla por completo antes de volver a cargarla. Recuerde que el cable de carga USB requiere un puerto de alta velocidad (USB 2.0 o superior). Algunos puertos USB que se encuentran los dispositivos más antiguos no admiten USB 2.0.

#### INDICACIONES DEL LED DE ESTADO DE LA BATERÍA (EN LOS AURICULARES)

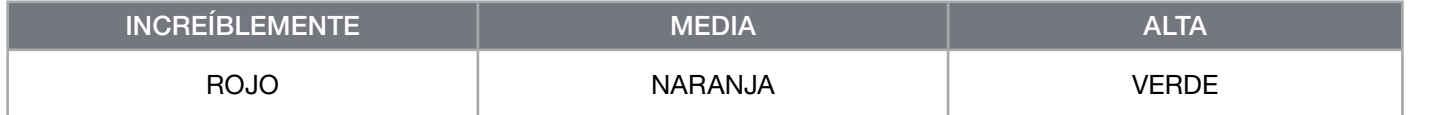

El LED de estado parpadea durante la carga y pasa a verde fijo cuando esta finaliza. Cuando no esté en carga, el LED de estado parpadea según los niveles de carga mostrados anteriormente.

### INDICACIONES DEL LED DE ESTADO INALÁMBRICO (EN EL RECEPTOR USB INALÁMBRICO)

- > Cuando el receptor está conectado a los auriculares y funciona con normalidad, el LED se ilumina en blanco fijo.
- > Si el receptor no se puede conectar a los auriculares, el LED parpadea rápidamente en rojo.

# INFORMACIÓN SOBRE LA EXTRACCIÓN DE LA BATERÍA

Este producto utiliza una batería recargable, por lo que hay que seguir ciertas directrices de seguridad para desecharla y reciclarla cuando el producto se deshabilite. Para extraer la batería con seguridad a fin de desecharla y reciclarla, siga los pasos numerados en los siguientes diagramas.

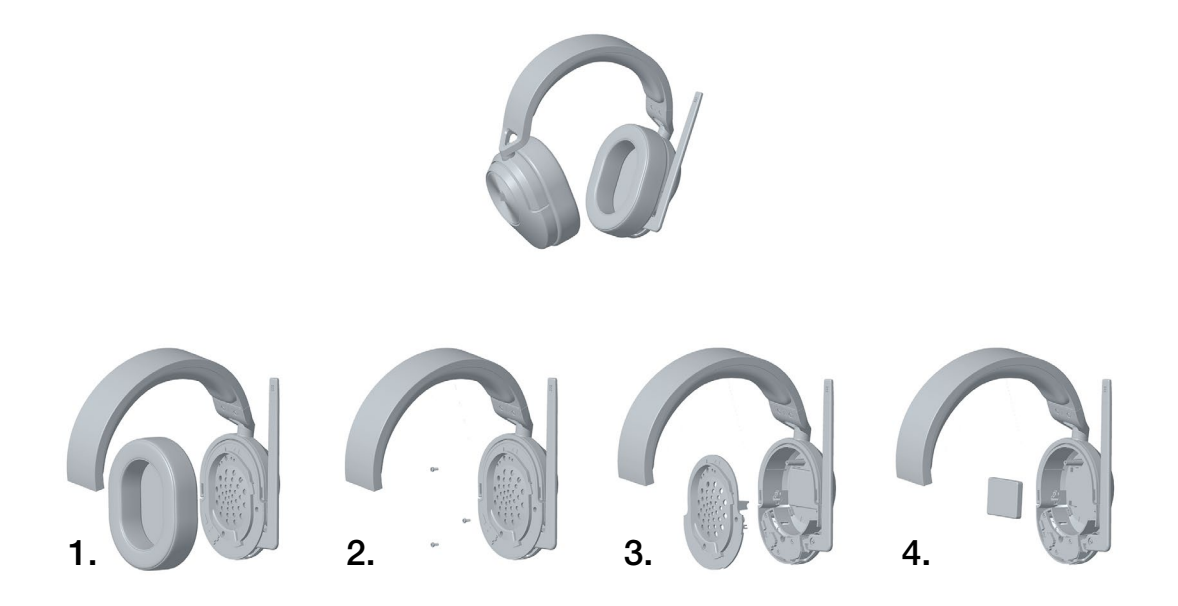

CORSAIR MEMORY, Inc. anima a los clientes a reciclar el hardware electrónico utilizado y las baterías recargables de acuerdo con las leyes y regulaciones locales.

#### ESPAÑOL (LATIN AMERICA)

#### CONTENIDO DEL PAQUETE

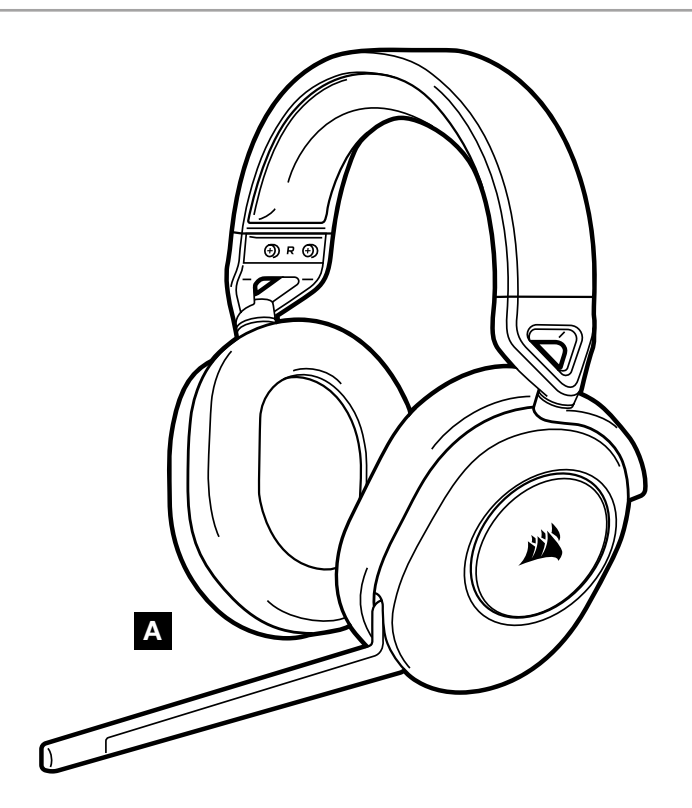

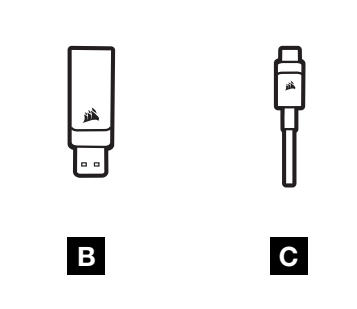

- A AURICULARES HS65 WIRELESS
- **B** RECEPTOR INALÁMBRICO USB
- C CABLE DE CARGA USB

### CONOZCA SUS AURICULARES

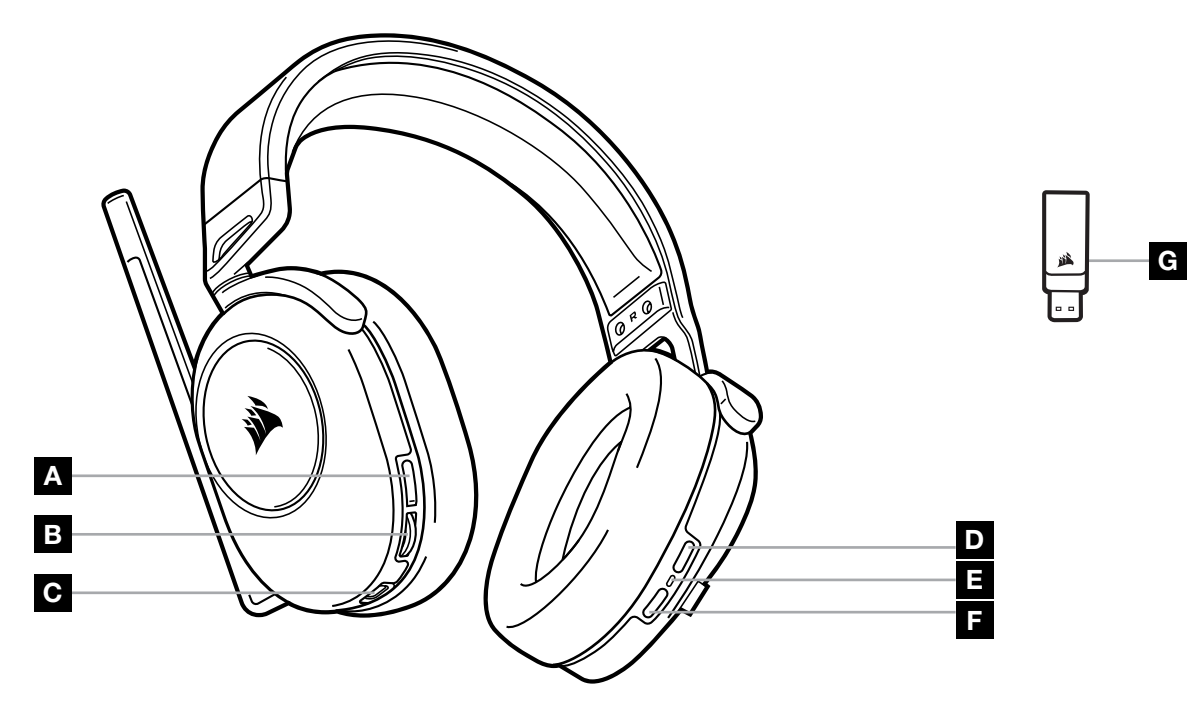

- A BOTÓN PARA SILENCIAR EL MICRÓFONO
- B CONTROL DE VOLUMEN/SELECTOR DE ECUALIZACIÓN
- C PUERTO DE CARGA
- D BOTÓN MULTIFUNCIÓN *BLUETOOTH* (MFB)
- E LED DE ESTADO DE LOS AURICULARES
- F BOTÓN DE ENCENDIDO
- G LED DE ESTADO DEL EMPAREJAMIENTO (RECEPTOR INALÁMBRICO USB)

# MODO INALÁMBRICO DE RF

PC - Conecte el receptor inalámbrico USB a cualquier puerto USB (tipo A) de su PC. Presione el botón de encendido de los auriculares. De forma predeterminada, se encienden los auriculares en el modo inalámbrico de RF. Los auriculares están diseñados para operar a un alcance de hasta 50 pies (15,24 m) del receptor, pero es posible que el rendimiento se vea afectado ante la presencia de otros dispositivos inalámbricos, aparatos electrónicos u obstrucciones, como paredes.

Nota: La primera vez que use los auriculares CORSAIR HS65 WIRELESS en una PC, el sistema operativo instalará automáticamente un controlador del dispositivo. Una vez que se instale el controlador, recomendamos reiniciar la PC antes de usar el dispositivo.

PLAYSTATION - Conecte el receptor inalámbrico USB a cualquier puerto USB (tipo A) de su consola PS5 o PS4. Desde el menú de configuración de PlayStation, establezca la "salida de auriculares" en "todo el audio" y ajuste el control del volumen (auriculares) en el nivel máximo. Luego, ajuste el volumen con el control de volumen de los auriculares.

# iCUE

Visite corsair.com/support/downloads para descargar el software CORSAIR iCUE. Con el software iCUE, podrá aprovechar todas las funciones de los auriculares HS65 WIRELESS. Para usar el software iCUE, el receptor inalámbrico USB debe estar conectado a su PC.

Nota: Si se utilizan los auriculares sin software, algunas funciones estarán inhabilitadas.

> Instale el software iCUE en una PC con Windows 10 o versiones posteriores, o en macOS.

> Una vez completada la instalación, reinicie la PC y ejecute iCUE.

EL SOFTWARE iCUE SE PUEDE UTILIZAR PARA LAS SIGUIENTE ACCIONES:

- > Seleccionar y personalizar las opciones de configuración del ecualizador de audio (EQ).
- > Activar o desactivar el sonido envolvente Dolby Audio 7.1.
- > Habilitar la personalización de audio SoundID™. Requiere un receptor inalámbrico USB. (No puede hacerse por conexión *Bluetooth*)

La documentación integrada en el software explica con mayor detalle cómo utilizar las funciones de HS65 WIRELESS.

## MODO *BLUETOOTH*

Con los auriculares encendidos, habilite la función de emparejamiento. Para eso, mantenga presionado el botón MFB hasta que la luz LED de estado parpadee rápidamente de color rojo y azul. Cuando los auriculares estén emparejados, la luz LED de estado parpadeará de color azul. Presione rápidamente el botón de encendido para cambiar entre los modos *Bluetooth* e inalámbrico de RF. Cuando los auriculares se encuentren en el modo inalámbrico de RF, la luz LED de estado parpadeará de color rojo, naranja o verde en función del nivel de carga actual de la batería. Tenga en cuenta que, cuando los auriculares se encuentran en el modo inalámbrico de RF y emparejados por *Bluetooth* a un teléfono móvil, solo aceptará y recibirá llamadas telefónicas. Presione rápidamente el botón de encendido para acceder al modo *Bluetooth* y habilitar las llamadas telefónicas y el audio por *Bluetooth* (como cuando escucha música). De forma predeterminada, los auriculares pasarán al último modo que estaba seleccionado cuando se apagaron.

# PARA RESPONDER Y FINALIZAR LLAMADAS TELEFÓNICAS

Para responder una llamada entrante, presione el botón MFB una vez. Para finalizar la llamada, vuelva a presionar una vez el botón MFB.

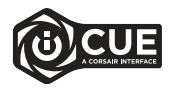

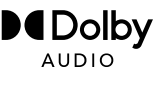

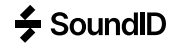

## PARA ESCUCHAR MÚSICA (REPRODUCCIÓN DE CONTENIDO MULTIMEDIA)

Para reproducir una pista, presione el botón MFB una vez. Para pausar la reproducción, vuelva a presionar una vez el botón MFB. Para pasar a la pista siguiente, presione el botón MFB dos veces de forma rápida. Para pasar a la pista anterior, presione el botón MFB tres veces de forma rápida.

# PARA DISFRUTAR DE UNA CONEXIÓN INALÁMBRICA ÓPTIMA

- Coloque el receptor inalámbrico USB en un área abierta y sin obstrucciones.
- Asegúrese de que la batería esté cargada por completo antes del primer uso.
- No deje la batería completamente descargada por mucho tiempo. La vida útil de la batería se prolonga si la conserva con una carga parcial.
- Conserve los auriculares a temperatura ambiente (entre 20 y 30 °C o 68 y 86 °F).

NOTA: Si utiliza los auriculares con un volumen alto durante un tiempo prolongado, es posible que sus oídos resulten perjudicados. Utilice los auriculares por tiempos más cortos y ponga el volumen a un nivel bajo para ir aumentando a partir de ese punto.

## CONTROL DEL MICRÓFONO

Direccione el micrófono hacia arriba para silenciarlo. Direccione el micrófono hacia abajo para cancelar el silencio. También puede utilizar el botón de silencio que se encuentra en los auriculares. Para activar y desactivar el tono local, mantenga presionado el botón de silencio.

Para lograr un mejor desempeño, doble el brazo flexible del micrófono para acercarlo al lado izquierdo de la boca. El ángulo ideal es 30 grados, pero ajústelo si el volumen que se obtiene del micrófono es demasiado bajo o alto.

### CONTROL DE VOLUMEN

Para bajar o subir el volumen, utilice la rueda de control del volumen/selector de ecualización. Además, presione la rueda de volumen para elegir entre cuatro configuraciones de ecualización preestablecidas: estándar, potenciador de bajos, cine y competencia de FPS.

### CARGA

Los auriculares CORSAIR HS65 WIRELESS deben cargarse por completo antes del primer uso.

- > Conecte el cable de carga USB a cualquier puerto USB de su PC.
- > Conecte el cable de carga USB a los auriculares CORSAIR HS65 WIRELESS.

La batería de los auriculares CORSAIR HS65 WIRELESS no tiene "efecto memoria", por lo que no es necesario descargarla por completo para volverla a cargar. Recuerde que el cable de carga USB requiere un puerto (USB 2.0 o versiones posteriores) de alta potencia. Algunos puertos USB de dispositivos antiguos no son compatibles con la conexión USB 2.0.

### INDICACIONES LED DEL ESTADO DE LA BATERÍA (EN LOS AURICULARES)

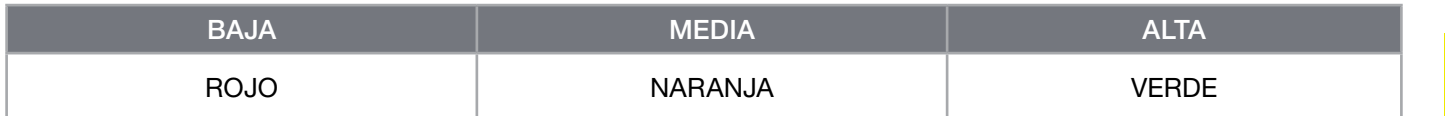

Parpadea la luz LED de estado cuando se está cargando el dispositivo y queda encendida una luz verde cuando se completa la carga. Cuando no se está cargando el dispositivo, la luz LED de estado parpadea según los niveles de energía descritos anteriormente.

## INDICACIONES LED DEL ESTADO DE CONEXIÓN INALÁMBRICA (EN EL RECEPTOR INALÁMBRICO USB)

- > Cuando el receptor está conectado a los auriculares y está funcionando con normalidad, queda encendida la luz LED de color blanco.
- > Si el receptor no puede conectarse a los auriculares, parpadea rápidamente la luz LED de color rojo.

# INFORMACIÓN PARA EXTRAER LA BATERÍA

Este producto usa una batería recargable, y deberán seguirse las instrucciones de seguridad para su eliminación y reciclado en caso de que deje de utilizarse el producto. Para extraer la batería de forma segura para su eliminación y reciclado, realice los pasos descritos en los diagramas que se encuentran a continuación.

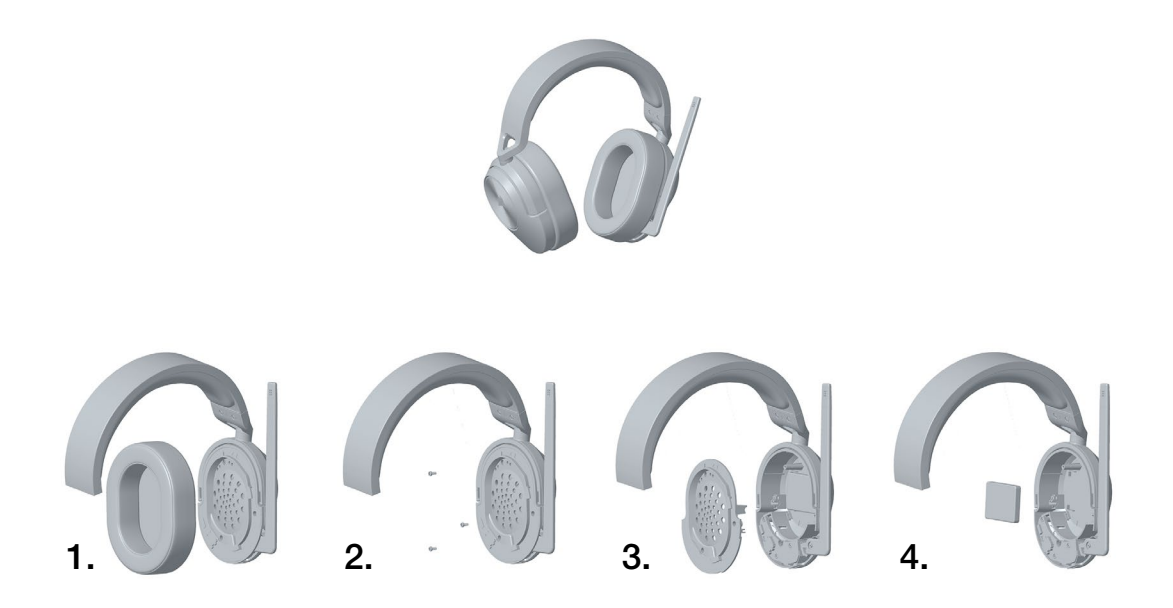

CORSAIR MEMORY, Inc. alienta a los clientes a reciclar el hardware electrónico usado y las baterías recargables, de conformidad con las leyes y normativas locales.

#### PORTUGUÊS (EURO)

### CONTEÚDO DA EMBALAGEM

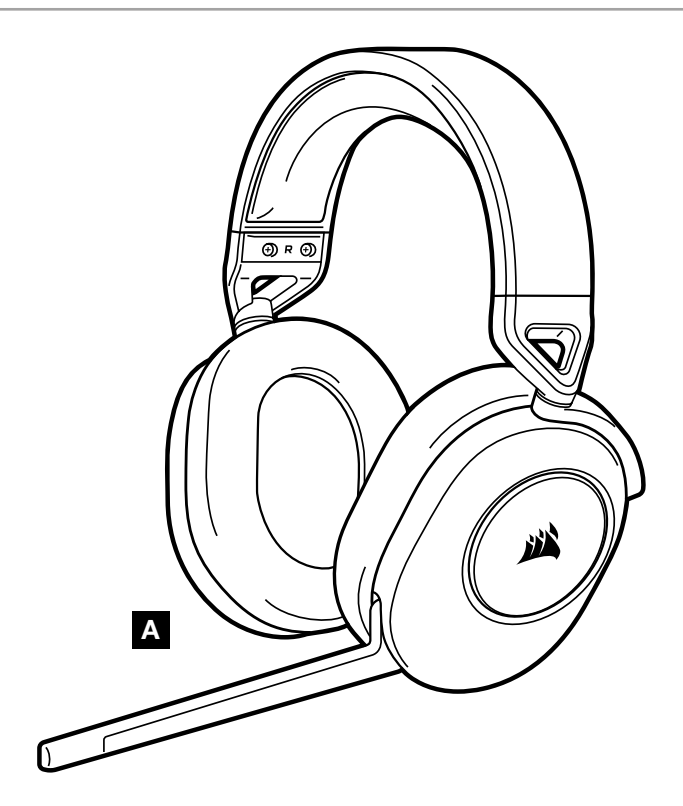

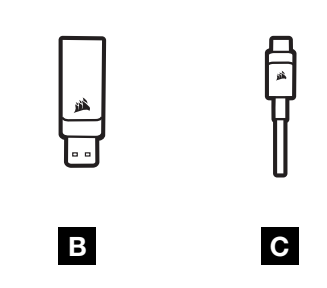

- A HEADSET HS65 WIRELESS
- **B** RECETOR USB SEM FIOS
- C CABO DE CARREGAMENTO USB

### CONHECER O SEU HEADSET

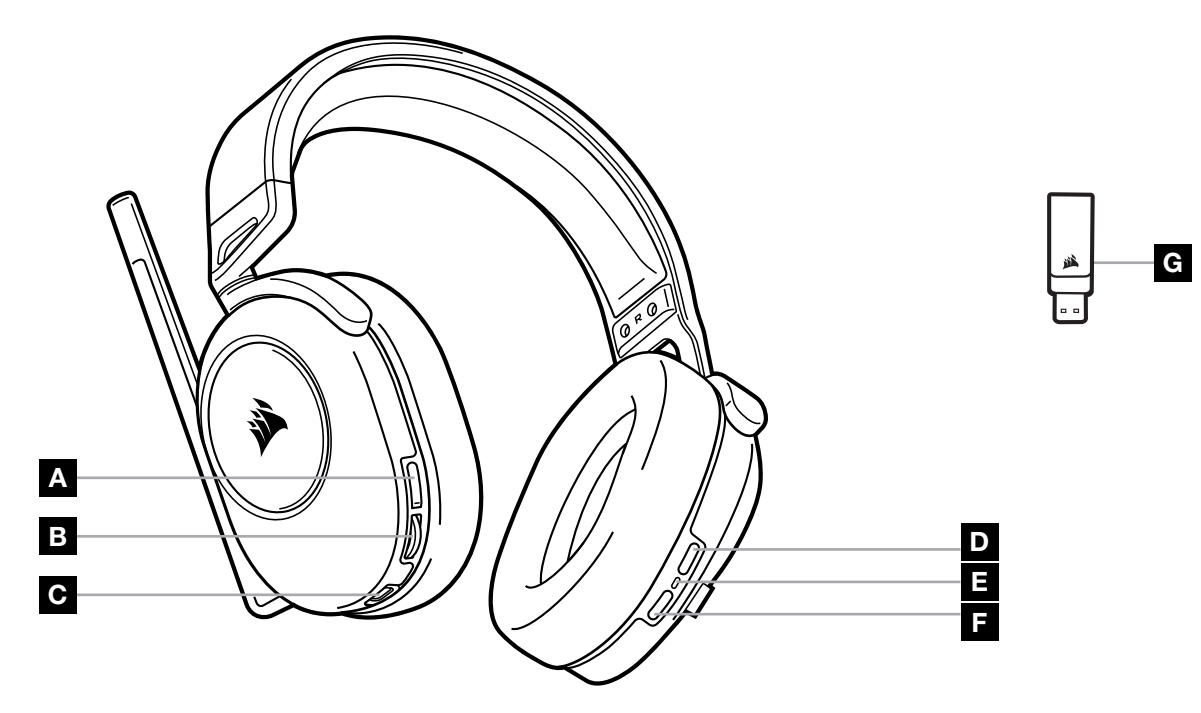

- A BOTÃO PARA DESATIVAR O SOM DO MICROFONE
- B CONTROLO DO VOLUME/SELEÇÃO DE EQ
- C PORTA DE CARREGAMENTO
- **D** BOTÃO MULTIFUNCIONAL PARA *BLUETOOTH* (MFB)
- E LED DE ESTADO DO HEADSET
- F BOTÃO DE ALIMENTAÇÃO
- G LED DE ESTADO DE EMPARELHAMENTO (RECETOR USB WIRELESS)

#### MODO SEM FIOS RF

PC - Ligue o recetor USB sem fios a qualquer porta USB (tipo A) no seu PC. Prima o botão de alimentação do headset. Por predefinição, o headset liga-se no modo sem fios RF. O headset foi concebido para funcionar a uma distância de até 15,4 m (50 pés) do recetor, mas outros dispositivos sem fios ou eletrónicos e algumas obstruções, tais como paredes, podem influenciar o seu desempenho.

Nota: Quando utilizar o headset CORSAIR HS65 WIRELESS num PC pela primeira vez, o sistema operativo irá instalar automaticamente o controlador do dispositivo. Após a instalação do controlador do dispositivo, recomendamos que reinicie o seu PC antes de o utilizar.

PLAYSTATION - Ligue o recetor USB sem fios a qualquer porta USB (tipo A) na consola PS5 ou PS4. Utilize o menu de definições da PlayStation para definir a "Saída para auscultadores" para "Tudo áudio" e ajustar o controlo do volume (auscultadores) para o nível máximo. Em seguida, ajuste o volume com o controlo do volume do headset.

#### iCUE

Aceda a corsair.com/support/downloads para transferir o software CORSAIR iCUE. A utilização do software iCUE permitirá usufruir de todo o conjunto de funcionalidades do headset HS65 WIRELESS. O recetor USB sem fios tem de estar ligado ao seu PC para poder utilizar o software iCUE.

Nota: Se o headset for utilizado sem software, algumas funcionalidades estarão desativadas.

- > Instale o software iCUE num PC com o Windows 10 ou posterior ou no macOS.
- > Após a instalação estar concluída, reinicie o seu PC e inicie o iCUE.

#### O SOFTWARE iCUE PODE SER UTILIZADO PARA:

- > Selecione e personalize as definições do equalizador de áudio (EQ).
- > Ative ou desativar o som surround Dolby Audio 7.1.

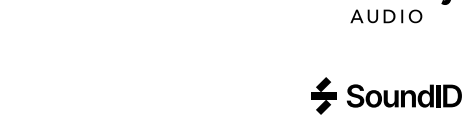

∎Dolbv

> Ative a personalização de áudio SoundID™. Requer a ativação do recetor USB sem fios. (Não disponível com *Bluetooth*)

A documentação incorporada no software explica como utilizar as funcionalidades do HS65 WIRELESS em maior detalhe.

## MODO *BLUETOOTH*

Com o headset ligado, ative o emparelhamento ao manter premido o MFB até o LED de estado piscar rapidamente a vermelho e a azul. Quando o headset estiver emparelhado, o LED de estado irá piscar a azul. Prima rapidamente o botão de alimentação para alternar entre os modos sem fios RF e *Bluetooth*. Quando o headset estiver no modo sem fios RF, o LED de estado irá piscar a vermelho, laranja ou verde, consoante o nível atual da bateria. Tenha em atenção que quando o headset estiver no modo sem fios RF e emparelhado por *Bluetooth* com um telemóvel, só irá aceitar e receber chamadas telefónicas. Prima rapidamente o botão de alimentação para aceder ao modo *Bluetooth* e ative as chamadas telefónicas e o áudio *Bluetooth* (para quando ouvir música, por exemplo). Por predefinição, o headset funciona no último modo para que estava definido quando foi desativado.

## ATENDER E TERMINAR CHAMADAS TELEFÓNICAS

Para atender uma chamada, prima uma vez o MFB. Para terminar a chamada, prima novamente o MFB uma vez.

# OUVIR MÚSICA (REPRODUÇÃO DE MULTIMÉDIA)

Para reproduzir uma faixa, prima uma vez o MFB. Para colocar a reprodução em pausa, prima novamente o MFB uma vez. Para avançar, prima rapidamente o MFB duas vezes. Para retroceder, prima rapidamente o MFB três vezes.

# PARA O MELHOR DESEMPENHO SEM FIOS

- Coloque o recetor USB sem fios num espaço aberto e desobstruído.
- Certifique-se de que a bateria está completamente carregada antes da primeira utilização.
- Não deixe a bateria completamente descarregada por longos períodos de tempo. A vida útil da bateria pode ser maximizada mantendo-a num estado parcialmente carregado.
- Mantenha o headset à temperatura ambiente (20-30 °C ou 68-86 °F).

NOTA: A exposição prolongada a volumes elevados poderá afetar negativamente a sua audição. Faça pausas entre exposições e comece sempre com o volume no nível mais baixo antes de o aumentar.

# CONTROLO DO MICROFONE

Vire para cima o microfone para desativar o som. Vire para baixo o microfone para ativar o som. Em alternativa, utilize o botão para desativar o som no headset. Se mantiver o botão de desativar o som premido, irá ligar/desligar o ruído.

Para um melhor desempenho, flita o braço de microfone flexível de forma a aproximá-lo do canto esquerdo da sua boca. Uma flexão de 30 graus é um bom ponto de referência para começar, mas pode fazer ajustes caso o volume do microfone esteja demasiado alto ou baixo.

## CONTROLO DO VOLUME

Utilize a roda de controlo do volume/seleção de EQ para ajustar o volume. Além disso, ao premir a roda do volume, percorre quatro predefinições do equalizador de áudio: Padrão, reforço de baixos, cinema e competição de FPS.

## CARREGAMENTO

O headset CORSAIR HS65 WIRELESS deve estar totalmente carregado antes da primeira utilização.

- > Ligue o cabo de carregamento USB a qualquer porta USB em funcionamento no seu PC.
- > Ligue o cabo de carregamento USB ao headset CORSAIR HS65 WIRELESS.

A bateria do headset CORSAIR HS65 WIRELESS não tem "efeito de memória", pelo que não é necessário descarregá-la completamente antes de voltar a carregá-la. Tenha em atenção que o cabo de carregamento USB requer uma porta de alimentação de alto débito (USB 2.0 ou melhor). Algumas portas USB encontradas em dispositivos antigos não suportam USB 2.0.

## INDICAÇÕES DO LED DE ESTADO DA BATERIA (NO HEADSET)

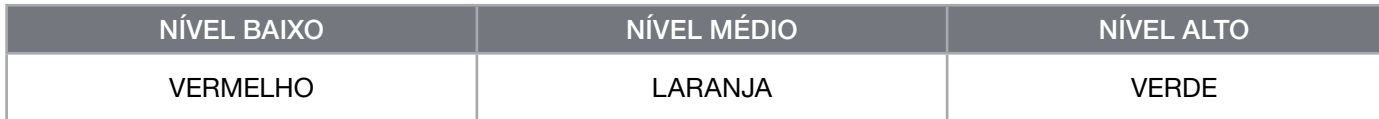

O LED de estado irá piscar durante o carregamento e passará a verde contínuo quando estiver completamente carregado. Quando não decorrer um carregamento, o LED de estado irá piscar com base nos níveis de energia apresentados acima.

## INDICAÇÕES DO LED DE ESTADO SEM FIOS (NO RECETOR USB SEM FIOS)

- > Quando o recetor estiver ligado ao headset e a funcionar normalmente, a cor do LED passará a branco contínuo.
- > Se não for possível ligar o recetor ao headset, o LED irá piscar rapidamente a vermelho.

# INFORMAÇÕES SOBRE A REMOÇÃO DA BATERIA

Este produto dispõe de uma bateria recarregável, pelo que as normas de segurança devem ser cumpridas caso o produto seja desativado para eliminação e reciclagem. Se pretende remover em segurança a bateria para efeitos de eliminação e reciclagem, siga os passos numerados com os diagramas abaixo.

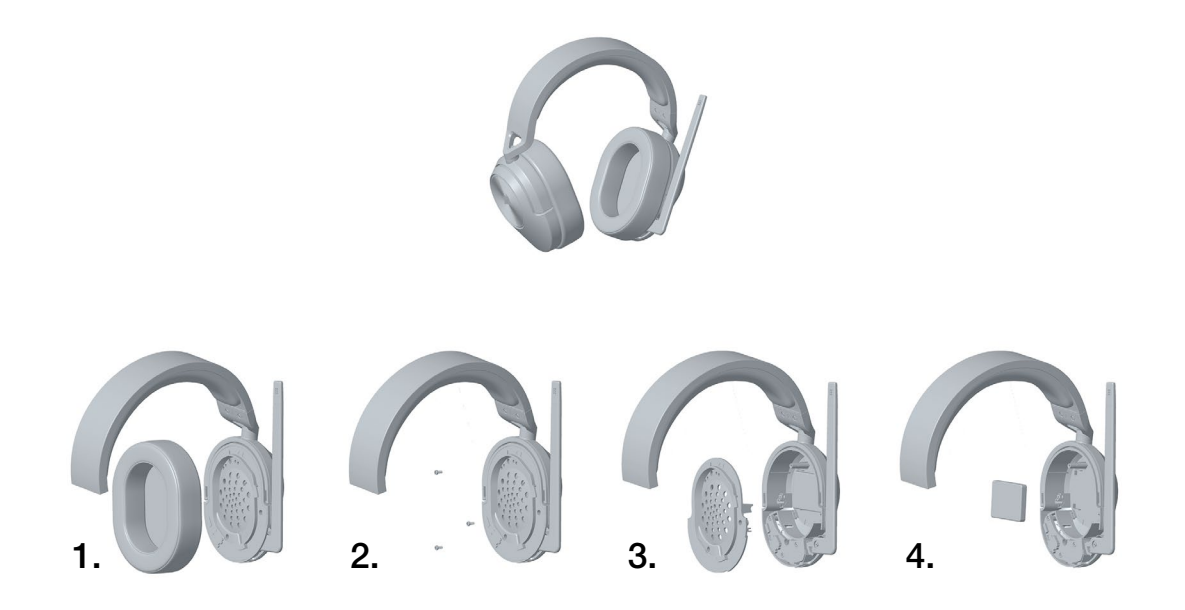

A CORSAIR MEMORY, Inc. incentiva os clientes a reciclar hardware eletrónico usado e baterias recarregáveis de acordo com as leis e os regulamentos locais.

#### PORTUGUÊS (BRAZIL)

# CONTEÚDO DA EMBALAGEM

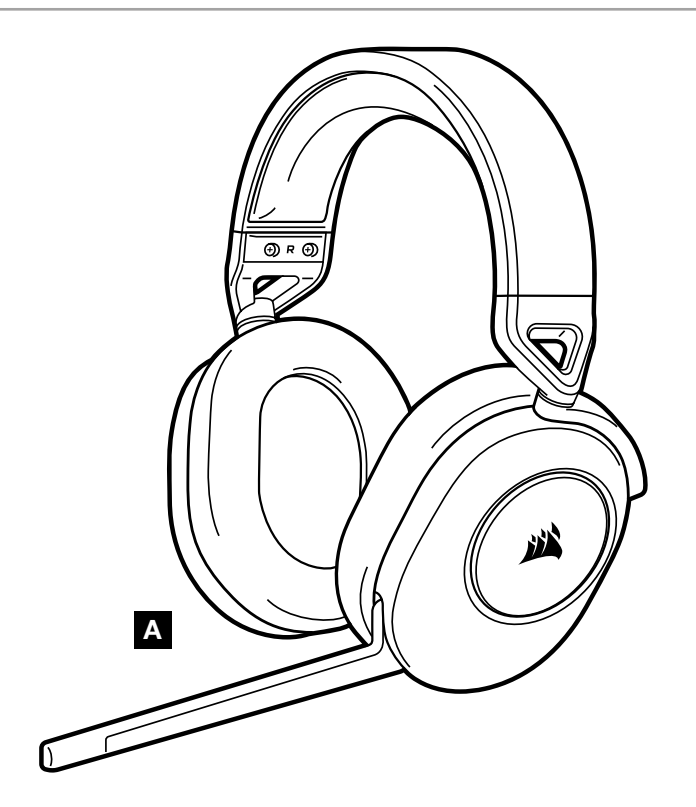

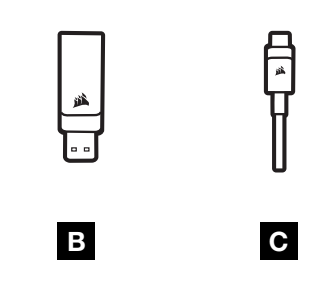

- A HEADSET HS65 WIRELESS
- **B** RECEPTOR USB WIRELESS
- C CABO DE RECARGA USB

### CONHEÇA O SEU HEADSET

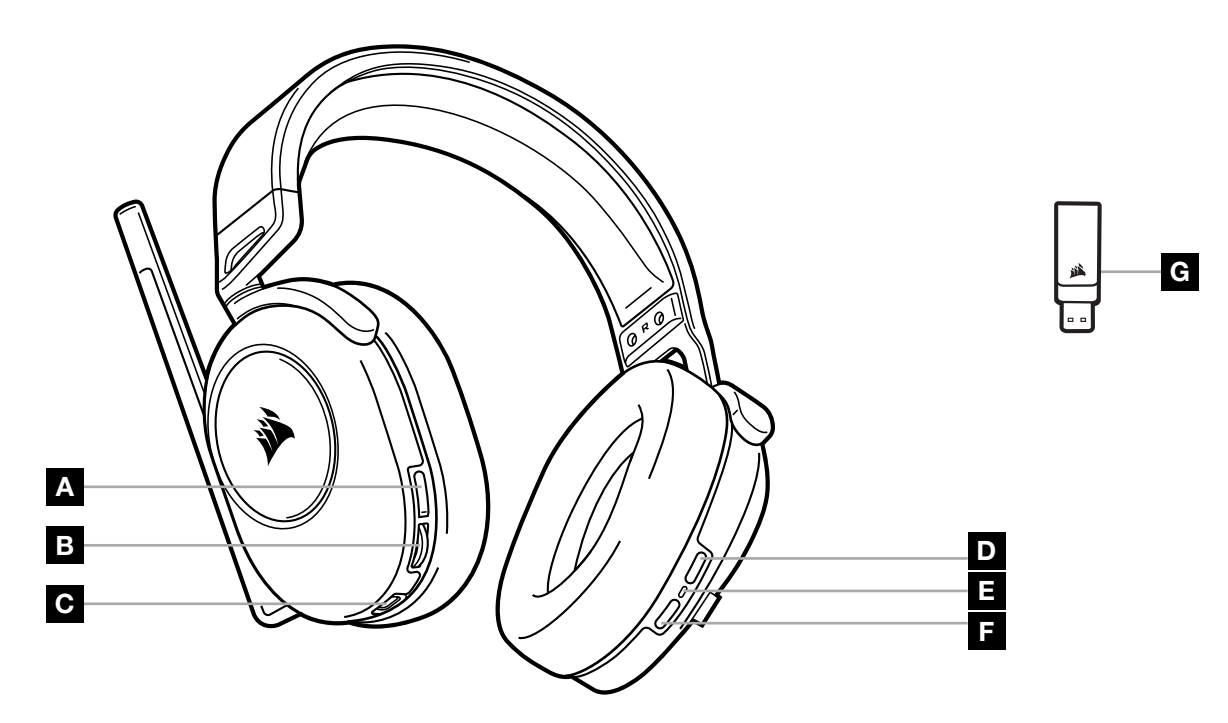

- A BOTÃO SILENCIAR MICROFONE
- B SELETOR DE CONTROLE DE VOLUME/EQ
- C PORTA DE CARREGAMENTO
- D BOTÃO MULTIFUNCIONAL (MFB) DO *BLUETOOTH*
- E LED DE STATUS DO HEADSET
- F BOTÃO LIGA/DESLIGA
- G LED DE STATUS DE EMPARELHAMENTO (RECEPTOR USB WIRELESS)

## MODO DE CONEXÃO SEM FIO POR RADIOFREQUÊNCIA (RF)

PC - Conecte o receptor USB de conexão sem fio a qualquer porta USB (tipo A) do seu computador. Pressione o botão Liga/Desliga no headset. O headset liga no modo de conexão sem fio RF por padrão. O headset foi projetado para operar em um intervalo de até 15,24m (50 pés) de distância do receptor, mas outros dispositivos sem fio, equipamentos eletrônicos e obstruções, como paredes, podem afetar o desempenho.

Observação: Quando usar pela primeira vez o headset CORSAIR HS65 WIRELESS em um PC, o sistema operacional instalará automaticamente o driver do dispositivo. Depois que o driver do dispositivo for instalado, recomendamos que reinicie o PC antes de usá-lo.

PLAYSTATION - Conecte o receptor USB sem fio a qualquer porta USB (tipo A) do seu console PS5 ou PS4. Use o menu de configurações do PlayStation para definir a "Saída para fones de ouvido" para "Todos os áudios" e ajustar o controle do volume (Fones de ouvido) para o nível máximo. Em seguida, ajuste o volume com o controle de volume do headset.

#### iCUE

Acesse corsair.com/support/downloads para baixar o software CORSAIR iCUE. O software iCUE permitirá usar todo o conjunto de recursos do headset HS65 WIRELESS. O Receptor USB Wireless deve estar conectado ao PC para usar o software iCUE.

Observação: Se o headset for usado sem o software, alguns recursos serão desabilitados.

- > Instale o software iCUE em um PC com Windows 10 ou superior, ou no macOS.
- > Após concluir a instalação, reinicie o PC e inicie o iCUE.
- O SOFTWARE iCUE PODE SER USADO PARA:
- > Selecionar e personalizar as configurações do equalizador de áudio (EQ).
- > Ligar ou desligar o som Dolby Audio 7.1 surround.
- > Habilitar a personalização de áudio SoundID™. É necessário ter o Receptor USB Wireless para habilitar. (Indisponível com *Bluetooth*) A documentação integrada do software explica como usar os recursos do HS65 WIRELESS mais detalhadamente.

#### MODO *BLUETOOTH*

Com o headset ligado, habilite o emparelhamento pressionando e segurando o MFB até que o LED de status pisque rapidamente em vermelho e azul. Quando o headset estiver emparelhado, o LED de status piscará em azul. Pressione rapidamente o botão Ligar/Desligar para alternar entre o modo sem fio RF e o modo *Bluetooth*. Quando o headset estiver no modo sem fio RF, o LED de status piscará em vermelho, laranja ou verde dependendo do nível de bateria atual. Observe que quando o headset estiver no modo sem fio RF e emparelhado via *Bluetooth* com um celular, só é possível aceitar e receber chamadas telefônicas. Pressione rapidamente o botão Ligar/Desligar para ativar o modo *Bluetooth* e habilitar tanto chamadas telefônicas quanto áudio *Bluetooth* (por exemplo, ao ouvir música). O headset vai ativar, por padrão, o último modo que foi configurado antes de ser desligado.

## ATENDENDO E DESLIGANDO CHAMADAS TELEFÔNICAS

Para atender a uma chamada, pressione uma vez o MFB. Para encerrar uma chamada, pressione uma vez o MFB novamente.

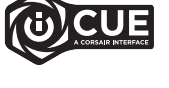

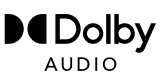

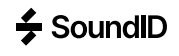

# OUVINDO MÚSICA (REPRODUÇÃO DE MÍDIA)

Para reproduzir uma faixa, pressione uma vez o MFB. Para pausar uma faixa, pressione uma vez o MFB novamente. Para avançar, pressione o MFB duas vezes rapidamente. Para retroceder, pressione o MFB três vezes rapidamente.

## PARA UM DESEMPENHO SEM FIO IDEAL

- Coloque o receptor USB sem fio em um espaço aberto e desobstruído.
- Certifique-se de que a bateria esteja totalmente carregada antes da primeira utilização.
- Não deixe a bateria totalmente descarregada por longos períodos de tempo. A duração da bateria é aumentada mantendo-a parcialmente carregada.
- Mantenha o headset à temperatura ambiente (20-30 °C ou 68-86 °F).

OBSERVAÇÃO: Um uso prolongado em volumes elevados pode afetar negativamente sua audição. Faça intervalos entre as sessões e sempre inicie o uso com um volume baixo antes de aumentá-lo.

## CONTROLE DO MICROFONE

Gire o microfone para cima para ativar o Mudo. Gire o microfone para baixo para desativar o Mudo. Você também pode usar o botão de silenciamento no headset. Ao manter o botão de silenciamento pressionado, você ativa/ desativa o som de retorno.

Para melhor desempenho, dobre a haste flexível do microfone da forma mais adequada, para que fique próxima do canto esquerdo da sua boca. O ângulo de curvatura de 30 graus é ideal para começar, mas você pode ajustá-lo se o seu microfone estiver com um volume excessivamente alto ou baixo.

## CONTROLE DE VOLUME

Use a roda do seletor de controle de volume/EQ para aumentar ou diminuir o volume. Além disso, pressione a roda de volume para alternar entre quatro predefinições de EQ de áudio: Padrão, Aumento dos graves, Cinema e Competição FPS.

### **RECARGA**

O headset CORSAIR HS65 WIRELESS deve estar totalmente carregado antes de ser usado pela primeira vez.

- > Conecte o cabo de recarga USB a uma porta USB do PC.
- > Conecte o cabo de recarga USB ao headset CORSAIR HS65 WIRELESS.

A bateria do headset CORSAIR HS65 WIRELESS não tem "efeito memória", por isso não há necessidade de descarregá-la totalmente antes de recarregá-la. Lembre-se de que o cabo de recarga USB exige uma porta de alta potência (USB 2.0 ou superior). Algumas portas USB de dispositivos antigos não são compatíveis com USB 2.0.

## INDICAÇÕES DO LED DE STATUS DA BATERIA (NO HEADSET)

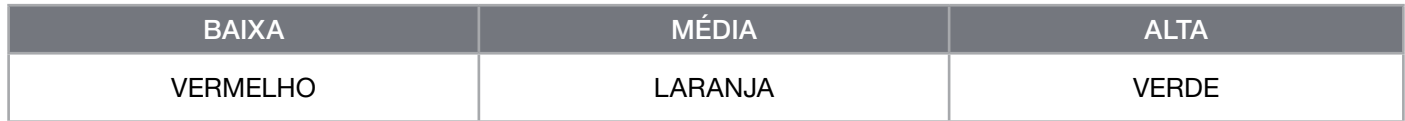

O LED do status piscará lentamente ao ser carregado e ficará aceso em verde quando a carga estiver completa. Quando não estiver sendo carregado, o LED piscará com base nos níveis de bateria mostrados acima.

## INDICAÇÕES DO LED DE STATUS DA CONEXÃO WIRELESS (NO RECEPTOR USB SEM FIO)

- > Quando o receptor estiver conectado ao headset e funcionando normalmente, o LED ficará aceso em branco.
- > Se o receptor não conseguir se conectar ao headset, o LED piscará rapidamente em vermelho.

# INFORMAÇÕES SOBRE REMOÇÃO DA BATERIA

Este produto usa uma bateria recarregável, e as diretrizes de segurança devem ser seguidas caso o produto seja inutilizado para descarte e reciclagem. Para remover a bateria com segurança para descarte e reciclagem, siga os passos numerados no diagrama abaixo.

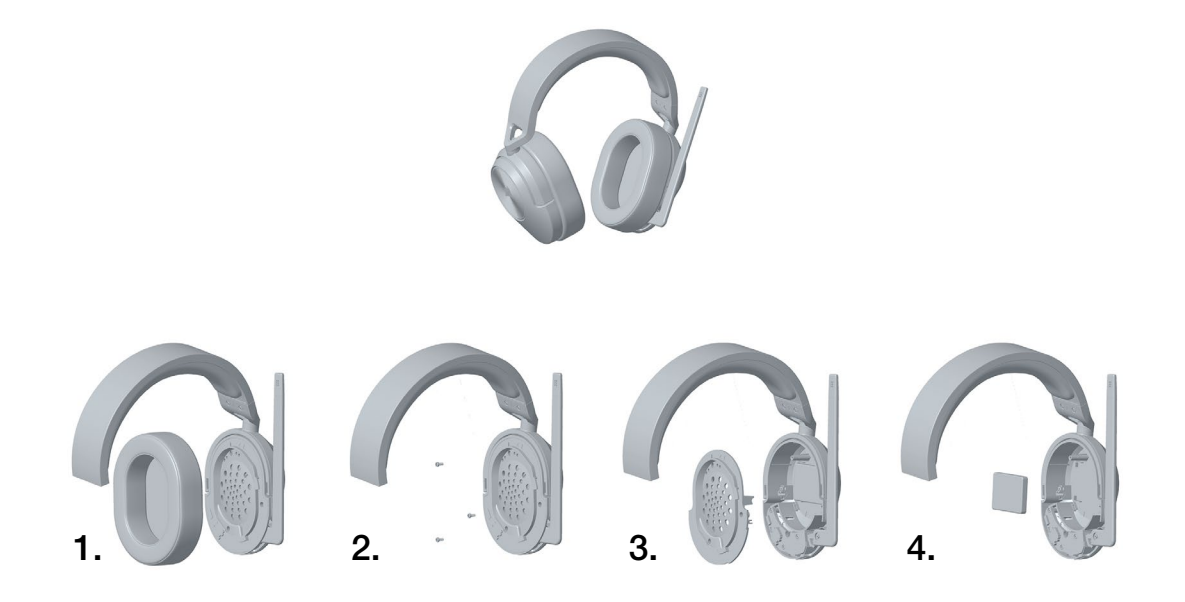

A CORSAIR MEMORY, Inc. incentiva os clientes a reciclar peças eletrônicas e baterias recarregáveis de acordo com as leis e os regulamentos locais.

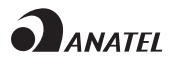

#### POLSKI

## ZAWARTOŚĆ OPAKOWANIA

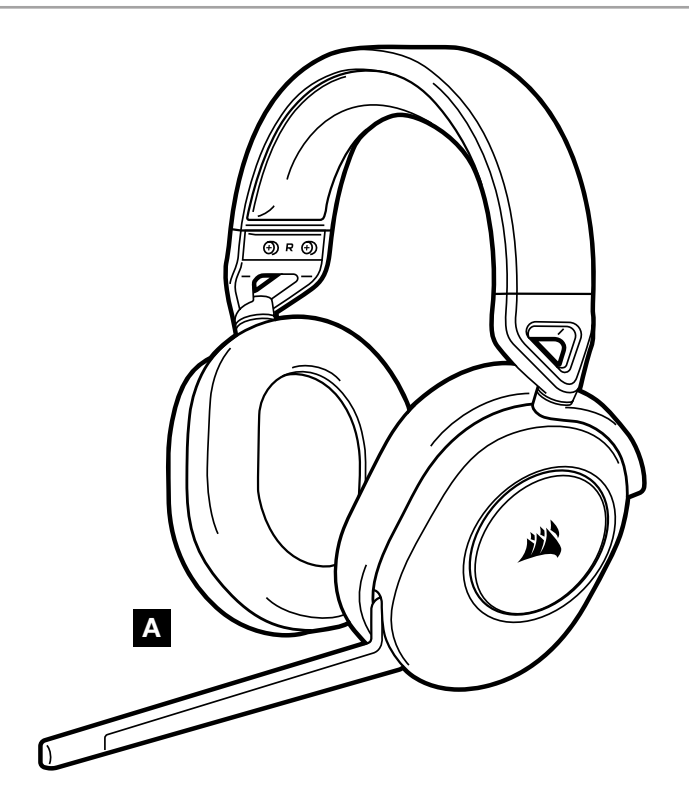

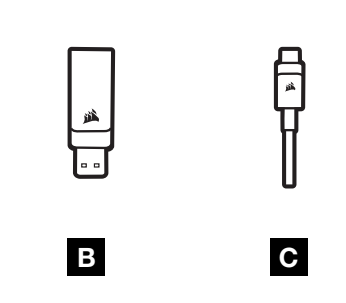

- A ZESTAW SŁUCHAWKOWY HS65 WIRELESS
- **B** BEZPRZEWODOWY ODBIORNIK USB
- C PRZEWÓD USB DO ŁADOWANIA

### WYGLĄD ZESTAWU SŁUCHAWKOWEGO

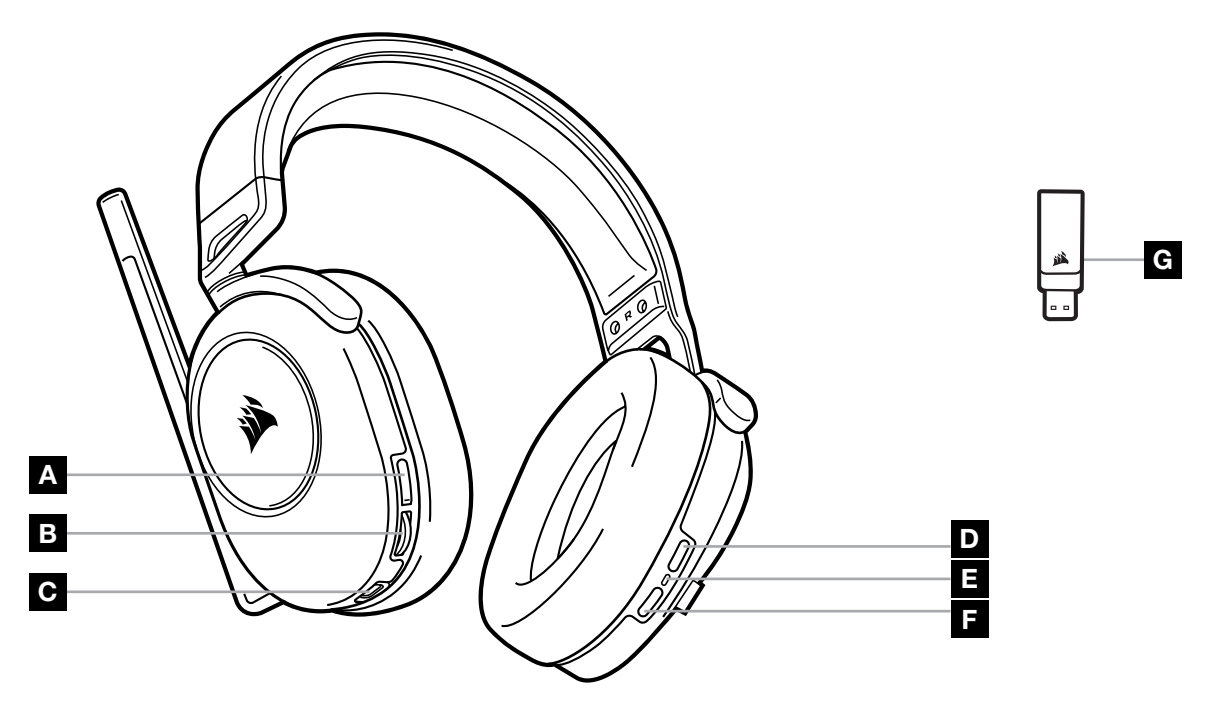

- A PRZYCISK WYŁĄCZANIA MIKROFONU
- B REGULACJA GŁOŚNOŚCI/WYBÓR KOREKCJI DŹWIĘKU
- C GNIAZDO ŁADOWANIA
- D WIELOFUNKCYJNY PRZYCISK *BLUETOOTH* (MFB)
- E WSKAŹNIK LED STANU
- F PRZYCISK ZASILANIA
- G WSKAŹNIK LED STANU SPAROWANIA (BEZPRZEWODOWY ODBIORNIK USB)

#### TRYB ŁĄCZNOŚCI BEZPRZEWODOWEJ RF

PC - Podłącz bezprzewodowy odbiornik USB do dowolnego portu USB (typu A) w komputerze. Naciśnij przycisk zasilania na zestawie słuchawkowym. Zestaw słuchawkowy włącza się domyślnie w trybie bezprzewodowej łączności radiowej (RF). Zestaw słuchawkowy działa w odległości do 15,24 m od odbiornika, ale inne urządzenia bezprzewodowe i elektroniczne oraz przeszkody takie jak ściany mogą zakłócać łączność.

Uwaga: Po pierwszym podłączeniu zestawu słuchawkowego CORSAIR HS65 WIRELESS do komputera system operacyjny automatycznie zainstaluje sterownik urządzenia. Po zainstalowaniu sterownika zalecamy ponowne uruchomienie komputera przed użyciem urządzenia.

PLAYSTATION - Podłącz bezprzewodowy odbiornik USB do dowolnego portu USB (Type-A) konsoli PS5 lub PS4. W interfejsie użytkownika konsoli PlayStation ustaw opcję "Wyjście na słuchawki" na "Cały dźwięk" i ustaw regulację głośności (Słuchawki) na poziomie maksymalnym. Następnie dostosuj głośność przy użyciu regulatora głośności na zestawie słuchawkowym.

#### iCUE

Przejdź do strony corsair.com/support/downloads, aby pobrać oprogramowanie CORSAIR iCUE. Oprogramowanie iCUE umożliwia korzystanie z pełnego zakresu funkcji zestawu słuchawkowego HS65 WIRELESS. Aby korzystać z oprogramowania iCUE, należy podłączyć do komputera bezprzewodowy odbiornik USB.

Uwaga: Jeśli zestaw słuchawkowy będzie używany bez oprogramowania, niektóre funkcje będą wyłączone.

- > Zainstaluj oprogramowanie iCUE na komputerze z systemem Windows 10 lub nowszym lub z systemem macOS.
- > Po ukończeniu instalacji uruchom ponownie komputer, a następnie uruchom oprogramowanie iCUE.

#### OPROGRAMOWANIE iCUE UMOŻLIWIA:

- > Wybierz i dostosuj ustawienia korektora graficznego dźwięku (EQ).
- > Włączanie i wyłączanie dźwięku przestrzennego Dolby Audio 7.1.
- > Włączanie personalizacji dźwięku SoundID™. Wymaga bezprzewodowego odbiornika USB. (Niedostępne z *Bluetooth*) Sposób korzystania z funkcji zestawu słuchawkowego HS65 WIRELESS opisano dokładniej we wbudowanej

### TRYB *BLUETOOTH*

dokumentacii oprogramowania.

Kiedy zestaw słuchawkowy jest włączony, włącz parowanie, naciskając i przytrzymując przycisk MFB, aż dioda LED stanu zacznie migać na czerwono i niebiesko. Po sparowaniu zestawu słuchawkowego dioda LED stanu będzie migać na niebiesko. Naciśnij szybko przycisk zasilania, aby przełączyć tryby bezprzewodowej łączności radiowej (RF) i *Bluetooth*. Kiedy zestaw słuchawkowy jest w trybie bezprzewodowej łączności radiowej (RF), wskaźnik LED stanu miga na czerwono, pomarańczowo lub zielono w zależności od aktualnego poziomu naładowania akumulatora. Kiedy zestaw słuchawkowy jest w trybie bezprzewodowej łączności radiowej (RF) i powiązany z telefonem komórkowym przez *Bluetooth*, tylko akceptuje i odbiera połączenia telefoniczne. Naciśnij szybko przycisk zasilania, aby przejść do trybu *Bluetooth* i włączyć obsługę zarówno połączeń telefonicznych, jak i dźwięku *Bluetooth* (na przykład w celu słuchania muzyki). Zestaw słuchawkowy domyślnie włączy się w trybie ustawionym ostatnio, kiedy został wyłączony.

### ODBIERANIE I KOŃCZENIE POŁĄCZEŃ TELEFONICZNYCH

Aby odebrać połączenie przychodzące, naciśnij raz przycisk MFB. Aby zakończyć połączenie, ponownie naciśnij jednokrotnie przycisk MFB.

2

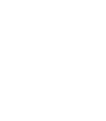

**I**Dolby **AUDIO** 

 $\frac{2}{3}$  SoundID

#### SŁUCHANIE MUZYKI (ODTWARZANIE MULTIMEDIÓW)

Aby odtworzyć utwór, ponownie naciśnij przycisk MFB. Aby wstrzymać odtwarzanie, ponownie naciśnij przycisk MFB. Aby przejść do następnego utworu, szybko dwukrotnie naciśnij przycisk MFB. Aby przejść do poprzedniego utworu, szybko trzykrotnie naciśnij przycisk MFB.

# OPTYMALIZACJA ŁĄCZNOŚCI BEZPRZEWODOWEJ

- Umieść odbiornik bezprzewodowy USB w otwartej, wolnej od przeszkód przestrzeni.
- Przed pierwszym użyciem sprawdź, czy akumulator jest w pełni naładowany.
- Nie pozostawiaj akumulatora całkowicie rozładowanego przez dłuższy czas. Okres eksploatacji akumulatora można zmaksymalizować, utrzymując go w stanie częściowego naładowania.
- Zestaw słuchawkowy należy przechowywać w temperaturze pokojowej (20–30°C).

UWAGA: Słuchanie głośnego dźwięku przez dłuższy czas może wpływać negatywnie na słuch. Rób przerwy między sesjami i zawsze zaczynaj od niskiego poziomu głośności.

### REGULACJA MIKROFONU

Podniesienie do góry powoduje wyłączenie mikrofonu. Opuszczenie powoduje ponowne włączenie mikrofonu. Do włączania i wyłączania można też użyć przycisku wyłączania na zestawie słuchawkowym. Przytrzymanie przycisku wyciszenia powoduje włączenie/wyłączenie dźwięku z mikrofonu w słuchawkach.

Zegnij elastyczny wysięgnik mikrofonu, aby dopasować go jak najlepiej przy lewym kąciku ust w celu uzyskania jak najlepszych efektów. Dobrym punktem wyjścia jest ugięcie pod kątem 30 stopni, ale możesz go zmienić, jeżeli głos będzie rejestrowany zbyt głośno lub cicho.

# REGULACJA GŁOŚNOŚCI

Aby wyregulować głośność, użyj pokrętła regulacji głośności/wyboru korekcji dźwięku. Ponadto naciśnięcie pokrętła regulacji głośności powoduje przełączanie czterech ustawień korekcji dźwięku: standardowego, wzmocnienia basów, kinowego i turniejowego FPS.

## ŁADOWANIE

Przed pierwszym użyciem bezprzewodowego zestawu słuchawkowego CORSAIR HS65 WIRELESS należy go całkowicie naładować.

- > Podłącz przewód USB do ładowania do dowolnego działającego portu USB w komputerze.
- > Podłącz przewód USB do ładowania do zestawu słuchawkowego CORSAIR HS65 WIRELESS.

Akumulator bezprzewodowego zestawu słuchawkowego CORSAIR HS65 WIRELESS nie ma "efektu pamięci", dlatego nie trzeba go całkowicie rozładowywać przed ponownym naładowaniem. Przewód USB do ładowania wymaga portu z zasilaniem o wysokiej mocy (USB 2.0 lub nowszego). Niektóre porty USB w starszych urządzeniach nie obsługują standardu USB 2.0.

#### WSKAŹNIK LED STANU AKUMULATORA (NA ZESTAWIE SŁUCHAWKOWYM)

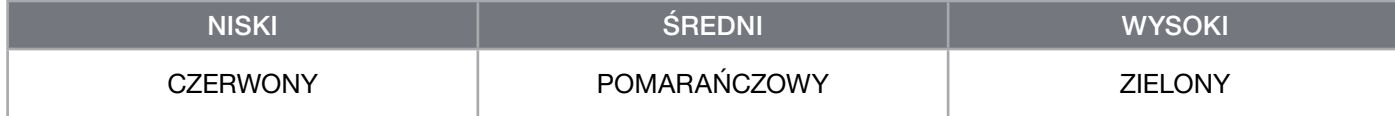

Wskaźnik LED stanu pulsuje podczas ładowania, a po pełnym naładowaniu akumulatora świeci zielonym światłem ciągłym. Kiedy zestaw słuchawkowy nie jest ładowany, wskaźnik LED stanu miga, informując o poziomie naładowania tak, jak opisano to powyżej.

#### **POLSKI**

#### WSKAŹNIKI LED STANU POŁĄCZENIA BEZPRZEWODOWEGO (NA BEZPRZEWODOWYM ODBIORNIKU USB)

- > Kiedy odbiornik jest podłączony do zestawu słuchawkowego i działa normalnie, wskaźnik LED świeci białym światłem ciągłym.
- > Jeżeli odbiornik nie może się połączyć z zestawem słuchawkowym, wskaźnik LED szybko miga na czerwono.

#### INFORMACJE O WYJMOWANIU AKUMULATORA

Ten produkt zawiera akumulator i należy przestrzegać zasad bezpieczeństwa w razie przeznaczenia produktu do usunięcia i recyklingu. Aby bezpiecznie wyjąć akumulator w celu przekazania go do recyklingu, należy wykonać ponumerowane czynności przedstawione na poniższych diagramach.

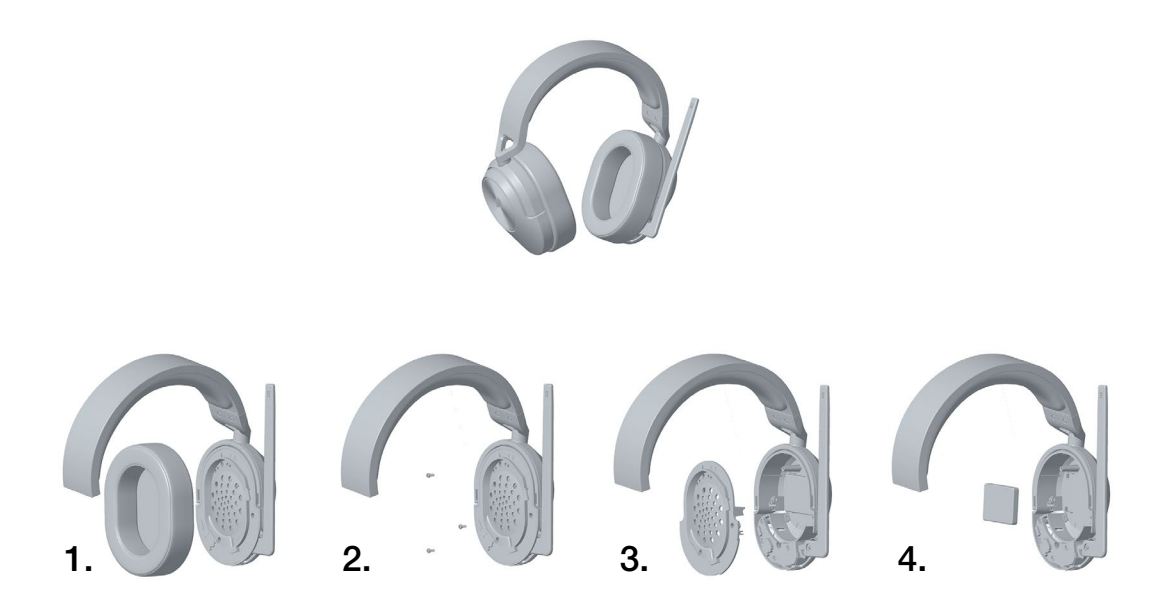

Firma CORSAIR MEMORY, Inc. zachęca klientów do przekazywania zużytych urządzeń elektronicznych oraz akumulatorów do recyklingu zgodnie z lokalnymi przepisami ustawowymi i wykonawczymi w tym zakresie.

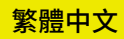

# **包裝內容**

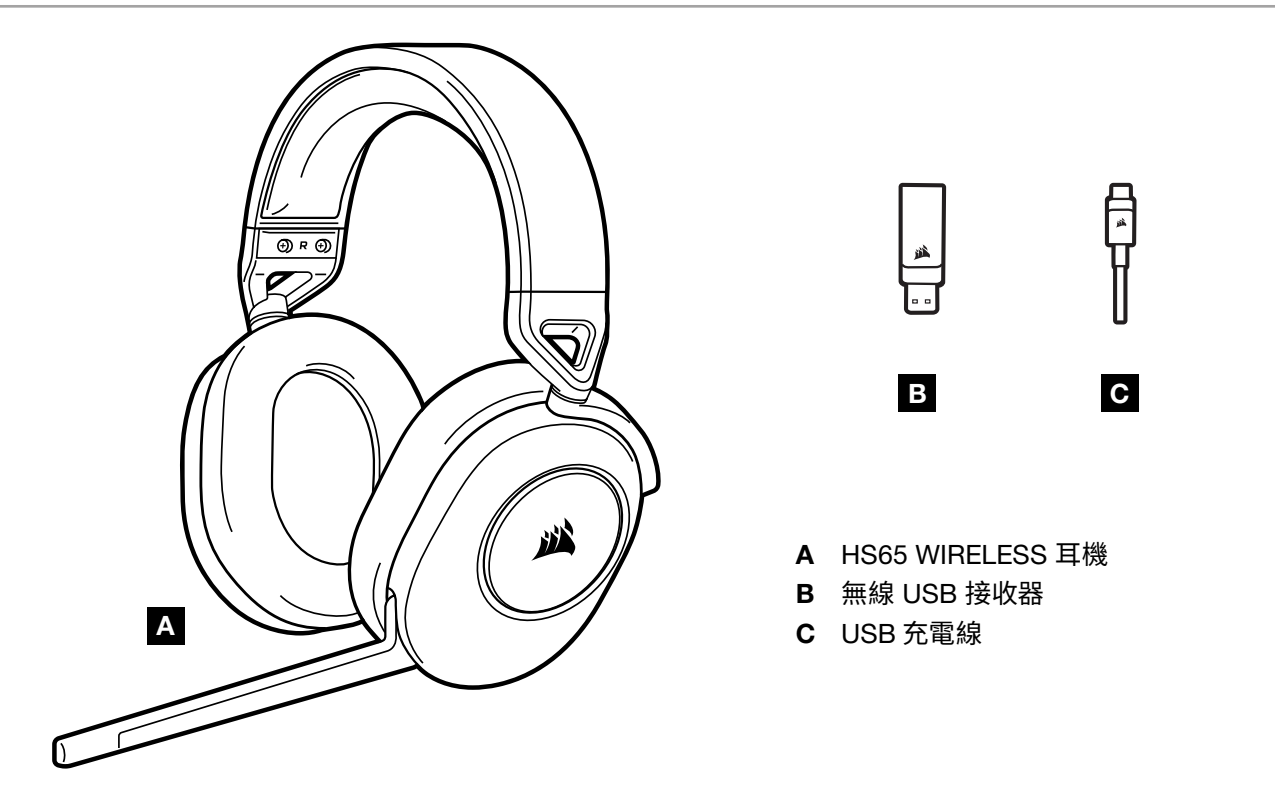

# **瞭解您的耳機**

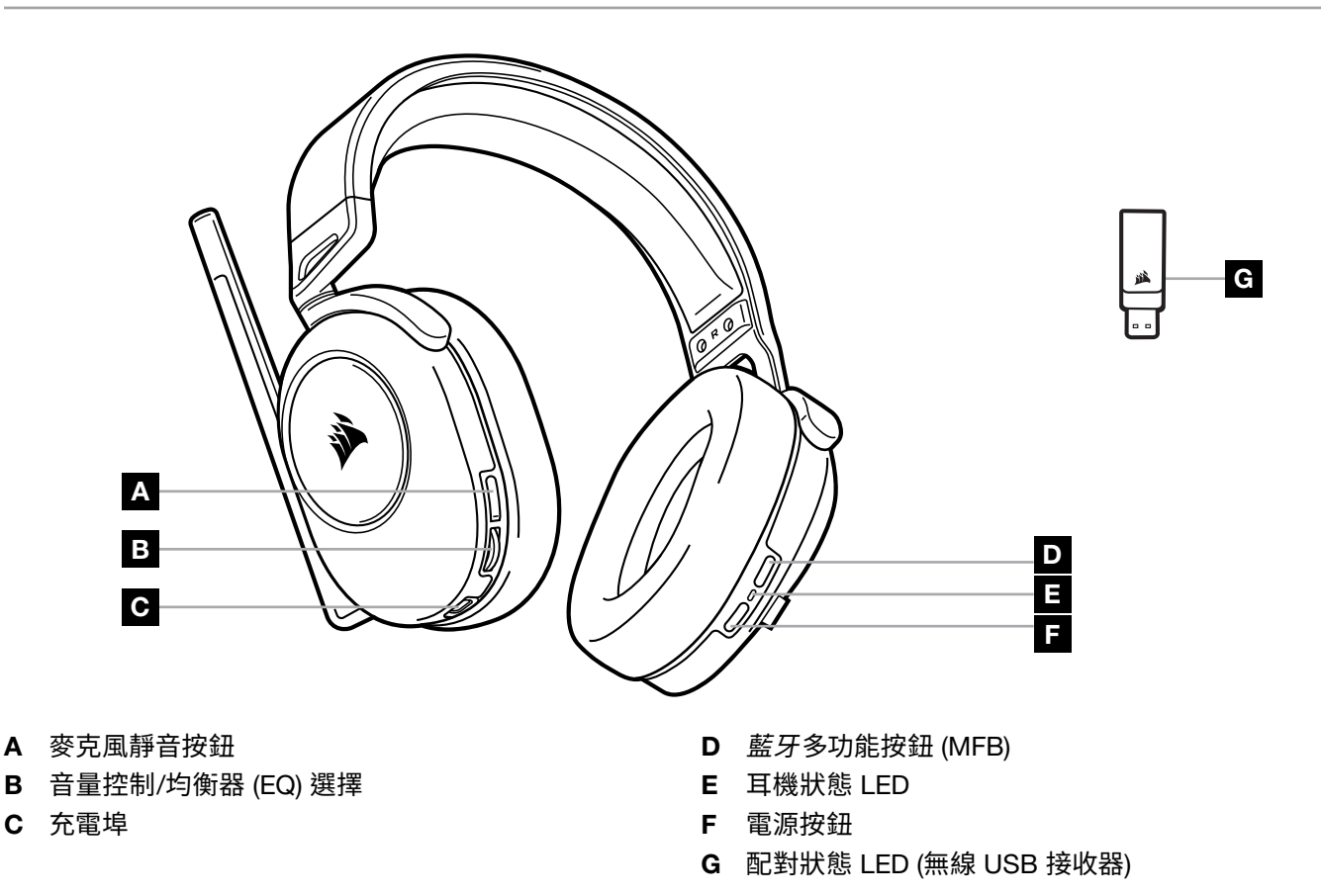

1

繁體中文

#### RF **無線模式**

PC - 將無線 USB 接收器連接至電腦的任何 USB (type-A) 連接埠。按下耳機的電源按鈕。依預設,耳機開啟電源後會 處於 RF 無線模式。耳機的設計為可在距離接收器最遠 50 英尺 (18.2 公尺) 的範圍內操作,但其他無線裝置、電子產品 以及牆壁等障礙物可能會影響效能。

注意:初次在電腦上使用 CORSAIR HS65 WIRELESS 耳機時,作業系統會自動安裝裝置驅動程式。安裝裝置 驅動程式後,建議您在使用前重新啟動電腦。

PLAYSTATION - 將無線 USB 接收器連接至 PS5 或 PS4 遊戲主機的任何 USB (type-A) 連接埠。使用 PlayStation 設定 功能表,將「輸出至耳機」設定為「所有音訊」,並將音量控制 (耳機) 設定為最大音量。然後使用耳機音量控制調整音量。

#### iCUE

請至 corsair.com/support/downloads 下載 CORSAIR iCUE 軟體。使用 iCUE 軟體會啟用 HS65 WIRELESS 耳機的 全套功能。必須將 USB 無線接收器連接至電腦,才能使用 iCUE 軟體。

注意:若在不使用軟體的情況下使用耳機,則會停用某些功能。

- > 在執行 Windows 10 或更新版本或 macOS 的 PC 上安裝 iCUE 軟體。
- > 安裝完成後,重新啟動 PC,然後啟動 iCUE。

iCUE 軟體也可用來:

- > 選擇和自訂音訊均衡器 (EQ) 設定。
- > 將 Dolby Audio 7.1 環繞音效設為開啟或關閉。
- > 啟用 SoundID™ 音訊個人化。需要啟用 USB 無線接收器。 (不適用於*藍牙*) 軟體內建文件詳細說明如何使用 HS65 WIRELESS 的功能。

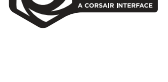

**CDolby AUDIO** 

```
\div SoundID
```
#### **藍牙模式**

開啟耳機電源後,按住 MFB 直到*藍牙*狀態 LED 快速閃爍紅燈和藍燈,以啟用配對。配對耳機時,狀態 LED 將會閃爍 藍燈。快速按下電源按鈕,以切換 RF 無線模式與藍牙模式。耳機處於 RF 無線模式時,狀態 LED 將會閃爍紅燈、橘燈 或綠燈 (取決於當前的電池電量)。請注意,耳機在處於 RF 無線模式並透過行動電話的藍牙功能進行配對時,僅會接收 通話。快速按下電源按鈕進入藍牙模式,以啟用通話與藍牙音訊 (例如聆聽音樂時)。耳機將會預設為上次關閉時所設定 的模式。

#### **接聽和結束通話**

若要接聽來電,請按下 MFB。若要結束通話,請再次按下 MFB。

#### **聆聽音樂** (**媒體播放**)

若要播放曲目,請按下 MFB。若要暫停播放,請再次按下 MFB。若要向前跳轉,請快速按兩下 MFB。若要向後跳轉, 請快速按三下 MFB。

#### **如要擁有良好的無線效能**

- 將 USB 無線接收器放在開放、無阻礙的區域。
- 確保在第一次使用前將電池充飽電。
- 切勿讓電池長期在完全放電的狀態。在部分充電的狀態下,可延長電池使用壽命。
- 將耳機存放在室溫下 (20-30°C 或 68-86°F)。

注意:長期以高音量聆聽可能對您的聽力產生不好的影響。請每隔一段時間休息一下,每次在使用前請儘量從最低音量 開始然後逐漸增加音量。

#### **麥克風控制**

向上翻轉麥克風以設為靜音。向下翻轉麥克風以取消靜音。或者也可以使用耳機的靜音按鈕。按住靜音按鈕來切換 開啟/關閉側音。

為了獲得最佳效能,請彎曲彈性麥克風話筒,使其靠近您的左邊嘴角。我們發現彎曲 30 度是不錯的開始,但若您的 麥克風太大聲或太小聲,則可調整彎曲角度。

#### **音量控制**

使用音量控制/均衡器 (EQ) 選擇滾輪來調整音量。此外,按下音量滾輪可循環切換音效均衡器 (EQ) 預設值:標準、低音 加強、劇院和 FPS 競賽。

#### **充電**

CORSAIR HS65 WIRELESS 耳機在第一次使用前必須完全充電。

- > 將 USB 充電線連接至電腦的任何可用 USB 連接埠。
- > 將 USB 充電線連接至 CORSAIR HS65 WIRELESS 耳機。

CORSAIR HS65 WIRELESS 耳機電池無「記憶效應」,因此不需要等到電量完全用盡才進行充電。請ˋ記住,USB 充電線 需要高功率 (USB 2.0 或以上) 的連接埠。在較舊型裝置上的部分 USB 連接埠不支援 USB 2.0。

#### **電池狀態** LED **指示** (**耳機上**)

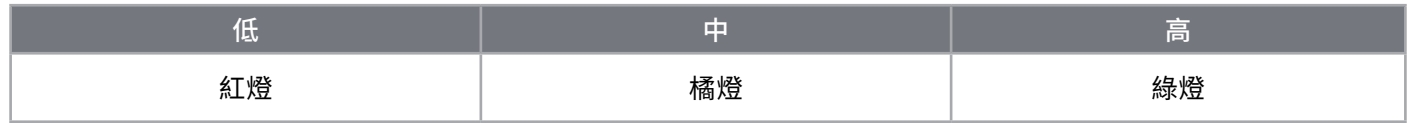

狀態 LED 將會在充電時閃動,並在完全充飽後持續亮綠燈。未充電時,狀態 LED 將會根據以上顯示的電量閃爍。

# **無線狀態** LED **指示** (**在無線** USB **接收器上**)

- > 將接收器連接至耳機並正常操作時,LED 會持續亮白燈。
- > 若接收器無法連接至耳機,LED 將會迅速閃爍紅燈。

# **電池拆卸資訊**

本產品使用可充電電池,因棄置和回收而停用產品時,必須遵守安全指導原則。如要安全拆卸電池以便棄置和回收,請遵照 以下圖表的編號步驟。

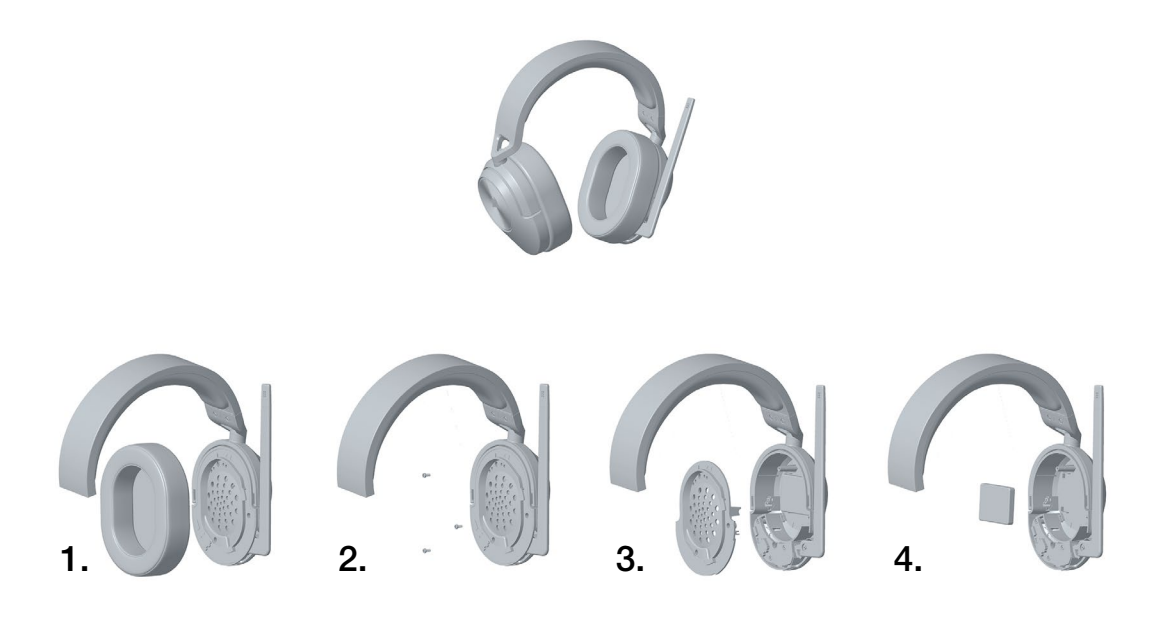

CORSAIR MEMORY, Inc. 建議客戶遵照當地法律和規定,回收使用過的電子硬體和可充電電池。

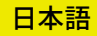

#### **同梱物**

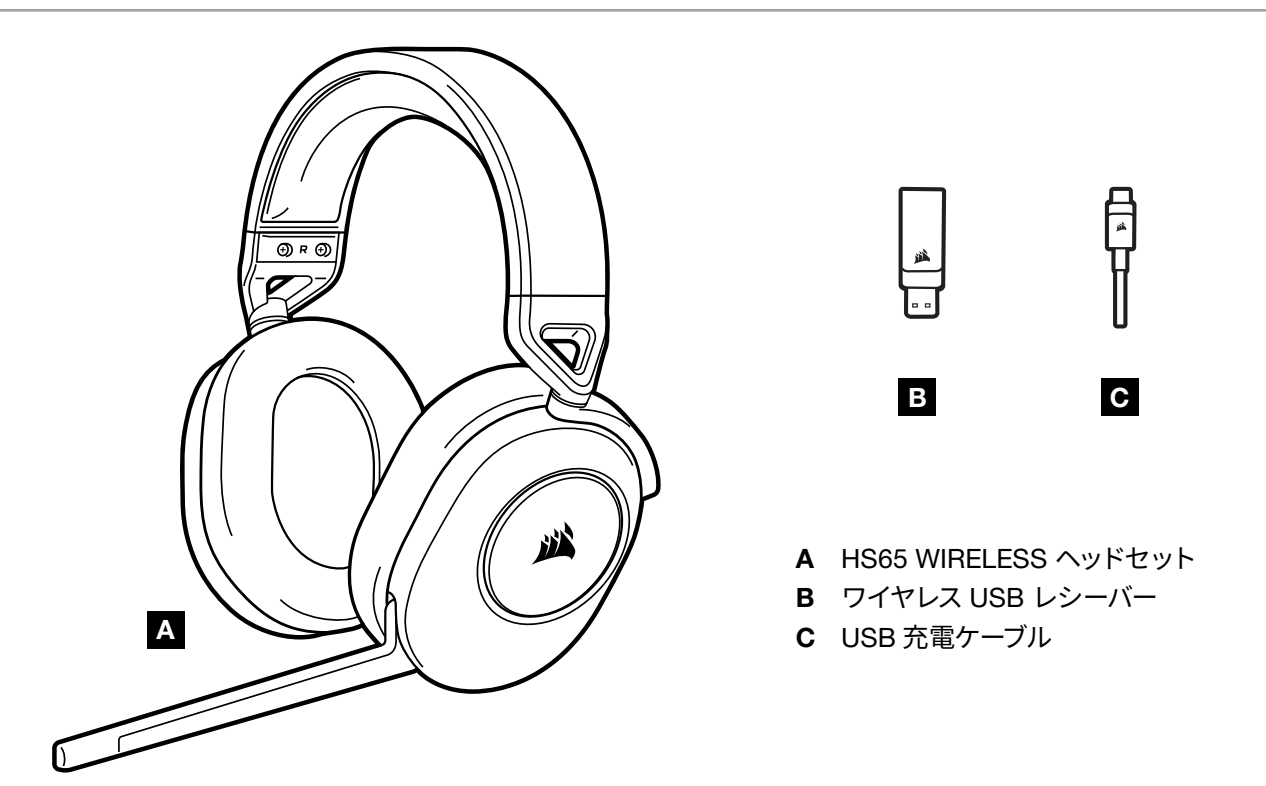

# **ヘッドセットについて**

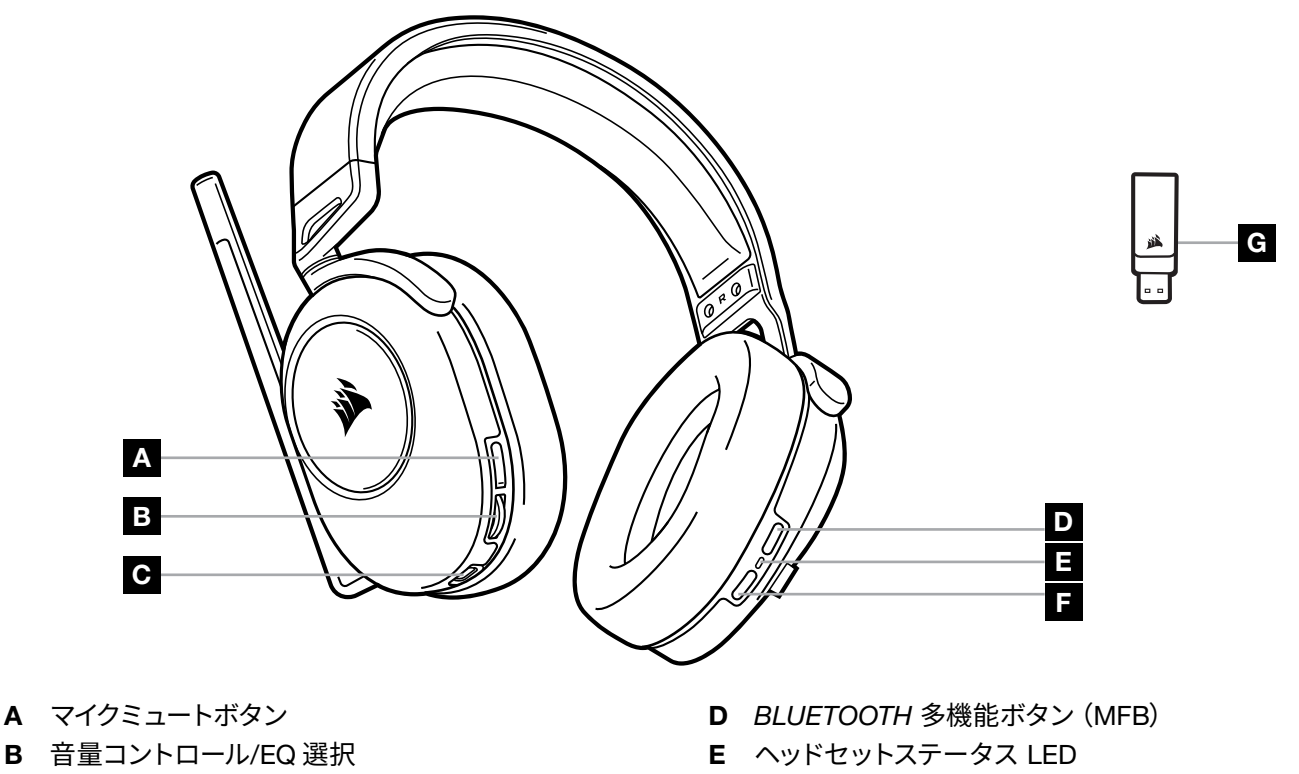

1

C 充電ポート

- F 電源ボタン
- G ペアリング状態 LED(ワイヤレス USB レシーバー)

#### **無線周波(RF)ワイヤレスモード**

PC - ワイヤレス USB レシーバーを PC の USB (Type-A) ポートに接続します。ヘッドセットの電源ボタンを押します。ヘッ ドセットはデフォルトでは無線周波(RF)ワイヤレスモードで電源オンになります。ヘッドセットは、レシーバーから最大で 15.24 メートルの範囲で動作するように設計されています。ただし、他の無線機器などの電子機器、および壁などの障害物 がパフォーマンスに影響することもあります。

注:CORSAIR HS65 WIRELESS ヘッドセット用のデバイスドライバは、初めて使用する際にオペレーティングシステムによ って自動的にインストールされます。デバイスドライバがインストールされた後は、使用前に PC を再起動することをお勧め します。

PLAYSTATION - ワイヤレス USB レシーバーを PS5 または PS4 コンソールの USB(type-A) ポートに接続します。 PlayStation 設定メニューを使用して「ヘッドフォンへの出力」を「すべてのオーディオ」に設定し、音量コントロール(ヘッ ドフォン)を最大レベルに調整します。それからヘッドセットの音量コントロールで音量を調整します。

#### iCUE

CORSAIR iCUE ソフトウェアは、当社の Web サイト(corsair.com/support/downloads)からダウンロードしてください。 iCUE ソフトウェアを使用すると、HS65 WIRELESS ヘッドセットの全機能が利用できるようになります。iCUE ソフトウェ アを使用するためには、USB ワイヤレスレシーバーが PC に接続している必要があります。

注:ヘッドセットをソフトウェアなしで使用した場合、一部の機能は使用できません。

> Windows 10 以降が動作している PC または macOS に iCUE ソフトウェアをインストールします。

> インストールが完了したら PC を再起動し、iCUE を起動します。

iCUE ソフトウェアは以下のことに使用できます:

- > オーディオイコライザー (EQ)設定の選択やカスタマイズをします。
- > Dolby Audio 7.1 サラウンドサウンドのオン/オフ設定。

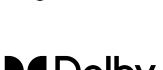

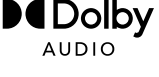

 $\div$  SoundID

> SoundID™ オーディオパーソナライズを有効にします。有効にするには USB ワイヤレスレシーバーが 必要です。( *Bluetooth* では利用できません) ソフトウェア内蔵の文書では、HS65 WIRELESS ヘッドセットが備えるさまざまな機能の使い方について、 さらに詳しく説明されています。

#### *BLUETOOTH* **モード**

ペアリングを有効にするには、ヘッドセットの電源が入った状態で、ステータス LED が赤色と青色に素早く点滅するまで MBF を長押しします。ヘッドセットのペアリングが完了すると、ステータス LED は青色に点滅します。電源ボタンを素早く 押して、無線周波(RF)ワイヤレスモードと *Bluetooth* モードの切り替えを行います。ヘッドセットが無線周波(RF)ワイヤレ スモードの場合は、現在の充電レベルに応じてステータス LEDが赤色、オレンジ、または緑に点滅します。ヘッドセットが無 線周波(RF)ワイヤレスモードで、スマートフォンと *Bluetooth* でペアリングされている場合は、電話を受けることだけがで きます。電源ボタンを素早く押して *Bluetooth* モードに入り、通話と *Bluetooth* オーディオ(音楽を聴いている時など)の 両方を有効にします。ヘッドセットは、電源を切ったときに設定されていた最後のモードにデフォルトでなります。

2

### **電話の応答と終了**

着信に応答するには、MFB を 1 度押します。通話を終了するには、MFB をもう 1 度押します。

### **音楽のリスニング(メディア再生)**

トラックを再生するには、MFB を 1 度押します。トラックを一時停止するには、MFB をもう 1 度押します。前にスキップす るには、MFB を素早く 2 度押します。後ろにスキップするには、MFB を素早く 3 度押します。

#### **最適なワイヤレスパフォーマンスのために**

- 見通しが良く、遮断物のない場所に USB ワイヤレスレシーバーを置きます。
- 最初に使用する際は、バッテリーが完全に充電されていることを確認してください。
- 完全に放電した状態でバッテリーを長期間放置することは避けてください。バッテリーの劣化を抑えるには、部分的に 充電された状態を維持することが大切です。
- 室温(20~30℃)でヘッドセットを保管してください。

注:大音量で長時間聴き続けると、聴力に悪影響を与える可能性があります。定期的に休憩を取ると共に、装着後は音量を 上げる前に、低い音量まで必ずいったん下げてください。

## **マイクコントロール**

マイクをミュートにフリップアップします。マイクをミュート機能オフにフリップダウンします。またはヘッドセットのミュート ボタンを使用します。ミュートボタンを長押しすると、サイドトーンのオン/オフを切り替えられます。 最高のパフォーマンスを得るためには、フレキシブル マイク ブームを必要に応じて曲げ、口の左隅に近い位置に来るよう に調整します。通常は、30 度曲げておくとほぼ調整なしで使用できます。マイク音量が大きすぎたり小さすぎたりする場合 は、角度を調整してください。

#### **音量コントロール**

音量を調整して大きくしたり、小さくしたりするには、音量コントロール/EQ 選択ホイールを使用します。さらに、音量ホイー ルを押すと、以下の 4 種類のオーディオ EQ プリセットの間で切り替えることができます:標準、バス ブースト、ムービー シアター、FPS コンペティション。

#### **充電**

CORSAIR HS65 WIRELESS ヘッドセットを最初にお使いいただく際は、一度完全に充電してください。

- > PC で利用可能な USB ポートに USB 充電ケーブルを接続します。
- > CORSAIR HS65 WIRELESS ヘッドセットに USB 充電ケーブルを接続します。

CCORSAIR HS65 WIRELESS ヘッドセットのバッテリーでは「メモリ効果」がないため、充電する前にバッテリーを完全に 放電する必要はありません。注意:USB 充電ケーブルは、高出力(USB 2.0 以上)の USB ポートに接続する必要がありま す。一部の旧式デバイスでは、USB 2.0 に対応していません。

#### **バッテリーステータス** LED **は以下を示します(ヘッドセット側)**

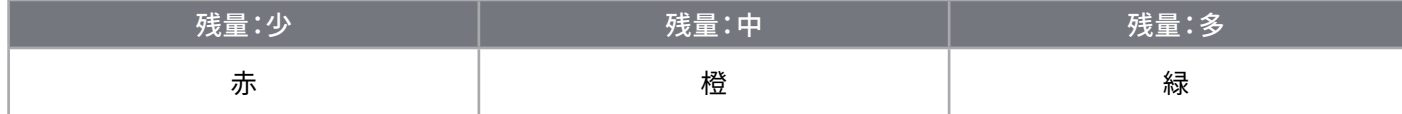

ステータス LED は充電中は点滅し、充電が完了すると緑が点灯します。充電していないときは、前述の電源レベルに応じ てステータス LED が点滅します。

#### 日本語

#### **ワイヤレスステータス** LED **は以下を示します(ワイヤレス** USB **レシーバー側)**

- > レシーバーがヘッドセットに接続されて正常に動作しているときは、LED は白が点灯します。
- > レシーバーがヘッドセットと接続できないと、 LED が赤色に高速点滅します。

#### **バッテリー取り外しに関する情報**

本製品は充電式バッテリーを使用しています。製品が故障して使えなくなった場合は破棄またはリサイクルするため安全指 針に従って処分してください。バッテリーを安全に取り外して破棄やリサイクルするには、以下の図のステップに従ってくだ さい。

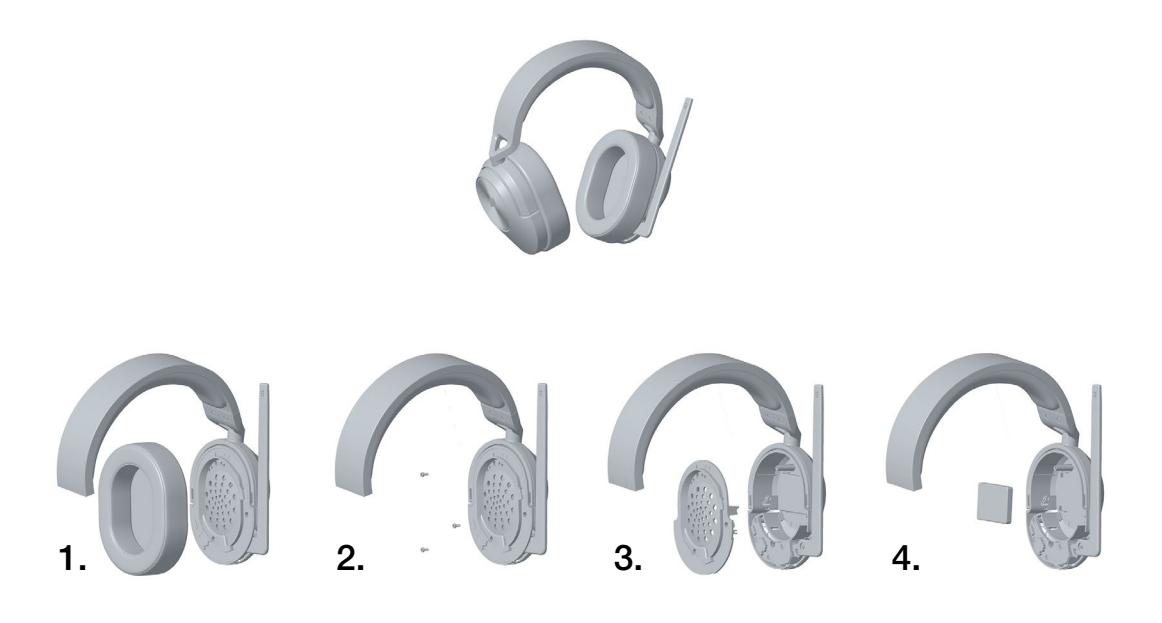

CORSAIR MEMORY, Inc. は電子機器や充電式バッテリーのリサイクルを奨励しています。地域の法律や条令に従ってくだ さい。

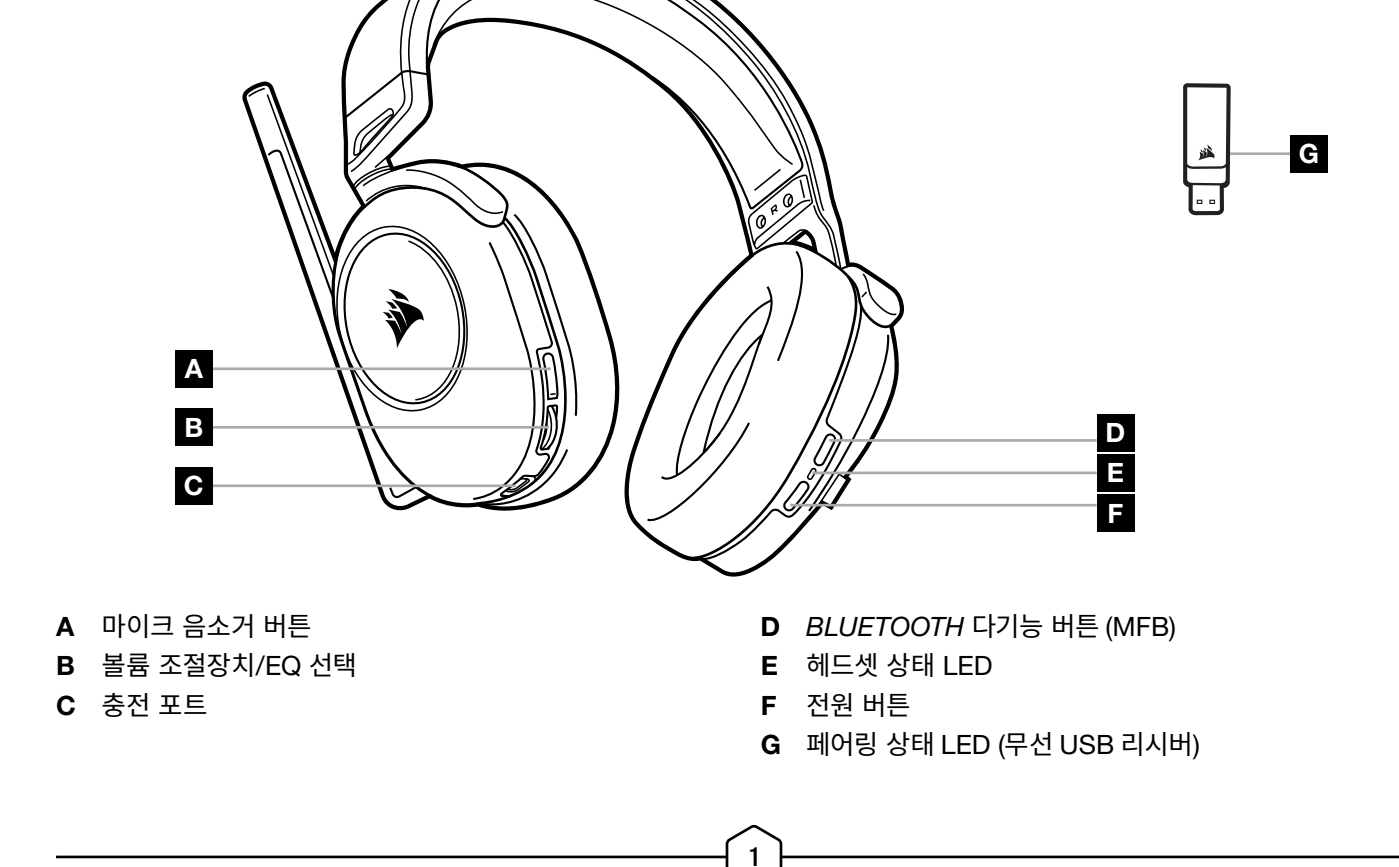

**헤드셋에 대해 알아보기**

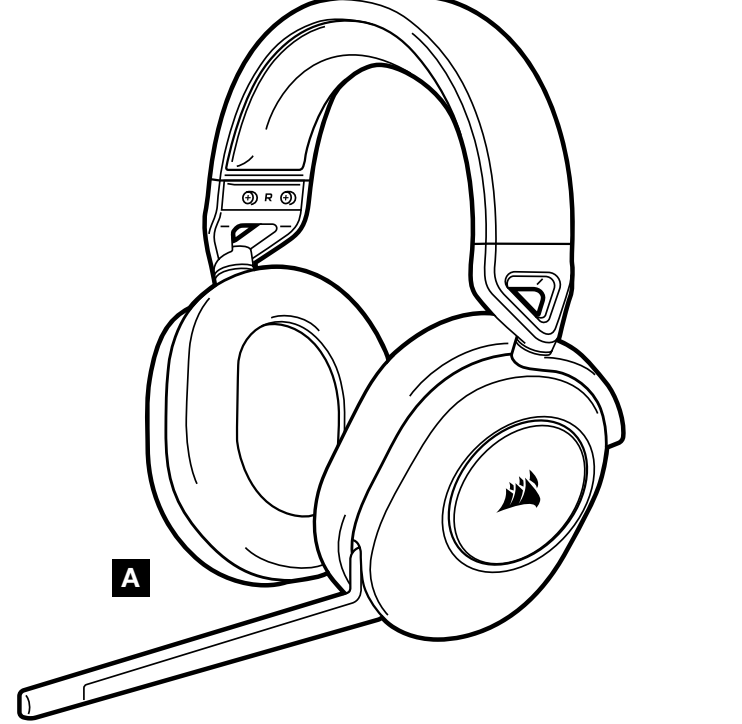

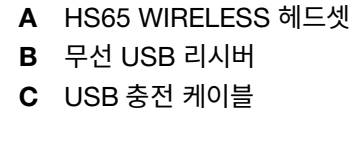

한국어

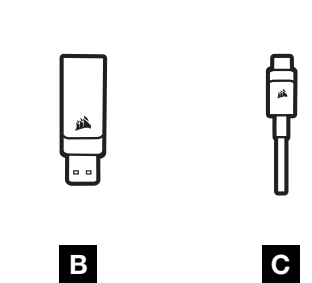

**포장 내용물**

#### RF **무선 모드**

PC - 무선 USB 수신기를 PC 의 USB (유형-A) 포트에 연결하십시오. 헤드셋의 전원 버튼을 누르십시오. 헤드셋은 기본적으로 RF 무선 모드에서 전원이 켜집니다. 헤드셋은 수신기로부터 최대 15.24m (50 피트) 까지 운용하도록 설계되었으나, 다른 무선 장치와 전자기기, 벽면 등의 방해물이 성능에 영향을 미칠 수 있습니다.

참고: CORSAIR HS65 WIRELESS 헤드셋을 PC 에서 처음 사용하는 경우, 운영체제가 장치 드라이버를 자동으로 설치합니다. 장치 드라이버가 설치된 후, 사용하기 전에 PC 를 재부팅하는 것이 좋습니다.

PLAYSTATION - 무선 USB 수신기를 PS5 또는 PS4 콘솔의 USB (유형 -A) 포트에 연결합니다. PlayStation 설정 메뉴를 사용하여 "헤드폰으로 출력" 을 "모든 오디오" 로 설정하고 볼륨 조절장치 (헤드폰) 를 최대 레벨로 조정합니다. 헤드셋 볼륨 조절장치를 사용하여 볼륨을 조정합니다.

#### iCUE

corsair.com/support/downloads 에서 CORSAIR iCUE 소프트웨어를 다운로드하십시오. iCUE 소프트웨어를 사용하면 HS65 WIRELESS 헤드셋의 모든 기능을 이용할 수 있습니다. iCUE 소프트웨어를 사용하려면 USB 무선 리시버를 PC 에 연결해야 합니다.

참고: 소프트웨어 사용하지 않고 헤드셋을 사용하면, 일부 기능이 비활성화됩니다.

- > Windows 10 이상의 운영 체제가 설치된 PC 또는 macOS 에 iCUE 소프트웨어를 설치합니다.
- > 설치가 완료되면 PC 를 재부팅하고 iCUE 를 시작합니다.

iCUE 소프트웨어의 용도는 다음과 같습니다.

- > 오디오 이퀄라이저 (EQ) 설정을 선택하고 원하는 대로 조절할 수 있습니다.
- > Dolby Audio 7.1 서라운드 음향 설정을 켜거나 끌 수 있습니다.

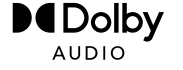

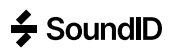

> SoundID™ 오디오 맞춤 설정을 활성화할 수 있습니다. 활성화하려면 USB 무선 리시버가 필요합니다. (*Bluetooth* 로는 사용 불가) 이 소프트웨어에서 기본으로 제공되는 문서에는 HS65 WIRELESS 의 기능 사용 방법이 자세하게 설명되어 있습니다.

#### *BLUETOOTH* **모드**

헤드셋의 전원이 켜진 상태에서, 상태 LED 가 빨간색과 파란색으로 빠르게 깜박일 때까지 MFB를 길게 눌러 페어링을 활성화합니다. 헤드셋이 페어링되면 상태 LED 가 파란색으로 깜박입니다. 전원 버튼을 빠르게 눌러 RF 무선 모드와 *Bluetooth* 모드 사이를 전환할 수 있습니다. 헤드셋이 RF 무선 모드에 있을 때 상태 LED 는 현재 배터리 잔량에 따라 빨간색, 주황색 또는 초록색으로 깜박입니다. 헤드셋이 RF 무선 모드에 있고 *Bluetooth* 를 통해 휴대폰과 페어링된 경우, 전화만 수락하고 받습니다. 전원 버튼을 빠르게 눌러 *Bluetooth* 모드로 전환하고 전화와 *Bluetooth* 오디오 (예: 음악 감상) 를 둘 다 활성화할 수 있습니다. 헤드셋은 꺼질 때 설정된 마지막 모드로 기본 설정됩니다.

2

#### **전화 받기 및 끊기**

수신 전화를 받으려면 MFB 를 한 번 누릅니다. 통화를 종료하려면 MFB 를 다시 한번 누릅니다.

#### **음악 듣기** (**미디어 재생**)

트랙을 재생하려면 MFB 를 한 번 누릅니다. 재생을 일시 중지하려면 MFB 를 다시 한번 누릅니다. 앞으로 건너뛰려면 MFB 를 두 번 빠르게 누릅니다. 뒤로 건너뛰려면 MFB 를 세 번 빠르게 누릅니다.

#### **무선 성능을 최적화하는 방법**

- USB 무선 수신기를 가로막는 것이 없는 개방된 공간에 놓으십시오.
- 최초 사용 전에 배터리를 완전히 충전시키십시오.
- 배터리를 장시간 동안 방전된 상태로 방치하지 마십시오. 배터리를 부분 충전된 상태로 유지해야 배터리 수명을 극대화할 수 있습니다.
- 헤드셋은 실온에 보관하십시오(20-30˚C 또는 68-86˚F).

참고: 높은 볼륨으로 장시간 청취하면 청력에 나쁜 영향을 미칠 수 있습니다. 사용 도중에 휴식을 취하고, 항상 낮은 볼륨으로 시작한 후 볼륨을 높이십시오.

#### **마이크 조절장치**

음소거하려면 마이크를 위로 뒤집습니다. 음소거를 해제하려면 마이크를 아래로 뒤집습니다. 아니면 헤드셋의 음소거 버튼을 사용할 수도 있습니다. 음소거 버튼을 길게 눌러 측음을 켜거나 끕니다. 최상의 성능을 위해 유연한 마이크 붐을 구부려서 입의 왼쪽 구석에 잘 맞게 하십시오. 30 도 구부린 것이 적당한 것으로 보이지만, 마이크가 너무 소리가 크거나 작으면 조정할 수 있습니다.

#### **볼륨 조절장치**

볼륨 조절/EQ 선택 휠을 사용하여 볼륨을 높이거나 낮춥니다. 또한, 볼륨 휠을 누르면 4 개의 오디오 EQ 사전 설정이 번갈아 가며 나옵니다. 이러한 사전 설정에는 표준, 베이스 부스트, 영화관, FPS 경쟁이 있습니다.

### **충전**

CORSAIR HS65 WIRELESS 헤드셋은 반드시 처음 사용하기 전에 완전히 충전해야 합니다.

- > USB 충전 케이블을 PC 의 USB 포트에 연결합니다.
- > USB 충전 케이블을 CORSAIR HS65 WIRELESS 헤드셋에 연결합니다.

CORSAIR HS65 WIRELESS 헤드셋 배터리에는 "메모리 효과" 가 없으므로 재충전하기 전에 완전 방전시킬 필요가 없습니다. USB 충전 케이블에는 고출력 (USB 2.0 이상) 포트가 필요합니다. 구형 기기에 장착된 일부 USB 포트는 USB 2.0 을 지원하지 않습니다.

#### **배터리 상태** LED **표시** (**헤드셋**)

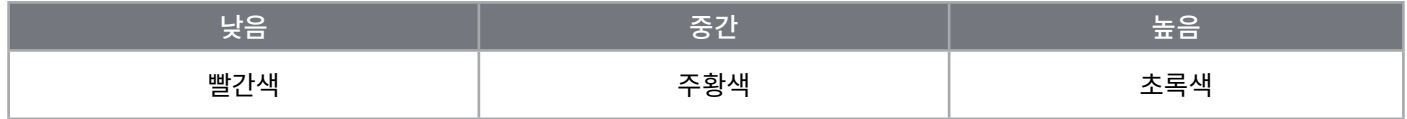

상태 LED 는 충전 중에는 깜박이며 완전히 충전되고 나면 녹색이 점등됩니다. 충전되지 않을 때 상태 LED 는 위에 표시된 전원 레벨에 따라 깜박입니다.
#### 한국어

# **무선 상태** LED **표시등** (**무선** USB **리시버**)

- > 리시버가 헤드셋에 연결되어 있고 정상적으로 작동하는 경우 LED 는 흰색으로 점등됩니다.
- > 리시버를 헤드셋에 연결할 수 없는 경우 LED 가 빨간색으로 빠르게 점멸됩니다.

## **배터리 제거 정보**

본 제품에서는 충전식 배터리가 사용되며 제품이 고장 난 경우 폐기 및 재활용 시 안전 지침을 반드시 준수해야 합니다. 폐기 및 재활용을 위해 배터리를 안전하게 제거하려면 아래 그림과 함께 번호로 표시된 단계를 따르십시오.

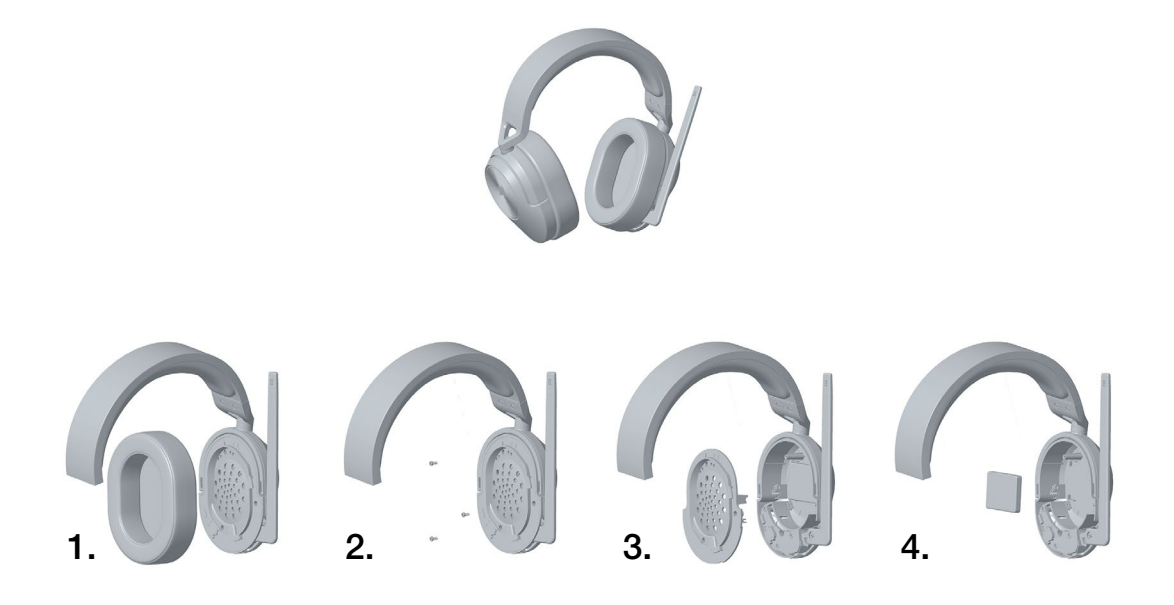

CORSAIR MEMORY, Inc.는 현지 법률 및 규정에 따라 중고 전자 하드웨어와 충전식 배터리의 재활용을 권장합니다.

4

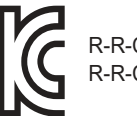

R-R-CSI-RDA0045 R-R-CSI-RDA0046

Product Name (제품명칭): HS65 Wireless Headset. Model No. (모델명): RDA0045 (Headset) / RDA0046 (Receiver).

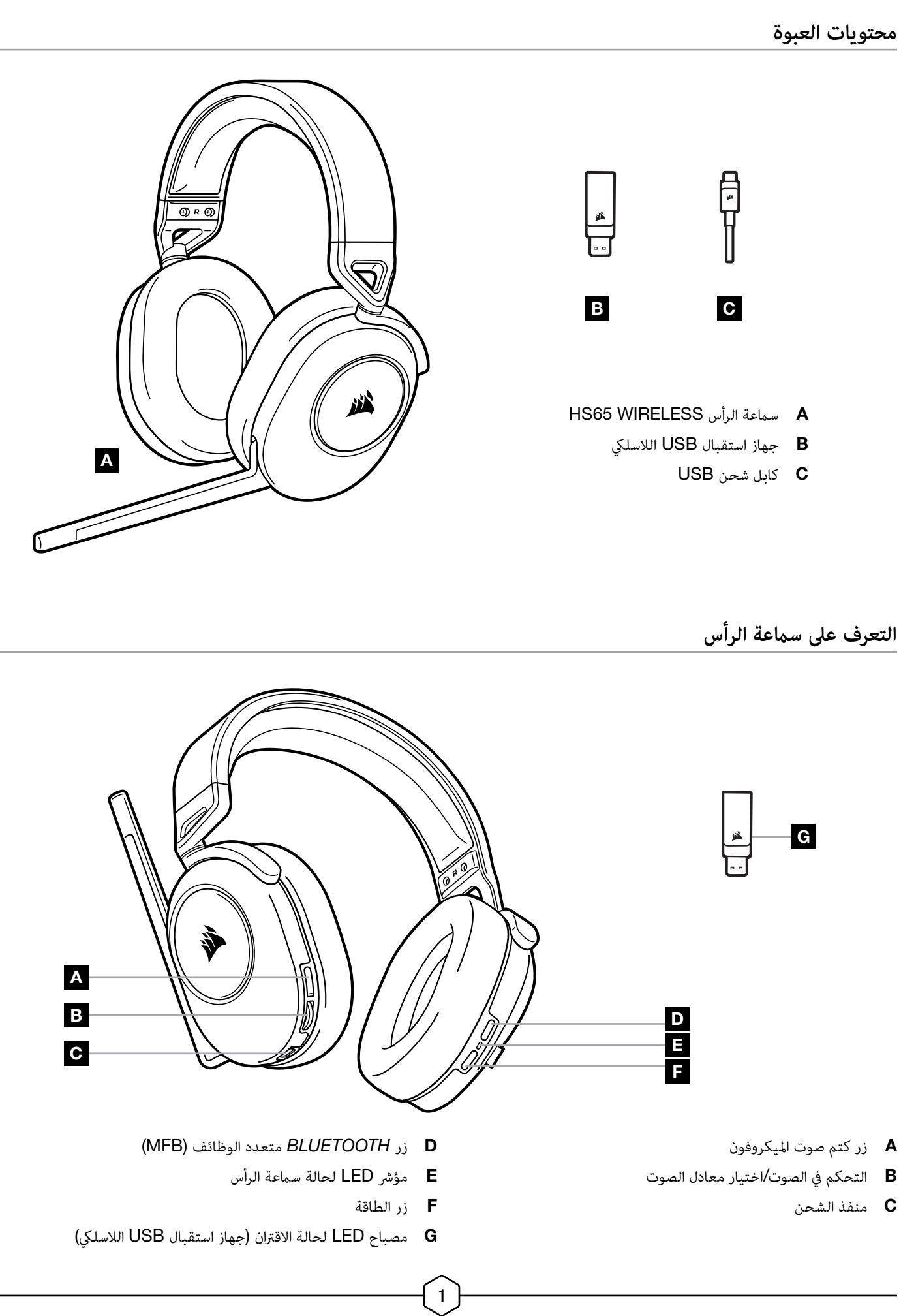

**العربية**

### **وضع االتصال الالسليك عرب الرتدد الالسليك** RF

**الكمبيوتر** - قم بتوصيل جهاز استقبال USB الالسليك بأي منفذ (A-type (USB يف الكمبيوتر. اضغط عىل زر الطاقة املوجود عىل سامعة الرأس. سيبدأ تشغيل سماعة الرأس في وضع الاتصال اللاسلكي عبر التردد اللاسلكي RF افتراضيًا. تم تصميم سماعات الرأس لتعمل على نطاق يصل إلى 50 قدمًا (15.24 مترًا) من جهاز الاستقبال، ولكن الأجهزة اللاسلكية الأخرى والإلكترونيات والعوائق مثل الجدران قد تؤثر في الأداء.

ملحوظة: في المرة الأولى التي تستخدم فيها سماعة الرأس CORSAIR HS65 WIRELESS على جهاز الكمبيوتر، سيقوم نظام التشغيل بتثبيت برنامج تشغيل الجهاز تلقائيًّا. بعد تثبيت برنامج تشغيل الجهاز، نوصي بإعادة تشغيل الكمبيوتر قبل الاستخدام.

**أجهزة** PLAYSTATION - ِّوصل جهاز استقبال USB الالسليك بأي منفذ (A-type (USB يف جهاز 5PSأو 4PS. استخدم قامئة إعدادات PlayStation لتعيين "Output to Headphones" إلى "All Audio" واضبط مفتاح التحكم في الصوت (سماعات الرأس) على أقصى مستوى للصوت. ثم اضبط مستوى الصوت باستخدام مفتاح التحكم يف الصوت املوجود يف ساعة الرأس.

## iCUE

انتقل إلى corsair.com/support/downloads لتنزيل برنامج CORSAIR iCUE. سيؤدي استخدام برنامج iCUE إلى مّكين مجموعة الميزات الكاملة لسماعة الرأس اللاسلكية HS65 WIRELESS. يجب توصيل جهاز استقبال USB اللاسلكي بجهاز الكمبيوتر لديك لاستخدام برنامج iCUE.

ملحوظة: إذا تم استخدام سامعة الرأس من دون برنامج، فستتعطل بعض امليزات.

- < قم بتثبيت برنامج iCUE عىل جهاز كمبيوتر يعمل بنظام التشغيل 10 Windows أو أحدث، أو عىل نظام macOS.
	- > بعد اكتمال التثبيت، أعد تشغيل جهاز الكمبيوتر لديك، وشغل برنامج iCUE.

ميكن استخدام برنامج iCUE إلجراء ما ييل:

- < تحديد إعدادات معادل الصوت )EQ )وتخصيصها.
- < تشغيل الصوت املحيطي 7.1 Audio Dolby أو إيقاف تشغيله.
- < متكني تخصيص صوت SoundID™. يلزم وجود جهاز استقبال USB الالسليك للتفعيل. )غري متاح مع *Bluetooth*) توضح الوثائق المضمنة في البرنامج كيفية استخدام ميزات سماعة الرأس اللاسلكية HS65 WIRELESS بمزيد من التفصيل.

# **وضع** *BLUETOOTH*

أثناء تشغيل سامعة الرأس، قم بتمكني اإلقران بالضغط مع االستمرار عىل زر *Bluetooth* متعدد الوظائف حتى يومض مؤرش LED لحالة *Bluetooth* رسي ًعا باللونين الأحمر والأزرق. عند إمّام إقران سماعة الرأس، سيومض مؤشر LED باللون الأزرق. اضغط ضغطًا سريعًا على زر الطاقة للتبديل بين وضع الاتصال اللاسلكي عبر التردد اللاسلكي RF ووضع *Bluetooth.* عندما تكون سماعة الرأس في وضع الاتصال اللاسلكي عبر التردد اللاسلكي RF سيومض مؤشر LED باللون الأحمر أو البرتقالي أو الأخضر حسب مستوى البطارية الحالي. اتنبه عندما تكون سماعة الرأس في وضع الاتصال اللاسلكي عبر التردد اللاسلكي RF ومقترنة عبر *Bluetooth* مع أحد الهواتف المحمولة، فعندئذٍ سيقتصر عملها على قبول المكالمات الهاتفية واستقبالها. اضغط ضغطًا سريعًا على زر الطاقة لإدخال وضع *Bluetooth* ومّكين استقبال المكالمات وتشغيل الصوت عبر Bluetooth في نفس الوقت (كما هو الحال عند الاستماع إلى الموسيقى). سيعود الضبط الافتراضي لسماعة الرأس إلى آخر وضع كانت عليه عند إيقاف تشغيلها.

### **الرد عىل املكاملات الهاتفية وإنهاؤها**

للرد عىل املكاملات الواردة، اضغط عىل زر *Bluetooth* متعدد الوظائف ضغطة واحدة. إلنهاء املكاملات الواردة، اضغط عىل زر *Bluetooth* متعدد الوظائف مرةً أخرى.

2

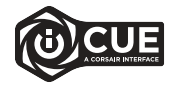

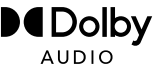

 $\frac{2}{3}$  SoundID

### **االستامع إىل املوسيقى** )**تشغيل الوسائط**(

لتشغيل مقطع صوت، اضغط على زر Bluetooth متعدد الوظائف مرة واحدة. لإيقاف التشغيل مؤقتًا، اضغط على زر Bluetooth متعدد الوظائف مرةً أخرى. للتخطي للأمام، اضغط على زر *Bluetooth* متعدد الوظائف مرتين بسرعة. للتخطي للخلف، اضغط على زر *Bluetooth* متعدد الوظائف ثلاثة مرات بسرعة.

#### **للحصول عىل األداء الالسليك املثايل**

- ضع جهاز استقبال USB الالسليك يف منطقة مفتوحة من دون عائق.
	- تأكد من أن البطارية مشحونة بالكامل قبل استخدامها ألول مرة.
- ًا ● لا تترك البطارية فارغة مّامًا لفترات طويلة. يزيد عمر البطارية عند الاستمرار في شحن البطارية جزئيًا
	- احتفظ بسامعة الرأس يف درجة حرارة الغرفة )20-30 درجة مئوية أو 68-86 درجة فهرنهايت(.

ملحوظة: قد يؤثر الاستماع لفترة طويلة مستويات صوت عالية في السمع بالسلب. خذ فترات راحة بين الجلسات وابدأ دامًا مستوى صوت منخفض قبل رفع مستوى الصوت.

### **التحكم يف امليكروفون**

أدِر الميكروفون إلى أعلى لكتم الصوت. أدر الميكروفون إلى أسفل لإلغاء كتم الصوت. بدلاً من ذلك، يمكنك استخدام زر كتم الصوت الموجود على سماعة الرأس. يؤدي الضغط مع االستمرار عىل زر كتم الصوت إىل التبديل بني تشغيل النغمة الجانبية وإيقاف تشغيلها. للحصول على أفضل أداء، قم بثني ذراع الميكروفون المرنة لتتناسب بشكل أفضل بالقرب من الزاوية اليسرى من فمك. إن الثني مقدار 30 درجة وضعٌ جيدٌ لبدء التشغيل، ولكن عكنك ضبط هذه الدرجة إذا كان صوت ميكروفونك عاليًا جدًّا أو هادئًا للغاية.

### **مفتاح التحكم يف الصوت**

استخدم عجلة التحكم يف الصوت/اختيار معادل الصوت لرفع مستوى الصوت أو خفضه. باإلضافة إىل ذلك، يؤدي الضغط عىل عجلة التحكم يف الصوت إىل التنقل بني أوضاع الإعدادات الأربعة المسبقة لمعادل الصوت: Standard، وBass Boost، وBass، Boost، وMovie Theater، وFPS Competition.

#### **الشحن**

يجب أن تكون سماعات الرأس CORSAIR HS65 WIRELESS مشحونة بالكامل قبل استخدامها لأول مرة.

- < ِصل كابل الشحن USB بأي منفذ USB يعمل عىل جهاز الكمبيوتر الخاص بك.
- > صل كابل الشحن USB إلى سماعة الرأس CORSAIR HS65 WIRELESS.

إنَّ بطارية سماعة الرأس CORSAIR HS65 WIRELESS ليس لها "تأثير تراكمي"، ومن ثَمَّ لا حاجة إلى تفريغها مّامًا قبل إعادة شحنها. تذكر أن كابل الشحن USB يتطلب منفذ طاقة عالية )2.0 USB أو أفضل(. بعض منافذ USB املوجودة عىل األجهزة القدمية ال تدعم منفذ 2.0 USB.

## **دالالت مصباح** LED **لحالة البطارية** )**يف سامعة الرأس**(:

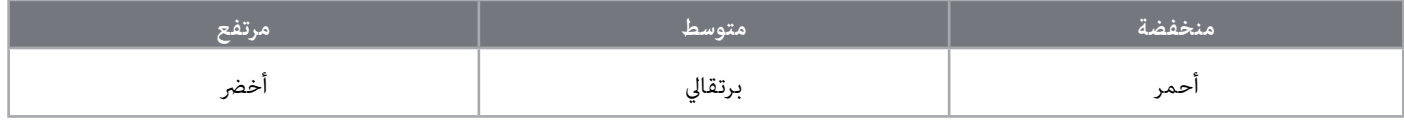

ֺ֖֖֖֖֖֧֚֚֚֚֚֚֚֚֚֚֚֚֚֚֚֚֚<u>֚</u><br>֧֩֩֩ سيومض مصباح LED لحالة البطارية أثناء الشحن ويتحول إلى الأخضر الثابت عند اكتمال الشحن. في حالة عدم الشحن، سيومض مصباح LED لحالة البطارية بناءً عىل مستويات الطاقة املوضحة أعاله.

3

**العربية**

## **دالالت مصباح** LED **لحالة الالسليك** )**يف جهاز استقبال** USB **الالسليك**(

- > في حالة توصيل جهاز الاستقبال بسماعة الرأس وتشغيله بصورة طبيعية، سيتحول مصباح LED إلى اللون الأبيض الثابت.
	- > في حالة تعذُّر اتصال جهاز الاستقبال بسماعة الرأس، سيومض مصباح LED سريعًا باللون الأحمر.

#### **معلومات إزالة البطارية**

يستخدم هذا المنتج بطارية قابلة لإعادة الشحن، ويجب اتباع إرشادات السلامة في حال تم إيقاف تشغيل المنتج للتخلص منها أو إعادة تدويرها. من أجل فصل البطارية بأمان للتخلص منها وإعادة تدويرها، اتبع الخطوات المرقَّمة بالرسومات الموضحة فيما يلي.

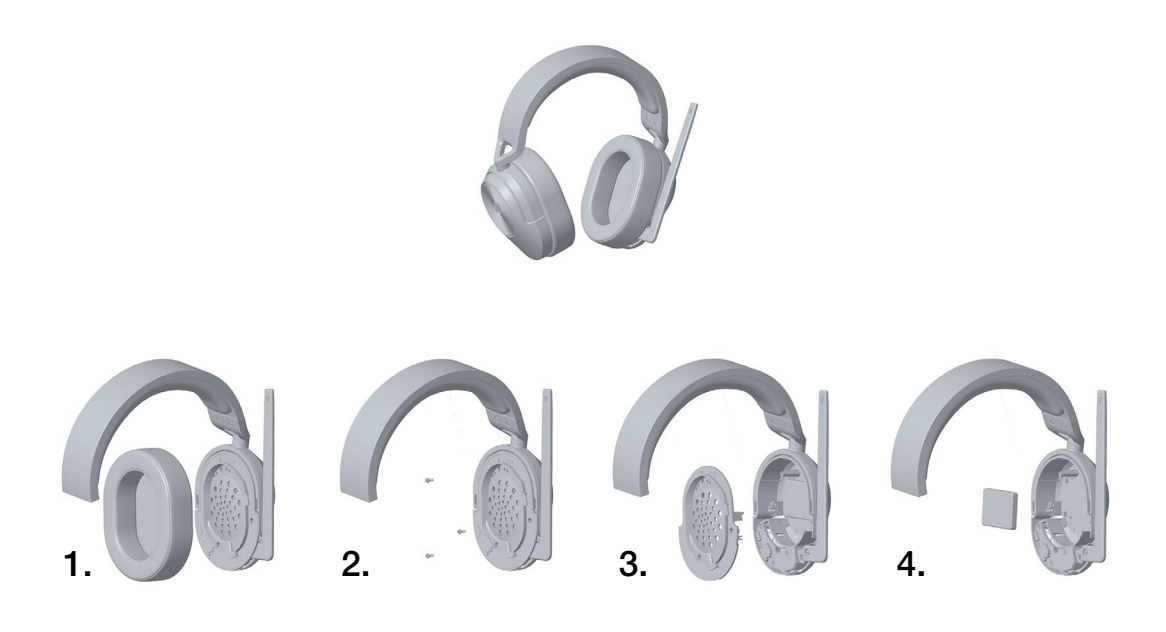

تحث شركة CORSAIR MEMORY, Inc. عملاءها على إعادة تدوير الأجهزة الإلكترونية المستعملة والبطاريات القابلة لإعادة الشحن ما يتفق مع اللوائح والقوانني املحلية.

4

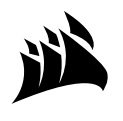

[Phone: \(888\) 222-4346](tel:8882224346)

Warranty: [corsair.com/support/warranty](http://corsair.com/support/warranty) | YouTube:

[Web: corsair.com](http://corsair.com) Support: [support.corsair.com](http://support.corsair.com) [Blog: corsair.com/blog](http://corsair.com/blog)  [Forum: forum.corsair.com](http://forum.corsair.com) [youtube.com/corsairhowto](http://youtube.com/corsairhowto)

© 2023 CORSAIR MEMORY, Inc. All rights reserved. CORSAIR and the sails logo are registered trademarks of CORSAIR in the United States and/or other countries. All other trademarks are the property of their respective owners. Product may vary slightly from those pictured. 49-002643 AA

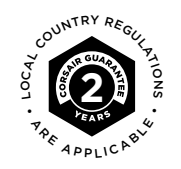